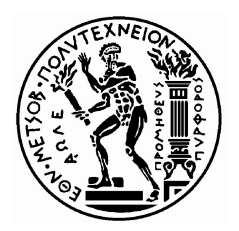

 ΕΘΝΙΚΟ ΜΕΤΣΟΒΙΟ ΠΟΛΥΤΕΧΝΕΙΟ ΣΧΟΛΗ ΑΓΡΟΝΟΜΩΝ & ΤΟΠΟΓΡΑΦΩΝ ΜΗΧΑΝΙΚΩΝ ΤΟΜΕΑΣ ΓΕΩΓΡΑΦΙΑΣ & ΠΕΡΙΦΕΡΕΙΑΚΟΥ ΣΧΕΔΙΑΣΜΟΥ

«Σχεδιασμός και υλοποίηση πρότυπου διαδικτυακού γεωγραφικού πληροφοριακού συστήματος (WebGIS) με χρήση τεχνολογιών ανοικτού λογισμικού για την ανάλυση και οπτικοποίηση δεδομένων ροών απασχόλησης»

# Διπλωματική Εργασία

Καζιάνης Σπυρίδων

Επιβλέπων Καθηγητής: Γεώργιος Φώτης

Αθήνα Μάρτιος 2019

## Ευχαριστίες

Στο συγκεκριμένο σημείο θα ήθελα να ευχαριστήσω όλους όσους συνέβαλαν στην ολοκλήρωση της παρούσας Διπλωματικής Εργασίας. Συγκεκριμένα, τον επιβλέποντα καθηγητή κ. Γιώργο Φώτη για τις πολύτιμες συμβουλές και την καθοδήγηση όπου και όποτε αυτή χρειάστηκε, τον Υποψήφιο Διδάκτορα Παύλο Τσαγκή για όλη την βοήθεια που μου παρείχε, την άριστη συνεργασία και την καθοδήγηση καθ' όλη την διάρκεια της εκπόνησης της εργασίας.

## ΠΕΡΙΛΗΨΗ

Η δραματική ανάπτυξη του διαδικτύου και των δυνατοτήτων που προσφέρουν οι ηλεκτρονικοί υπολογιστές έχουν επηρεάσει σημαντικά τον τρόπο με τον οποίο παράγονται, επεξεργάζονται και διατίθενται τα γεωχωρικά δεδομένα. Τα διαδικτυακά Γεωγραφικά Συστήματα Πληροφοριών και η διαδικτυακή Χαρτογραφία χρησιμοποιούνται καθημερινά από έναν όλο και μεγαλύτερο αριθμό ανθρώπων και αποκτούν νέες δυνατότητες με συνεχή ρυθμό. Η παρούσα διπλωματική εργασία παρουσιάζει τη μέθοδο σχεδιασμού και τον τρόπο υλοποίησης μίας πλατφόρμας διαδικτυακού Γεωγραφικού Συστήματος πληροφοριών ως προς την καταγραφή, επεξεργασία και παρουσίαση σε χάρτη, των εργασιακών δεδομένων του Πληροφοριακού Συστήματος του Υπουργείου Εργασίας, ΕΡΓΑΝΗ. Η πλατφόρμα αναπτύχθηκε χρησιμοποιώντας αυστηρά τεχνολογίες και βιβλιοθήκες Ελεύθερου Λογισμικού και Ανοιχτού Κώδικα (ΕΛ/ΑΚ), οι οποίες έπειτα από επεξεργασία, προγραμματισμό και τροποποιήσεις, λειτουργούν κατάλληλα και σε συνδυασμό με τα γεωχωρικά δεδομένα του ΕΡΓΑΝΗ. Η πλατφόρμα που αναπτύχθηκε είναι σχεδιασμένη ώστε να είναι άμεσα προσβάσιμη και λειτουργική μέσω ενός φυλλομετρητή διαδικτύου, σε μορφή ιστοσελίδας, και προσφέρει εργαλεία επεξεργασίας και χωρικής ανάλυσης, με εύκολο και κατανοητό τρόπο λειτουργίας στο χρήστη της. Βασικά μέρη της πλατφόρμας είναι οι βιβλιοθήκες JavaScript, OpenLayers και JQuery, το σύστημα διαχείρησης περιεχομένου MySQL, o διακομιστής περιχομένου ApacheXAMPP και αρκετά άλλα, τα οποία με χρήση γλωσσών προγραμματισμού όπως SQL, JavaScript, HTML, PHP, λειτουργούν συνδυαστικά και σε πολλά επίπεδα, ώστε οι χρήστες να μπορούν να αναζητούν, να επεξεργάζονται και να απεικονίζουν στον Ελλαδικό χώρο δεδομένα που αφορούν τις εργασιακές ροές της Χώρας μας, σε επίπεδο Νομού, σύμφωνα πάντα με τις προδιαγραφές του Open Geospatial Consortium (OGC).

## ABSTRACT

The dramatic growth of the internet and the World Wide Web, as well as the capabilities offered by computers have had a great influence in the way spatial data are being produced, processed and shared. Instances of Web-based geographical information systems and webmapping processes are in daily use by an ever growing number of people and offer new capabilities continuously. The purpose of this diploma thesis is to present the methodology and strategic planning as well as the steps taken for creating a Web-based Geographical Information System platform, the purpose of which is to record, process and present in the form of a webmap, employment and business data of ERGANI, which is the Informational System of Greek Ministry of Labor. The development of this platform has been achieved utilizing exclusively Open Source Software (OSS) APIs, which have been transformed to aptly work in tandem with the spatial data provided by ERGANI, after elaborate processing and modifications. The platform is structured to be immediately accessible and fully working by anyone with the use of a simple web browser, in the form of a web page and to provide data processing and spatial analysis tools in a simple and comprehensive way. The platform is comprised by several working parts and interfaces, such as the JavaScript APIs, OpenLayers, JQuery, the content management system MySQL, the Apache HTML server XAMPP, that have been developed to work as one with the use of many programming languages such as SQL, JavaScript, HTML and PHP, all in the purpose of enabling the user to search, process and display -in the form of a dynamic web-map of Greece- the flow of spatial data regarding labor and work spaces in our country, in accordance with the specifications and guidelines provided by the Open Geospatial Consortium (OGC)

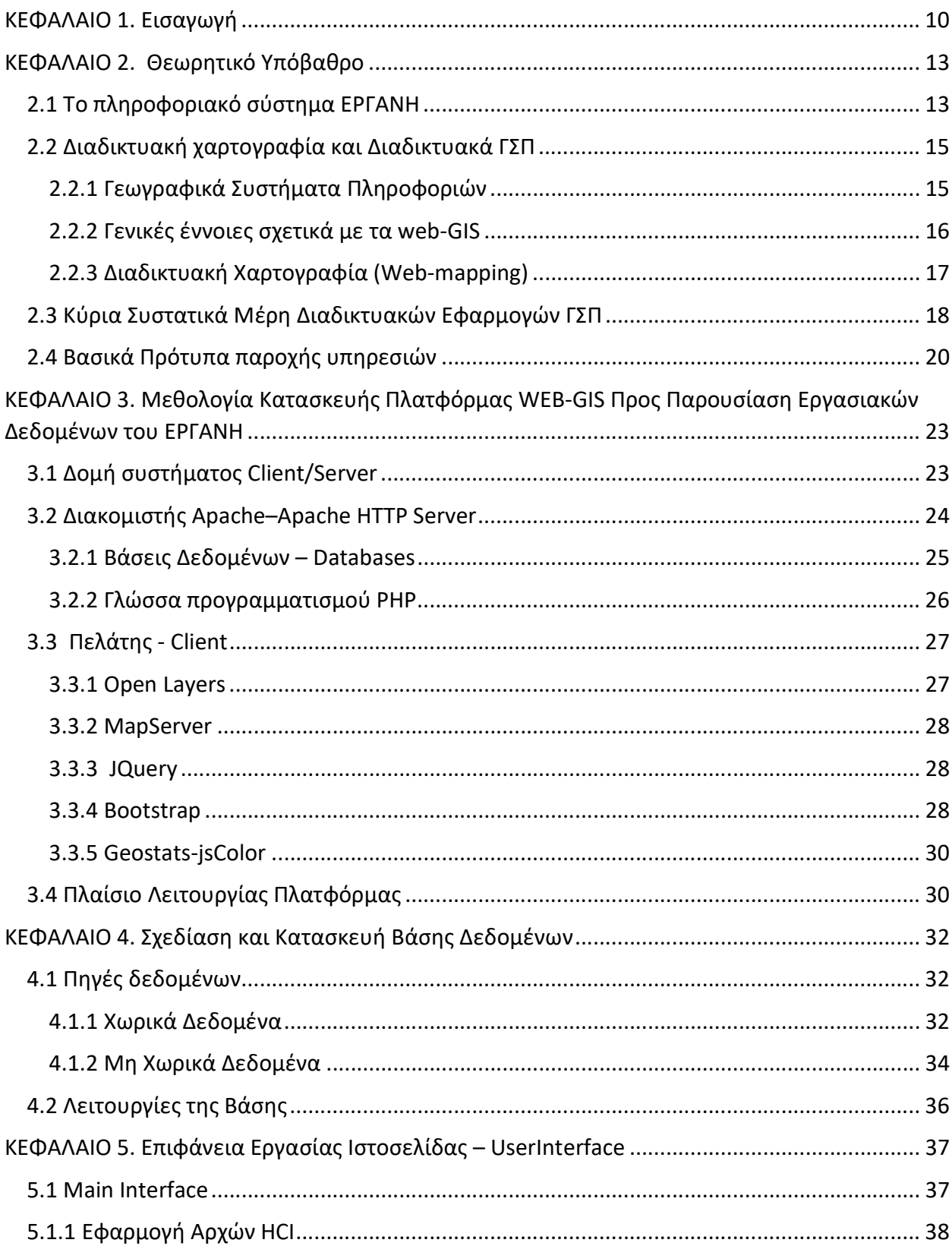

## Περιεχόμενα

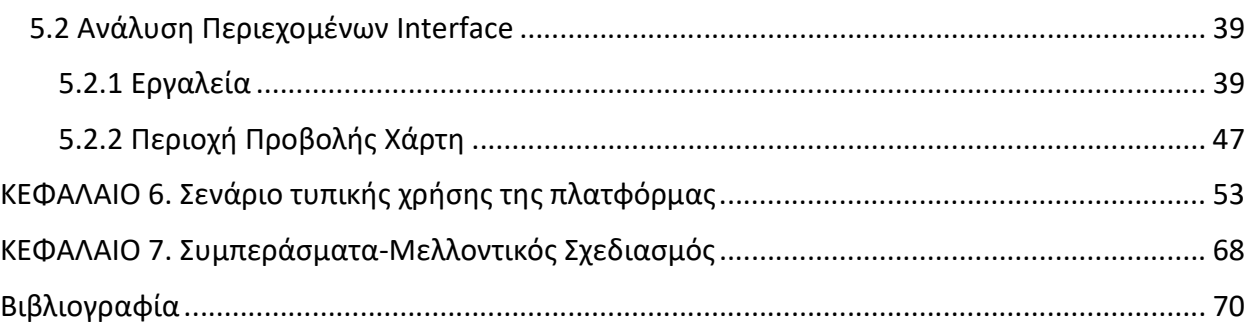

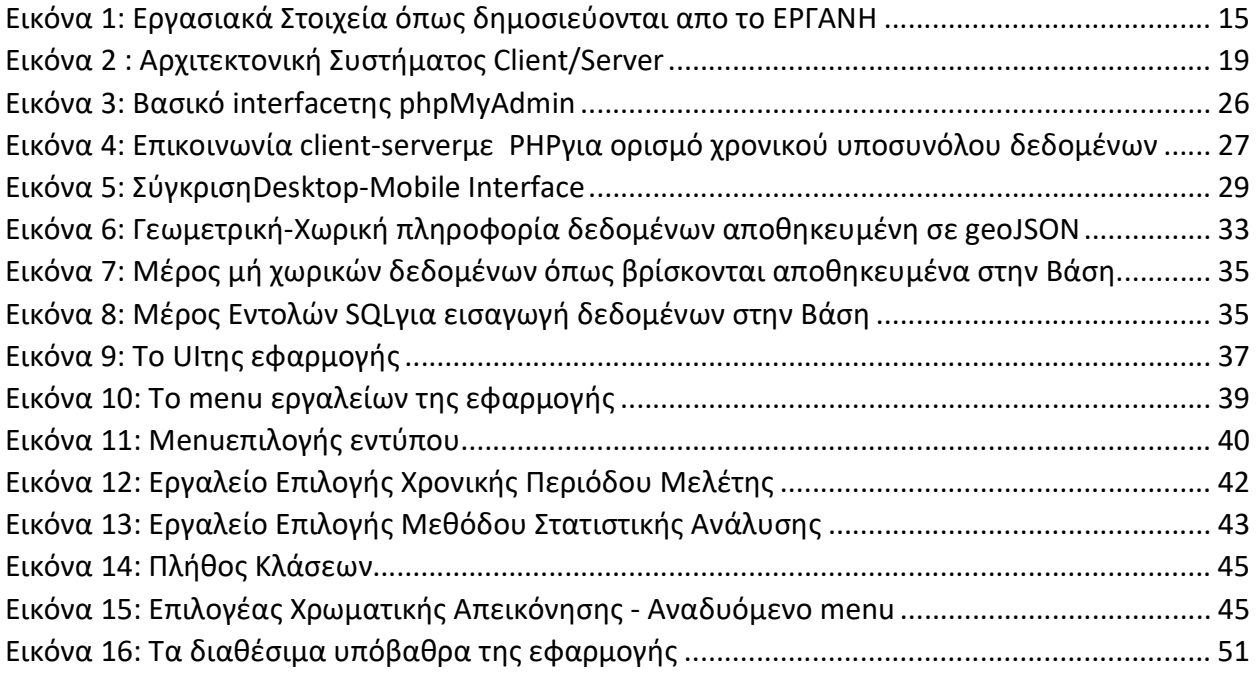

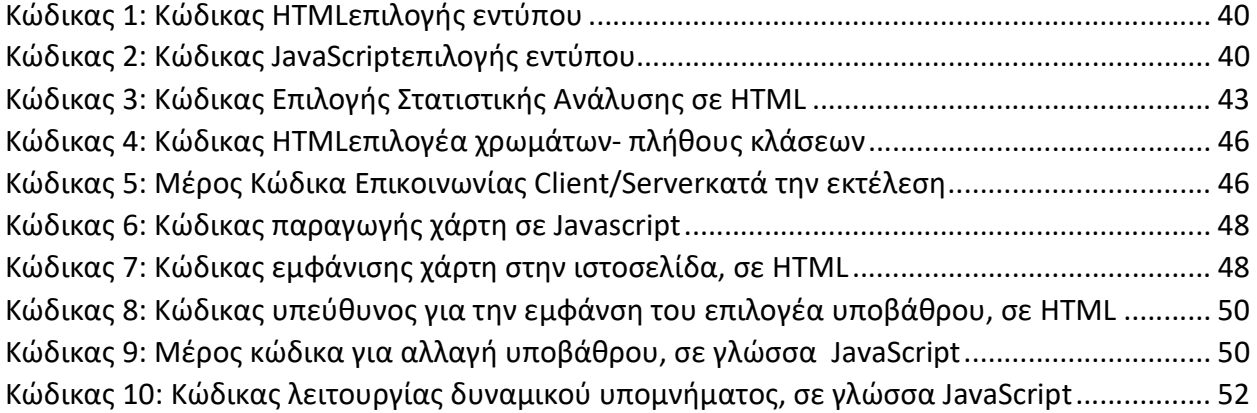

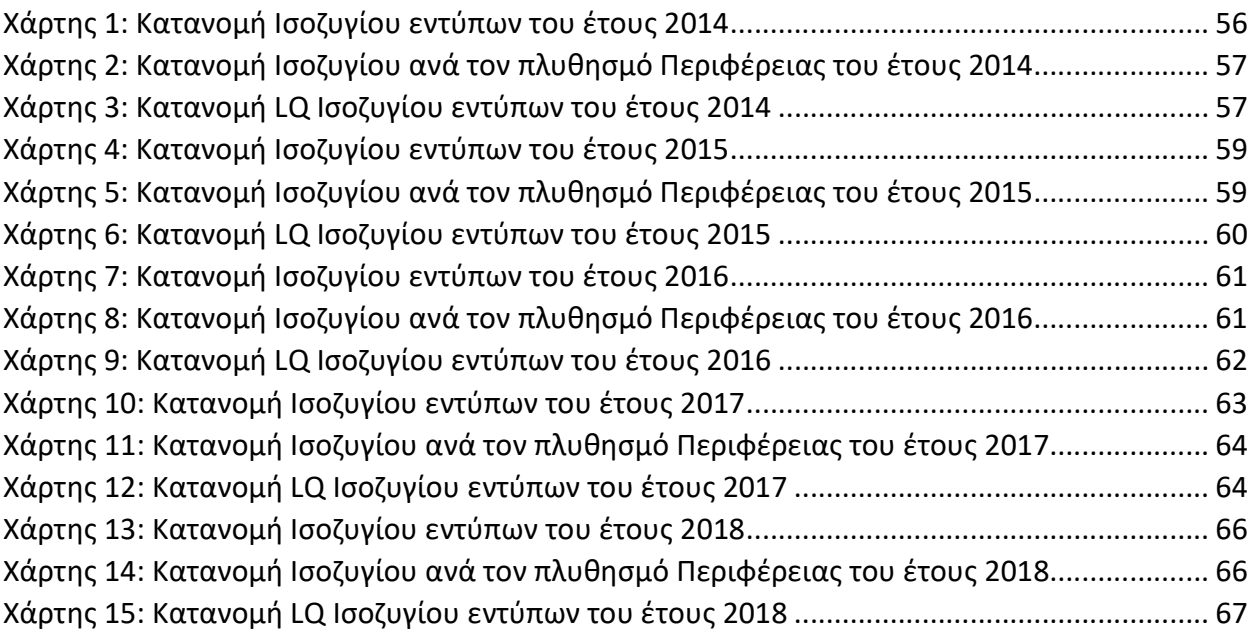

# ΚΕΦΑΛΑΙΟ 1. Εισαγωγή

 Η συνεχής και ραγδαία ανάπτυξη της τεχνολογίας των τελευταίων δύο δεκαετιών, του διαδικτύου, καθώς και η διαθέσιμη υπολογιστική δύναμη των σύγχρονων ηλεκτρονικών υπολογιστών, αναπόφευκτα άνοιξαν νέους ορίζοντες και επηρέασαν σε πολύ μεγάλο βαθμό τη ζωή των ανθρώπων σε όλες τις πτυχές της. Σε επιστημονικούς τομείς, όπου γίνεται χρήση τεχνολογιών στην πιο εξελιγμένη μορφή τους, οι δυνατότητες που προσφέρονται από αυτές αυξάνονται σε καθημερινή βάση.

Οι γεωγραφικές επιστήμες, όπως η Χαρτογραφία και η Γεωγραφική Ανάλυση του Χώρου, είναι λογικό πως εξελίχθηκαν και αυτές και απέκτησαν νέες δυνατότητες που βασίζονται στην χρήση υπολογιστών και διαδικτύου. Οι τομείς της διαδικτυακής χαρτογραφίας (WebMapping) καθώς και των διαδικτυακών γεωγραφικών πληροφοριακών συστημάτων (Web-GIS) έχουν δώσει μία «νέα διάσταση» στην διαχείριση και ανάλυση της χωρικής πληροφορίας. Βασικά χαρακτηριστικά των δυναμικών εφαρμογών που αναπτύσσονται, είναι η μεγάλη ευκολία που παρέχουν για πρόσβαση και επεξεργασία σε έναν απαγορευτικό, χωρίς την χρήση τους, όγκο πληροφορίας και δεδομένων και η προσαρμοστικότητα τους για κάλυψη διαφόρων αναγκών όπως αυτές παρουσιάζονται.

Ο παγκόσμιος χαρακτήρας του διαδικτύου, εκμηδενίζει τις αποστάσεις και η πρόσβαση σε πληροφοριακά γεωγραφικά δεδομένα αλλά και εφαρμογές Web-GIS και WebMapping τύπου ανοιχτού κώδικα, είναι τόσο απλή όσο η επίσκεψη σε μία ιστοσελίδα στο διαδίκτυο καθιστώντας την απαίτηση για εξειδικευμένο λογισμικό γεωχωρικής ανάλυσης, κάτι που μπορεί να αποφευχθεί όλο και συχνότερα.

Η υπάρχουσα ποικιλία εφαρμογών Web-GIS είναι μεγάλη και κυμαίνεται από οδηγούς πόλεων, τουριστικές εφαρμογές, ανάλυση κυκλοφοριακών δικτύων, ανάλυση εγκληματικότητας και πολλά άλλα. Θα μπορούσε να ειπωθεί ότι υπάρχουν τόσοι διαδικτυακοί χάρτες διαθέσιμοι στο διαδίκτυο, όσα και τα ενδιαφέροντα των χρηστών που τους δημιουργούν και οι ανάγκες που στοχεύουν να καλύψουν.(Συλαίου, Μπασιούκα, Πότσιου, & Πατιάς, 2012).

Αποδέκτης χωρικών δεδομένων και χρήστης γεωγραφικών συστημάτων πληροφοριών πλέον, είναι δυναμικά οποιοσδήποτε έχει πρόσβαση στο διαδίκτυο, από ένα εξειδικευμένο ερευνητή μέχρι έναν πολίτη χωρίς προηγούμενες γνώσης περί χωρικής ανάλυσης, όπου ο καθένας όμως ανεξάρτητα του επιπέδου γνώσεών του, έχει την δυνατότητα να λάβει χρήσιμα για τον ίδιο αλλά και για τον σκοπό του αποτελέσματα.

## 1.1 Σκοπός και Αντικείμενο Εργασίας

Αντικείμενο της συγκεκριμένης εργασίας, είναι τα στάδια σχεδιασμού, η μεθοδολογία και ο τρόπος υλοποίησης ενός διαδικτυακού γεωγραφικού συστήματος πληροφοριών (Web-GIS) με χρήση εξολοκλήρου τεχνολογιών Ελεύθερου Λογισμικού/Ανοιχτού Κώδικα (ΕΛ/ΑΚ).

Ως αντικείμενο μελέτης, επιλέχθηκε το πληροφοριακό σύστημα ΕΡΓΑΝΗ και τα δεδομένα που προσφέρει. Το ΕΡΓΑΝΗ αποτελεί ένα εργαλείο αποθήκευσης εργασιακών δεδομένων της χώρας μας, τα οποία αφορούν όλους τους πολίτες αλλά και το Κράτος. Ο λόγος επιλογής του είναι ότι τα δεδομένα που προσφέρει έχουν πολύ μεγάλο αριθμό και ένας ενδιαφερόμενος αναγκάζεται να προβεί σε αρκετά χρονοβόρες διαδικασίες ώστε να βρει τα δεδομένα που τον ενδιαφέρουν, καθώς και ο τρόπος δημοσίευσής τους δεν προσφέρεται για εύκολη κατανόηση, επεξεργασία και παρουσίασή τους.

Μέσω της συγκεκριμένης εφαρμογής δημιουργείται μία πλατφόρμα προβάσιμη και διαθέσιμη στον καθένα μέσω διαδικτύου, που προσφέρει στον χρήστη:

- τη δυνατότητα να αναζητήσει γρήγορα και εύκολα τα δεδομένα που τον ενδιαφέρουν
- τη δυνατότητα απεικόνισης των δεδομένων αυτών στον Ελλαδικό χώρο μέσω της δημιουργίας δυναμικών χαρτών
- τη δυνατότητα επεξεργασίας των παραπάνω χωρικών δεδομένων και την απεικόνιση δεικτών χωρικής αυτοσυσχέτισης

Σκοπός της εφαρμογής είναι να αποτελέσει ένα μέσον προσβάσιμο και εύκολο στη χρήση από τον κάθε πολίτη, ώστε να έχει την δυνατότητα να δει άμεσα πόσες θέσεις εργασίας χάθηκαν/δημιουργήθηκαν σε μία δεδομένη χρονική περίοδο, σε ποιά μέρη της Ελλάδας καθώς και να μπορεί να επεξεργαστεί αυτά τα δεδομένα και να πραγματοποιήσει χωρική ανάλυσή τους μέσω της πλατφόρμας.

## 1.2 Δομή Εργασίας

Η ανάπτυξη της εργασίας γίνεται σε 7 ενότητες:

- 1. Στο ΚΕΦΑΛΑΙΟ 1 περιγράφεται ο σκοπός και το αντικείμενο της εργασίας και γίνεται μια σύντομη εισαγωγή στο σύνολο των περιεχομένων αυτής.
- 2. Στο ΚΕΦΑΛΑΙΟ 2 επιχειρείται η επεξήγηση του Πληροφοριακού Συστήματος ΕΡΓΑΝΗ και η ανάπτυξη ορισμένων θεωρητικών εννοιών που αφορούν τις διαδικτυακές εφαρμογές ΓΣΠ, την Χαρτογραφία και την Ανάλυση του Χώρου.
- 3. Στο ΚΕΦΑΛΑΙΟ 3 αναφέρονται οι τεχνολογίες, οι υπηρεσίες και τα συστήματα λογισμικού που εμπλέκονται για την ανάπτυξη διαδικτυακών γεωχωρικών εφαρμογών. Παρουσιάζεται η μεθοδολογία με την οποία πραγματοποιήθηκε η εργασία καθώς και η αρχιτεκτονική των προγραμματιστικών εργαλείων από την οποία αποτελείται.
- 4. Στο ΚΕΦΑΛΑΙΟ 4 περιγράφεται ο τρόπος κατασκεύης της Βάσης Δεδομένων της πλατφόρμας, πως αποκτήθηκαν τα δεδομένα της, καθώς και ο τρόπος με τον οποίο λειτουργεί.
- 5. Στο ΚΕΦΑΛΑΙΟ 5 παρουσιάζεται η επιφάνεια εργασίας, το interface δηλαδή, της ιστοσελίδας της πλατφόρμας, η φιλοσοφία με την οποία χτίστηκε, τα εργαλεία που προσφέρει και ο τρόπος λειτουργίας τους.
- 6. Στο ΚΕΦΑΛΑΙΟ 6 αναπτύσσεται ένα υποθετικό σενάριο χρήσης της πλατφόρμας
- 7. Στο ΚΕΦΑΛΑΙΟ 7 παρατίθενται συμπεράσματα που προέκυψαν από την υλοποίηση της εφαρμογής, και γίνονται προτάσεις για την μελλοντική βελτίωση και επέκταση της.

# ΚΕΦΑΛΑΙΟ 2. Θεωρητικό Υπόβαθρο

### 2.1 Το πληροφοριακό σύστημα ΕΡΓΑΝΗ

Η λέξη Εργάνη στα αρχαία χρόνια ήταν μία από τις ονομασίες της θεάς Αθηνάς και χρησιμοποιούταν για να δηλωθεί η φιλοπονία. Επίσης η έννοια της λέξης περιλαμβάνει τον συνδυασμό χειρωνακτικής καθώς και πνευματικής εργασίας. Την ονομασία αυτή επέλεξε και το Υπουργείο Εργασίας Κοινωνικής Ασφάλισης και Κοινωνικής Αλληλεγγύης για το πληροφοριακό σύστημα που δημιουργήθηκε τον Μάρτη του 2013, σύμφωνα με το ΦΕΚ τεύχος Β ໄ449/25.02.2013 και τις υπουργικές αποφάσεις Υ.Α.29502/85/01.09.2014 και Υ.Α.49327/107022/22.12.2014.Αποτελεί ένα εργαλείο συλλογής εργασιακών δεδομένων, ένα εργαλείο στο οποίο βασίζεται σημαντικά για τις πολιτκές του το Υπουργείο Εργασίας.

Σκοπός του είναι η καταπολέμηση αδήλωτης και ανασφάλιστης εργασίας, η διευκόλυνση των επιχειρήσεων σε γραφειοκρατικό επίπεδο και η μείωση του διοικητικού κόστους ως προς τη δήλωση και καταχώρηση των εργασιακών εξελίξεών τους καθώς και η διευκόλυνση εύρεσης νέων θέσεων εργασίας.

Κάθε εργοδότης, που έχει στην απασχόλησή του εργαζόμενους με σχέση εξαρτημένης εργασίας ιδιωτικού δικαίου, έχει την υποχρέωση να υποβάλλει στο πληροφοριακό σύστημα ΕΡΓΑΝΗ, το οποίο είναι συνδεδεμένο με το πληροφοριακό σύστημα του ΟΑΕΔ, ηλεκτρονικά , εργασιακά στοιχεία για την επιχείρησή του, σε μορφή εντύπων αρμοδιότητας Σώματος Επιθεώρησης Εργασίας (ΣΕΠΕ).

Οι υποχρεώσεις των εργοδοτών αναλύονται στο παρπάνω ΦΕΚ και στις υπουργικές αποφάσεις.

Τα έντυπα που είναι υποχρεωμένοι να καταβάλουν είναι:

- Ε3. Ενιαίο έντυπο αναγγελίας πρόσληψης
- Ε5. Αναγγελία οικειοθελούς αποχώρησης μισθωτού
- Ε6. Καταγγελία σύμβασης εργασίας αορίστου χρόνου (με ή χωρίς προειδοποίηση)
- Ε7. Βεβαίωση Δήλωση εργοδότη για λήξεις συμβάσεων ορισμένου χρόνου ή έργου

Κάθε μήνα το Υπουργείο Εργασίας δημοσιεύει τα παραπάνω στοιχεία σε μορφή εντύπου pdf και αφορούν όλες τις δηλωμένες επιχειρήσεις στο εργασιακό μητρώο.

Τα στοιχεία αυτά προσφέρονται και προσδίδουν μία εικόνα για το πόσοι και ποιοί εργάζονται, με τι είδους σύμβαση, σε ποιές περιοχές δημιουργήθηκαν νέες θέσεις εργασίας καθώς και σε ποιές χάθηκαν, αλλά και για τη γεωγραφική κατανομή των εργαζομένων.

Η επιλογή χρήσης των στοιχείων αυτών για την υλοποίηση της εργασίας έγινε, διότι μέσω των αρχείων που εκδίδει το Υπουργείο Εργασίας η μελέτη τους είναι αρκετά δύσκολη και ο αριθμός στοιχείων μεγάλος, ειδικά εάν υπάρχει ανάγκη για μελέτη στοιχείων περισσότερου τους ενός μηνός. Η εφαρμογή προσφέρεται για τη συλλογή και αποθήκευση του συνόλου των στοιχείων που έχουν καταχωρηθεί στο ΕΡΓΑΝΗ κατά τη διάρκεια της λειτουργίας τους για εύκολη επεξεργασία από έναν ενδιαφερόμενο καθώς και για τη δημιουργία δυναμικών χαρτών που παρουσιάζουν οπτικά τα στοιχεία αυτά, όπως επίσης και τη δυνατότητα περεταίρω γεωχωρικής αναλυτικής επεξεργασίας τους εάν το επιθυμεί ο χρήστης.

Οι χάρτες που παράγονται προσφέρονται για δημόσια ηλεκτρονική διάδοση των στοιχείων του ΕΡΓΑΝΗ με εύκολο και γρήγορο τρόπο είτε για προσωπική χρήση, από κάποιον που ενδιαφέρεται να δει περιοχές που συγκεντρώνονται πολλές νέες θέσεις εργασίας, είτε σε κοινοτικό επίπεδο, για παράδειγμα εάν η πολιτεία θελήσει να ενισχύσει περιοχές όπου χάθηκε μεγάλος αριθμός θέσεων εργασίας.

Ακόμη η εφαρμογή προσφέρεται για τη δημιουργία χαρτών με σκοπό την ανάδειξη μοτίβων και τάσεων της ροής της εργασίας στον Ελλαδικό Χώρο, με βάση χωρικές τεχνικές ανάλυσης των παραπάνω δεδομένων, ιδιαίτερα χρήσιμων από οργανισμούς ή ακόμη και κρατικούς μηχανισμούς για τη θέσπιση μέτρων και μελλοντικών πολιτικών.

|                                  |                                       | E3                        | E5                                         | E6                                                       | E                                            | ΣΥΝΟΛΟ                       | ΙΣΟΖΥΓΙΟ              |
|----------------------------------|---------------------------------------|---------------------------|--------------------------------------------|----------------------------------------------------------|----------------------------------------------|------------------------------|-----------------------|
| ΝΟΕΜΒΡΙΟΣ<br>2016<br>ΠΕΡΙΦΕΡΕΙΑ  | <b>ПЕРІФЕРЕІДКН</b><br><b>ENOTHTA</b> | (Αναγγελίες<br>Πρόσληψης) | (Αναγγελίες<br>Οικειοθελούς<br>Αποχώρησης) | ( <b>Καταγγελίες</b><br>Συμβάσεων<br>Αορίστου<br>Χρόνου) | (Λήξεις<br>Συμβάσεων<br>Ορισμένου<br>Χρόνου) | <b>ΑΠΟΧ/ΣΕΩΜ</b><br>E5+E6+E7 | $E3 - (E5 + E6 + E7)$ |
|                                  | ΔΡΑΜΑΣ                                | 884                       | 370                                        | 176                                                      | 261                                          | 807                          | 77                    |
|                                  | <b>EBPOY</b>                          | 1.153                     | 545                                        | 271                                                      | 590                                          | 1.406                        | $-253$                |
| ΑΝΑΤΟΛΙΚΗΣ<br>ΜΑΚΕΔΟΝΙΑΣ.        | ΘΑΣΟΥ                                 | 241                       | 43                                         | 190                                                      | 158                                          | 391                          | $-150$                |
| ΘΡΑΚΗΣ                           | ΚΑΒΑΛΑΣ                               | 1.631                     | 1.019                                      | 669                                                      | 754                                          | 2.442                        | $-811$                |
|                                  | <b>EANOHZ</b>                         | 1.109                     | 565                                        | 295                                                      | 222                                          | 1.082                        | 27                    |
|                                  | ΡΟΔΟΠΗΣ                               | 921                       | 617                                        | 156                                                      | 233                                          | 1.006                        | $-85$                 |
|                                  | ΑΝΑΤΟΛΙΚΗΣ<br>ΑΤΤΙΚΗΣ                 | 8.070                     | 3.383                                      | 1512                                                     | 3.341                                        | 8.236                        | $-166$                |
|                                  | <b>BOPEIOY TOMEA</b><br>ΑΘΗΝΩΝ        | 13.771                    | 4.992                                      | 1.809                                                    | 4.626                                        | 11.427                       | 2.344                 |
|                                  | ΔΥΤΙΚΗΣ ΑΤΤΙΚΗΣ                       | 2.831                     | 1.441                                      | 580                                                      | 358                                          | 2.379                        | 452                   |
| ΑΤΤΙΚΗΣ                          | ΔΥΤΙΚΟΥ ΤΟΜΕΑ<br>ΑΘΗΝΩΝ               | 5.166                     | 2.564                                      | 869                                                      | 650                                          | 4.083                        | 1.083                 |
|                                  | <b>KENTPIKOY TOMEA</b><br>AOHNON      | 25.602                    | 10.291                                     | 2.901                                                    | 8.949                                        | 22.141                       | 3.461                 |
|                                  | ΝΗΣΩΝ                                 | 412                       | 226                                        | 392                                                      | 356                                          | 974                          | $-562$                |
|                                  | <b>NOTIOY TOMEA</b><br>AOHNON         | 10.662                    | 5.328                                      | 1.459                                                    | 2.069                                        | 8.856                        | 1.806                 |
|                                  | ΠΕΙΡΑΙΩΣ                              | 7.464                     | 2.966                                      | 1.721                                                    | 1.176                                        | 5.863                        | 1.601                 |
|                                  | ΙΚΑΡΙΑΣ                               | 17                        | 6                                          | 10                                                       | 43                                           | 59                           | $-42$                 |
|                                  | ΛΕΣΒΟΥ                                | 737                       | 884                                        | 124                                                      | 316                                          | 1.324                        | $-587$                |
| <b>BOPEIOY</b><br><b>AIFAIOY</b> | <b>AHMNOY</b>                         | 70                        | 32                                         | 30                                                       | 77                                           | 139                          | $-69$                 |
|                                  | ΣΑΜΟΥ                                 | 369                       | 120                                        | 65                                                       | 551                                          | 736                          | $-367$                |
|                                  | <b>XIOY</b>                           | 420                       | 228                                        | 99                                                       | 209                                          | 536                          | $-116$                |
| ΔΥΤΙΚΗΣ                          | ΑΙΤΩΛΟΑΚΑΡΝΑΝΙΑΣ                      | 1.625                     | 581                                        | 256                                                      | 608                                          | 1.445                        | 180                   |
| ΕΛΛΑΔΑΣ                          | AXAÏAZ                                | 4.870                     | 1.589                                      | 562                                                      | 1.707                                        | 3.858                        | 1.012                 |
|                                  | ΗΛΕΙΑΣ                                | 1.322                     | 358                                        | 444                                                      | 545                                          | 1.347                        | $-25$                 |
|                                  | <b><i>FPEBENON</i></b>                | 145                       | 86                                         | 33                                                       | 32                                           | 151                          | $-6$                  |
| ΔΥΤΙΚΗΣ<br>ΜΑΚΕΔΟΝΙΑ             | ΚΑΣΤΟΡΙΑΣ                             | 718                       | 208                                        | 107                                                      | 284                                          | 599                          | 119                   |
|                                  | ΚΟΖΑΝΗΣ                               | 1.559                     | 702                                        | 321                                                      | 759                                          | 1.782                        | $-223$                |
|                                  | ΦΛΩΡΙΝΑΣ                              | 271                       | 174                                        | 61                                                       | 132                                          | 367                          | $-96$                 |
|                                  | ΑΡΤΑΣ                                 | 518                       | 179                                        | 104                                                      | 72                                           | 355                          | 163                   |
| <b>HILIPOY</b>                   | ΘΕΣΠΡΩΤΙΑΣ                            | 596                       | 231                                        | 193                                                      | 305                                          | 729                          | $-133$                |
|                                  | <b>IQANNINON</b>                      | 2.263                     | 1.085                                      | 304                                                      | 644                                          | 2.033                        | 230                   |
|                                  | <b>ΠΡΕΒΕΖΑΣ</b>                       | 351                       | 175                                        | 122                                                      | 177                                          | 474                          | $-123$                |
|                                  | ΚΑΡΔΙΤΣΑΣ                             | 746                       | 440                                        | 152                                                      | 304                                          | 896                          | $-150$                |
| ΘΕΣΣΑΛΙΑΣ                        | ΛΑΡΙΣΑΣ                               | 2.772                     | 1.286                                      | 610                                                      | 797                                          | 2.693                        | 79                    |
|                                  | ΜΑΓΝΗΣΙΑΣ                             | 2.390                     | 1.050                                      | 392                                                      | 575                                          | 2.017                        | 373                   |
|                                  | ΣΠΟΡΑΔΩΝ                              | 73                        | 28                                         | 134                                                      | 99                                           | 261                          | $-188$                |
|                                  | ΤΡΙΚΑΛΩΝ                              | 1.719                     | 759                                        | 266                                                      | 550                                          | 1.575                        | 144                   |

Πίνακας XIII

Εικόνα 1: Εργασιακά Στοιχεία όπως δημοσιεύονται απο το ΕΡΓΑΝΗ

## 2.2 Διαδικτυακή χαρτογραφία και Διαδικτυακά ΓΣΠ

### 2.2.1 Γεωγραφικά Συστήματα Πληροφοριών

Γεωγραφικό Σύστημα Πληροφοριών (ΓΣΠ) γνωστό και ως Geographic Information System (GIS) ορίζεται ως ένα πακέτο λογισμικού (software) το οποίο παρέχει τη δυνατότητα χρήσης εργαλείων κατάλληλων για τη συλλογή, διαχείριση, αποθήκευση, ανάκτηση, ανάλυση αλλά και την παρουσίαση χωρικών και γεωγραφικών δεδομένων.

Η χρήση τους ξεκίνησε για την κάλυψη της ανάγκης διαχείρισης μεγάλων και πολύπλοκων βάσεων δεδομένων, καθώς η γεωγραφική και θεματική συσχέτιση των στοιχείων τους απαιτεί μεγάλο όγκο υπολογιστικών και αναλυτικών πόρων.

ΟΙ εξελίξεις στην πληροφορική των τελευταίων δεκαετιών και συγκεκριμένα των δυνατοτήτων των Γεγραφικών Συστημάτων Πληροφοριών (ΓΣΠ) που είναι ραγδαίες μέχρι και σήμερα, οδήγησαν τη σύχρονη χωρική ανάλυση να εστιάσει στη χρήση αυτών των υπολογιστικών συστημάτων για την πολύπλοκη και απαιτητική επεξεργασία των δεδομένων, τη γεωγραφική ανάλυσή τους και τη χαρτογραφική απεικόνισή τους.(Φώτης, 2009)

Τα Γ.Σ.Π.«δεν είναι ένας τομέας από μόνος του αλλά το κοινό έδαφος μεταξύ της επεξεργασίας πληροφοριών και των πολλών παραγόντων που χρησιμοποιούνται στις τεχνικές χωρικής ανάλυσης» (Tomlinson).

### 2.2.2 Γενικές έννοιες σχετικά με τα web-GIS

Τα Διαδικτυακά Γεωγραφικά Συστήματα Πληροφοριών (web-GIS) αποτελούν πλατφόρμες, οι οποίες παρέχουν τη δυνατότητα χρήσης εργαλείων διαχείρησης και επεξεργασίας χωρικών δεδομένων, προσβάσιμα στο χρήστη μέσω ενός περιηγητή ιστού διαδυκτίου (internet web browser). Προσφέρουν λειτουργίες για τη σύνθεση δυναμικών χαρτών καθώς και απεικόνιση δεδομένων σε ψηφιακή μορφή στην ιστοσελίδα απευθείας στην οθόνη Η/Υ του χρήστη, συσχετίζοντας ταυτόχρονα χωρικές και μη χωρικές πληροφορίες. Μέσω κατάλληλων εργαλείων που προσφέρει είτε η πλατφόρμα web-GIS είτε, σε πολλές περιπτώσεις, ο ίδιος ο web browser, μπορούν να παραχθούν αναλογικά προϊόντα από το δυναμικό χάρτη που έχει συντεθεί στην οθόνη του Η/Υ, τα οποία αναλόγως τον σκοπό, μπορεί είτε να εκτυπωθούν είτε και αυτά να αποθηκευτούν σε ψηφιακή μορφή.

Τα πρωτόκολλα ανάπτυξης ιστοσελίδων που χρησιμοποιούνται συνήθως (HTTP,ΗΤΜL, XML κ.λ.π.) δεν προσφέρουν τη δυνατότητα δημιουργίας σελίδων στο διαδίκτυο με εργαλεία ΓΣΠ , για τη σύνθεση δυναμικών χαρτών, αφού δεν επιτρέπουν την επεξεργασία των δεδομένων που παρουσιάζουν στον χρήστη και πολλές φορές ένας χάρτης που περιέχεται σε μία τέτοια σελίδα δεν αποτελεί τίποτα παραπάνω από μία στατική εικόνα. Ένα σύστημα web-GIS όμως, καλύπτει αυτή την ανάγκη και προσφέρει ένα περιβάλλον επεξεργασίας με χαρακτηριστικά κλασσικών ΓΣΠ τα οποία μπορούν να παράγουν προϊόντα σε πραγματικό χρόνο με βάση τις απαιτήσεις του χρήστη.

Μία πλατφόρμα διαδικτυακού ΓΣΠ περιλαμβάνει όλες τις ιδιότητες ενός συστήματος client/server. Ειδικότερα, ένα σύστημα client/server ενώνει διάφορους υπολογιστικούς πόρους μεταξύ τους, ώστε οι clients (frontend) να μπορούν να ζητούν υπηρεσίες από ένα sever (backend), ο οποίος προσφέρει πληροφορίες ή επιπρόσθετη υπολογιστική ισχύ. (Πανεπιστήμιο Μακεδονίας, client/server computing)

O client δηλαδή στέλνει μία παραμετροποιημένη αίτηση που αφορά δεδομένα, υπολογιστικές διαδικασίες ή άλλες επιπλέον ενέργειες στο server και αυτός έπειτα από μία εκτέλεση μίας σειράς δικών του ενεργειών επιστρέφει την ανταπόκρισή του από τα δεδομένα, τα οποία βρίσκονται αποθηκευμένα σε μία βάση δεδομένων (database) που περιέχει ο server.

Βασικό και απαραίτητο κομμάτι ενός web-gis είναι η ύπαρξη επικοινωνίας και αλληλεπίδρασης μεταξύ χρήστη και βάσης δεδομένων, ώστε να επιτυγχάνεται δυναμική ανανέωση του περιεχομένου αυτής, αλλά και πρόσβαση στα ανανεωμένα δεδομένα από όποιον χρήστη το επιθυμεί.

Σε γενικές γραμμές τα web-GIS έχουν τέσσερα βασικά συστατικά μέρη:

- χρήστη (client)
- διακομιστή του διαδικτύου (Web server) με το διακομιστή της εφαρμογής (application server)
- διακομιστή των χαρτών (map server)
- διακομιστή της βάσης δεδομένων (data server)

Τα δύο πρώτα αφορούν στη λειτουργία ενός client/server συστήματος η οποία είναι η θεμελιώδης λειτουργία στην οποία βασίζεται ο Παγκόσμιος Ιστός (World Wide Web, WWW). Τα δύο επόμενα μέρη εμπλέκονται στα διαδικτυακά ΓΣΠ και περιγράφονται αναλυτικά στη συνέχεια.

### 2.2.3 Διαδικτυακή Χαρτογραφία (Web-mapping)

Η διαδικτυακή χαρτογραφία αφορά στη διαδικασία σχεδιασμού, δημιουργίας και προσφοράς χαρτών στο διαδίκτυο. Ένας χάρτης ο οποίος είναι προσβάσιμος στο διαδίκτυο μπορεί να ονομαστεί διαδικτυακός χάρτης (web-map), χωρίς να είναι απαραίτητο να προσφέρει λειτουργίες ΓΣΠ.

Το web-GIS έχει άμεση σχέση με το web-mapping, δίνοντας έμφαση πάντα στην ύπαρξη δυνατότητας ανάλυσης και επεξεργασίας δεδομένων.

Πολλές φορές ο όρος web-mapping χρησιμοποιείται αντί του web-GIS αλλά δεν έχουν την ίδια σημασία.Ένας διδικτυακός χάρτης (web-map) αποτελεί πολλές φορές το μέσο παρουσίασης αποτελεσμάτων μίας πλατφόρμας web-GIS, ο οποίος μεταλλάσεται ανάλογα με τις επιλογές ανάλυσης και επεξεργασίας που κάνει ο χρήστης της πλατφόρμας.

Το web-mapping με άλλα λόγια αποτελεί υποσύνολο του web-GIS και ένα μέσο έκφρασης αποτελεσμάτων διαδικασιών διαδικτυακού ΓΣΠ, τα οποία συνεχώς εξελίσσονται και αποκτούν νέες ιδιότητες ανάλυσης και επεξεργασίας δεδομένων.

Η σημαντικότητα του web-mapping έγκειται στο γεγονός ότι επιτρέπει σε κάποιον με την απαραίτητη τεχνογνωσία να κατασκευάσει χάρτες στο διαδίκτυο, επιλέγοντας ανάμεσα στα διαθέσιμα ελεύθερα λογισμικά χαρτογράφησης που υπάρχουν, για να εξυπηρετήσει τις ανάγκες του. Η ταχεία και όλο και πιο εύκολη μεταφορά γεωγραφικών δεδομένων μέσω διαδικτύου διευκολύνει επίσης την όλη διαδικασία.

Παύει πλέον να υπάρχει η εξάρτηση και ο περιορισμός χρήσης εμπορικών χαρτογραφικών προγραμμάτων, τα οποία εκτός του ότι έχουν υψηλές τιμές αγοράς, απαιτούν Η/Υ υψηλών υπολογιστικών δυνατοτήτων για τη λειτουργία τους.

Το γεγονός ότι το web-mapping είναι άμεσα διαθέσιμο στο διαδίκτυο διευρύνει τις ομάδες χρηστών σημαντικά. Αυτό καθιστά απαραίτητη την ύπαρξη συστημάτων ελέγχου των δεδομένων ή των αποτελεσμάτων τους, αφού δεν υπάρχει η εγγύηση ότι ο χρήστης έχει τις απαραίτητες γνώσεις, ώστε να αποφεύγονται παραβιάσεις χαρτογραφικών και γεωχωρικών αρχών, κατά την επεξεργασία, την ανάλυση και την παρουσίαση των δεδομένων.

## 2.3 Κύρια Συστατικά Μέρη Διαδικτυακών Εφαρμογών ΓΣΠ

## Πελάτης - Χρήστης (Client):

Είναι ο χώρος όπου έχουν πρόσβαση οι χρήστες της εφαρμογής και τους δίνεται η δυνατότητα να αλληλεπιδράσουν με την πλατφόρμα, τις λειτουργίες της και τις τεχνικές ανάλυσης ΓΣΠ που προσφέρει. Σε ένα παραδοσιακό πρόγραμμα ΓΣΠ, ο Client δημιουργείται μέσω λογισμικού που απαιτείται να εγκατασταθεί στον Η/Υ του χρήστη.Σε ένα Web-GIS ο Client παράγεται σε διαδικτυακό περιβάλλον HTML (Hyper Text Markup Language). Από μόνο του ένα περιβάλλον HTML παρέχει ελάχιστες δυνατότητες επεξεργασίας ή ανάλυσης δεδομένων, για το λόγο αυτό περιέχονται επίσης τα κατάλληλα επιπρόσθετα προϊόντα διαδικτύου (plug-ins, add-ons), τα οποία είναι σχεδιασμένα και τροποποιημένα με βάση κάθε φορά τις ανάγκες που στοχεύει να καλύψει η κάθε web-GIS πλατφόρμα. Επιπλέον, τα plug-ins και τα add-ons επιτρέπουν στο χρήστη να θέτει χωρικά ερωτήματα στο server και να επιλέγει συγκεκριμένα χωρικά αντικείμενα σε πραγματικό χρόνο, δυναμικά, μέσω του περιβάλλοντος του client.

### Εξυπηρετητής διαδικτύου (Web Server) - Εξυπηρετητής εφαρμογής (Application Server):

Το δεύτερο βασικό συστατικό ενός διαδικτυακού ΓΣΠ, ο Web Server ή HTTP Server (Hyper Text Transfer Protocol server) έχει ως βασική λειτουργία του να απαντά σε ερωτήματα του Web Browser μέσω HTTP που δημιουργεί ο χρήστης αξιοποιώντας τα εργαλεία και τις επιλογές του client στην ιστοσελίδα web-GIS που χρησιμοποιεί.Ενεργοποιεί τους εξυπηρετητές εφαρμογών που απαιτούνται για την ικανοποίηση των ερωτημάτων του χρήστη και διανέμει πίσω τα κατάλληλα δεδομένα. Η απάντηση του Web Server μπορεί να έχει τη μορφή εικόνων, καταλόγους μορφών εμφάνισης και προγραμμάτων σε συνδυασμό με κείμενο. O web server ακόμη ενεργοποιεί εξυπηρετητές εφαρμογών (Application Servers), ζητά δηλαδή υπηρεσίες από αυτούς.

 Ο application server αποτελεί τη διασύνδεση ή αλλιώς το μεταφραστή μεταξύ του Web Server και του Map Server. Οι βασικές λειτουργίες του είναι:

- να εγκαθιστά, να διατηρεί σταθερή και να τερματίζει την σύνδεση μεταξύ του Web server και του Map server
- να ερμηνεύει τα ερωτήματα του χρήστη σε μορφή επεξεργάσιμη από τον Map server και να του τα αποστέλλει
- να ελέγχει και να εξισορροπεί τη ροή μεταξύ map server και data server
- να ελέγχει την ύπαρξη ασφάλειας και ορθής διεξαγωγής των αιτημάτων

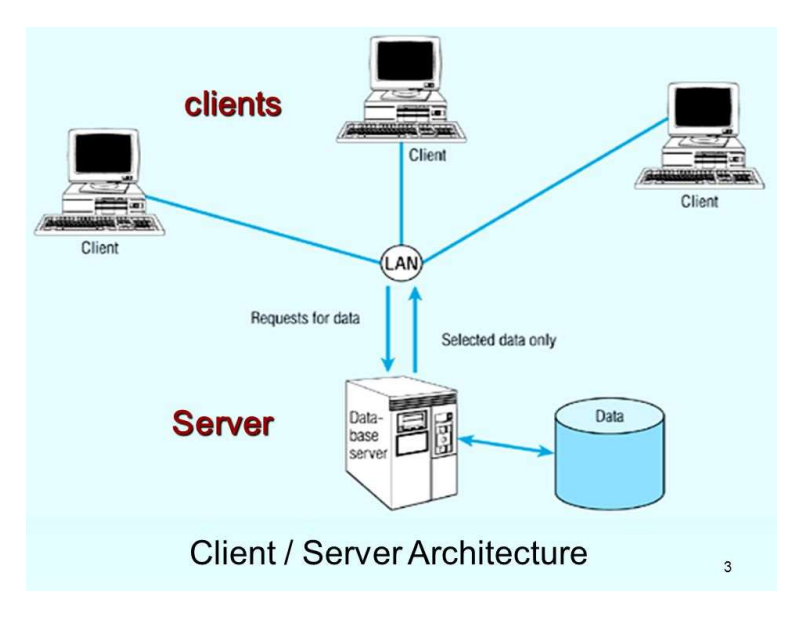

Εικόνα 2 : Αρχιτεκτονική Συστήματος Client/Server

### Ο εξυπηρετητής χαρτών (Map Server):

Το κεντρικό κομμάτι των εργασιών των διαδικτυακών ΓΣΠ στο οποίο πραγματοποιείται η χωρική ανάλυση των δεδομένων και εκπληρώνονται τα χωρικά ερωτήματα που αποστέλλει ο χρήστης μέσω client, καθώς και το μέρος στο οποίο παράγονται και διανέμονται οι χάρτες που ικανοποιούν και πάλι τα ερωτήματα των χρηστών. Ο Map Server ουσιαστικά παρέχει τις παραδοσιακές - βασικές λειτουργίες των ΓΣΠ.

Παρέχει στο χρήστη φιλτραρισμένα δεδομένα ώστε να τα αξιοποιήσει, χάρτες γραφικών στοιχείων που συντίθεται από ευδιάκριτα χωρικά στοιχεία με προκαθορισμένα χρώματα, στυλ, υπόμνημα, ή ακόμα και απλές εικόνες σε γραφική μορφή.

Ο map server μπορεί να τρέχει εξωτερικά και να επικοινωνεί με την πλατφόρμα και τον client μέσω του web server ή να τρέχει απευθείας στον client.

H πλατφόρμα παρουσίασης ροής εργασιακών δεδομένων του ΕΡΓΑΝΗ ανήκει στη δεύτερη περίπτωση και μέσω του Open Layers, ενός Java Script API, παράγει raster layers αναλόγως το υπόβαθρο που επιλέγει ο χρήστης.

### Ο εξυπηρετητής των δεδομένων (Data Server):

Παρέχει τα δεδομένα (χωρικά και μη χωρικά) σε μία σχεσιακή ή και όχι δομή βάσης δεδομένων. Ο Map Server δίνει στο χρήστη ικανότητα προσπέλασης των δεδομένων της βάσης και μέσω ερωτημάτων σε γλώσσα SQL (SQL queries) του δίνει τη δυνανότητα να δημιουργήσει υποσύνολα δεδομένων που ικανοποιούν τις ανάγκες του. Δημοφιλή λογισμικά βάσεων γεωγραφικών δεδομένων είναι η Oracle Spatial και η Post gis που αποτελούν χωρικές επεκτάσεις των σχεσιακών βάσεων δεδομένων Oracle και Post gresql (Penq Z.R. and Tsou M.H., 2003).

## 2.4 Βασικά Πρότυπα παροχής υπηρεσιών

Η ύπαρξη δεκάδων διαφορετικών τεχνικών ανάπτυξης ενός διαδικτυακού ΓΣΠ, αλλά και η ανάγκη για δημιουργία διαδραστικών πλατφόρμων που απαιτεί η λειτουργία ενός web-GIS, η οποία έρχεται σε αντίθεση με τον τρόπο λειτουργίας του διαδικτύου, που παραδοσιακά μεταδίδει στατικές πληροφορίες και δεδομένα, καθιστούν απαραίτητη την ύπαρξη βασικών προτύπων λειτουργίας και ανάπτυξης των εφαρμογών. Η κοινοπραξία OGC (Open Geospatial Consortium) στοχεύει στην εξασφάλιση του παραπάνω, παρέχοντας υπηρεσίες, προδιαγραφές

και βασικά πρότυπα. Η OGC τα διαθέτει ανοιχτά σε όποιον επιθυμεί να τα χρησιμοποιήσει, να τα επεξεργαστεί και να τα εφαρμόσει.

Αυτό γίνεται προκειμένου διαφορετικών τύπων δεδομένα, λογισμικά, λειτουργικά συστήματα Η/Υ σε επίπεδο hardware,να μπορούν να λειτουργούν και να συνεργάζονται μεταξύ τους για την κάλυψη των αναγκών που δημιουργεί η λειτουργία μιας πλατφόρμας web-GIS αλλά και οι απαιτήσεις και τα ερωτήματα των χρηστών της.

Οι γεωχωρικές υπηρεσίες διαδικτύου (web-GIS applications) είναι διαδικτυακές υπηρεσίες διάθεσης γεωχωρικών δεδομένων, βάσει θεσμοθετημένων γεωχωρικών προτύπων (OGC) που υποστηρίζουν λειτουργίες οπτικοποίησης, υποβολής ερωτημάτων και υλοποίηση αριθμητικών πράξεων μεταξύ χαρακτηριστικών που περιγράφουν γεωγραφικές πληροφορίες(Τζελέπης, Κρασανάκης, & Νάκος, 2014).

Οι πιο σημαντικές είναι ο εξυπηρετητής διαδικτυακού χάρτη (Web Map Service-WMS), o διαδικτυακός εξυπηρετητής δεδομένων (Web Feature Service–WFS), ο εξυπηρετητής διαδικτυακών χωρικών ενοτήτων (Web Coverage Service–WCS) και η κωδικοποίηση του συμβολισμού (Style Layer Descriptor-SLD).

### Web Map Service (WMS)

Ένας εξυπηρετητής Web Map Service (WMS) αποτελεί βασικό πρωτόκολλο για την παροχή γεωαναφερμένων εικόνων χάρτη στο διαδίκτυο. Αφού δεχτεί αίτημα από τον client, της μορφής HTTP, έχει τη δυνατότητα να παράξει χωρικά δεδομένα υπό τη μορφή αρχείων εικόνας (PNG,GIF,JPEG). Επίσης μπορεί να δώσει αποτέλεσμα σε μορφή διανυσματικών γραφικών χωρικών στοιχείων (Scalable Vector Graphics, SVG). Το αίτημα που δέχεται περιέχει και μεταδεδομένα για να οριστεί η έκταση κάλυψης της εικόνας, το προβολικό σύστημα που χρησιμοποιείται κτλ.

Βασικά εργαλεία της υπηρεσίας είναι:

- Get Capabilities : Αιτείται την παροχή πληροφοριών που αφορούν τον WMS, τον παρεχόμενο χάρτη και των δεδομένων του.
- Get Map : Αιτείται τη δημιουργία εικόνας χάρτη, με καθορισμένες παραμέτρους μήκους, πλάτους, προβολικό σύστημα. Με αυτή την εντολή ο client θέτει το ερώτημα και ο server λαμβάνοντας υπόψη τις παραμέτρους ανταποκρίνεται. 'Ετσι θέτονται οι παράμετροι του χάρτη.
- Get Feature Info : Αιτείται την αναζήτηση και παροχή πληροφοριών οντοτήτων από κάποιο layer.

### Web Feature Service (WFS)

Η υπηρεσία WFS με τη χρήση γλώσσας GML (Geographic Markup Language),μια εξέλιξη της XML,χρησιμοποιεί άμεσα διανυσματικά δεδομένα, επιστρέφοντας την πραγματική γεωμετρία τους καθώς και τα χαρακτηριστικά της.

Βασικά αιτήματα που εξυπηρετεί είναι:

- Get Capabilities: δημιουργεί ένα XML έγγραφο το οποίο περιλαμβάνει τα μεταδεδομένα των χωρικών δεδομένων για αξιοποιήση από τον χρήστη
- Describe Feature Type: παρουσιάζει πληροφορίες είτε για ένα layer είτε για ένα συγκεκριμένο στοιχείο του layer.
- Get Feature: επιστρέφονται στον χρήστη τα πραγματικά διανυσματικά δεδομένα με τη γεωμετρία και τα περιγραφικά τους χαρακτηριστικά.

# ΚΕΦΑΛΑΙΟ 3. Μεθολογία Κατασκευής Πλατφόρμας WEB-GIS Προς Παρουσίαση Εργασιακών Δεδομένων του ΕΡΓΑΝΗ

Ο σκοπός της εργασίας είναι η κατασκευή μιας διαδικτυακής πλατφόρμας, η οποία θα αποθηκεύει και θα παρουσιάζει σε μορφή χάρτη δυναμικά υποσύνολα δεδομένων, αλλά και θα τα επεξεργάζεται σε πραγματικό χρόνο βασιζόμενη σε εκχωρήσεις επιλογών του χρήστη. Ο λόγος του ότι δεν υπάρχει ένα ολοκληρωμένο εργαλείο το οποίο να πραγματοποιεί αυτές τις διαδικασίες για τα δεδομένα του ΕΡΓΑΝΗ, συνέβαλε σημαντικά στον τρόπο σκέψης και αντιμετώπισης του προβλήματος.

 Οι επιλογές για την πραγματοποίηση του σκοπού αυτού, σε μορφή εργαλείων, προγραμμάτων και βιβλιοθηκών ανοιχτού κώδικα είναι πολλές. Προκειμένου να γίνει ο βέλτιστος συνδυασμός τους ορίστηκε ένα πλαίσιο στόχων προς επίτευξη και έγινε επιλογή με βάση αυτό.

Τα βασικά χαρακτηριστικά που θεωρήθηκε απαραίτητο να πληρούνται είναι τα εξής:

- Να ακολουθηθεί διακασία αντικειμενοστραφούς προγραμματισμού, έτσι ώστε όλα τα μέρη που αποτελούν και συμβάλλουν στην πλατφόρμα να είναι εύκολο να τροποποιηθούν και να προσαρμοστούν σε μελλοντικές ανάγκες, όπως επίσης και ο κώδικας να γίνεται εύκολα κατανοητός ως προς τη λειτουργία του από έναν τρίτο
- Να διατηρεί σε βάση δεδομένων τα στοιχεία που αφορούν την εργασία
- Να υπάρχει δυνατότητα επεξεργασίας των δεδομένων που περιέχει, είτε σε πραγματικό χρόνο απο το χρήστη του client, είτε απευθείας στην ίδια τη βάση δεδομένων
- Να υπάρχει δυνατότητα ανανέωσης του database, όταν γίνονται διαθέσιμα νέα δεδομένα
- Να είναι κατανοητή η λειτουργία της και εύκολη στη χρήση
- Να χρησιμοποιεί εργαλεία ελεύθερου λογισμικού και ανοιχτού κώδικα

## 3.1 Δομή συστήματος Client/Server

Το client/server based computing, το οποίο χρησιμοποιείται κατά κόρον σε ότι αφορά

διαδικτυακές εφαρμογές, παντός τύπου, επιτρέπει και ορίζει την επικοινωνία μεταξύ χρήστη, ο οποίος έχει πρόσβαση στον client, και server, ο οποίος παρέχει υπηρεσίες.

Συνηθισμένοι client που χρησιμοποιούνται καθημερινά απο εκατομμύρια χρήστες είναι τα προγράμματα περιήγησης στο διαδίκτυο, όπως ο Microsoft Edge, o Mozilla Firefox και ο Google Chrome.

Οι servers διαφοροποιούνται σε μορφή ανάλογα με τη χρήση τους. Ένας web server, ο οποίος ονομάζεται και HTTP server, αναλαμβάνει να διαχειριστεί αιτήματα σε μορφή HTTP. Όταν δηλαδή ένας client στείλει μία αίτηση HTTP στον server, αυτός απαντά με μια HTTP ανταπόκριση, για παράδειγμα μία διαδικτυακή σελίδα σε γλώσσα HTML.

Σε μία διαδικτυακή εφαρμογή GIS, o server, μπορεί, μέσω ενός προγράμματος σε γλώσσα PHP, να στείλει την ανταπόκρισή του σε δυναμική μορφή, προσαρμοσμένη αναλόγως με την αίτηση που δέχτηκε από τον client.

Για να πραγματοποιηθεί η λειτουργία της πλατφόρμας, ενσωματώνονται σε έναν application server, o data server, ο οποίος περιέχει τη βάση δεδομένων όπου αποθηκεύονται όλα τα δεδομένα, και ο HTTP server (web server), έχοντας επικοινωνία μεταξύ τους μέσω γλώσσας προγραμματισμού. Στον client η γλώσσα που χρησιμοποιείται συχνότερα, η οποία χρησιμοποιείται και σε αυτή την εφαρμογή, είναι η γλώσσα προγραμματισμού JavaScript, που αναλαμβάνει την επικοινωνία μεταξύ server και client.

## 3.2 Διακομιστής Αpache–Apache HTTP Server

O διακομιστής ιστού που χρησιμοποιήθηκε είναι ένας Apache HTTP, o οποίος μπορεί να συναντηθεί και απλά ως Apache, ένας διακομιστής παγκόσμιου ιστού (WWW). Όταν ένας χρήστης μέσω του προγράμματος πλοήγησης (browser) που χρησιμοποιεί, εισάγει μία διεύθυνση ενός ιστοτόπου URL,o browser επικοινωνεί με τον server μέσω ΗΤΤP και αυτός με τη σειρά του παράγει την ιστοσελίδα και την αποστέλλει πίσω.

Το Apache έχει το πλεονέκτημα ότι δύναται να λειτουργήσει στο μεγαλύτερο αριθμό λειτουργικών συστημάτων. Αυτά που έχουν τα μεγαλύτερα ποσοστά χρήσης είναι τα Windows OS, το Linux OS, το Unix και το Mac OS X, τα οποία υποστηρίζονται από τον Apache.

O Apache μπορεί να συνεργαστεί και με συστήματα διαχείρισης Βάσεων Δεδομένων όπως η ΜySQL, που χρησιμοποιείται και σε αυτή την εφαρμογή, η Oracle, η PostgreSQL κ.α.

Η εγκατάσταση του Apache για τη δημιουργία του server της εφαρμογής έγινε μέσω της σουίτας XAMP, ενός πακέτου που περιέχει εργαλεία κατάλληλα για τη δημιουργία δυναμικών σελίδων διαδικτύου και εφαρμογών.

Συγκεκριμένα το XAMP είναι ένα αρκτικόλεξο των βασικών μερών απο τα οποία αποτελείται, τα οποία είναι :

- X: το λειτουργικό σύστημα
- Α: ο Αpache HTTP διακομιστής
- Μ: MySQL, σύστημα διαχείρισης βάσεων δεδομένων
- P: PHP, η γλώσσα προγραμματισμού που επιτρέπει επικοινωνία και διαλειτουργία μεταξύ των συστατικών μερών του server αλλά και με τον client

### 3.2.1 Βάσεις Δεδομένων – Databases

Για τη διαχείριση και αποθήκευση των δεδομένων της εφαρμογής επιλέχθηκε η χρήση της MySQL. Αποτελεί ένα σύστημα διαχείρισης δεδομένων σχεσιακού τύπου, σε ανοιχτό κώδικα. (RDBMS). Δημοσιεύτηκε για χρήση το 1995, και συναντάται σε πολλά websites όπως το Google, το Twitter, FaceBook και το Youtube. Αποτελεί κομμάτι του ΧΑΜP και εσωτερικά λειτουργεί γλώσσα προγραμματισμού C και C++. Το χαρακτηριστικό του ανοιχτού λογισμικού σημαίνει ότι εξελίσσεται και αποκτά νέες ιδιότητες σχεδόν καθημερινά. Υποστηρίζεται από πληθώρα λειτουργικών συστημάτων και προσφέρει στον χρήστη ευκολία διαχείρισης των δεδομένων που αποθηκεύει, καθώς και αξιοπιστία ως προς την ακεραιότητά τους. Ένα άλλο πλεονέκτημά της είναι ότι υποστηρίζει μορφές χωρικών δεδομένων.

Η διαχείρηση της MySQL έγινε μέσω του εργαλείου phpMyAdmin που εγκαταστάθηκε μαζί με το XAMP και υποστηρίζεται και αυτό, όπως και τα υπόλοιπα μέρη, από το μεγαλύτερο μέρος των υπαρχόντων λειτουργικών συστημάτων. Είναι γραμμένο κυρίως σε γλώσσα προγραμματισμού php και επιτρέπει από απλές λειτουργίες, όπως γράψιμο μεμονωμένων ερωτημάτων SQL, μέχρι τη δημιουργία πολύπτυχων και πολύπλοκων βάσεων δεδομένων.

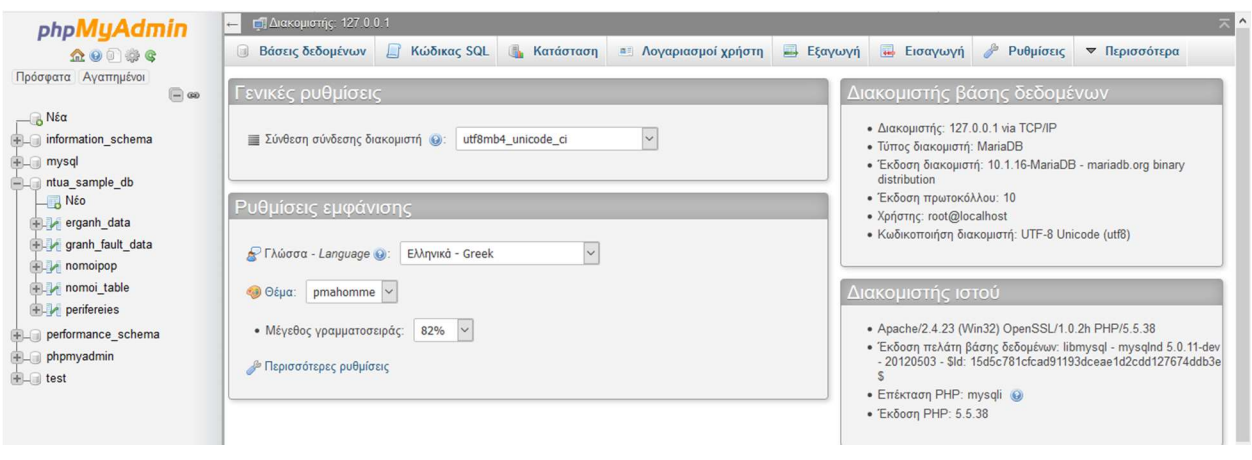

Εικόνα 3: Βασικό interfaceτης phpMyAdmin

Στη MySQL δεδομένα με χωρικά και γεωμετρικά χαρακτηριστικά αποθηκεύονται έτσι ώστε τα χαρακτηριστικά τους για τη γεωμετρία, για την προβολή και για τις ιδιότητές τους να αποθηκεύονται ξεχωριστά. Αυτό καθιστά δύσκολη τη δυναμική προσπέλασή τους και την ενημέρωσή τους σε πραγματικό χρόνο, κάτι που είναι απαραίτητο για τη λειτουργία μίας web-GIS πλατφόρμας.

Για το λόγο αυτό τα γεωμετρικά χαρακτηριστικά των δεδομένων αποθηκεύτηκαν σε ένα Json αρχείο και ενώθηκαν με τα μη γεωμετρικά χαρακτηριστκά, χρησιμοποιώντας κωδικούς κλειδιά μέσα στην βάση δεδομένων, αντιστοιχίζοντας έτσι, δεδομένα από το Json αρχείο με καταχωρήσεις δεδομένων στις γραμμές του database.

### 3.2.2 Γλώσσα προγραμματισμού PHP

H server side επικοινωνία μεταξύ των απαραίτητων προγραμμάτων και υπηρεσιών πραγματοποιείται με τη χρήση της γλώσσας PHP, καθώς και η διασύνδεση του server με τον client. H PHP (Hypertext Preprocessor) χρησιμοποιείται πολύ συχνά για την ανάπτυξη εφαρμογών ανοιχτού κώδικα και πρόκειται για μία αντικειμενοστραφή γλώσσα προγραμματισμού με ευέλικτο τρόπο λειτουργίας και μεγάλη προσαρμοστικότητα για πλήθος αναγκών.

```
$con = mysqli connect ("localhost", "ntua public", "123456", "ntua sample db");
   if (!$con)
日 1
     die('Could not connect: ' . mysqli error($con));
    \mathbf{r}mysqli_query($con, "SET NAMES 'utf8'");
   mysqli query($con, "SET CHARACTER SET 'utf8'");
   $yearF=$ GET['yearFrom'];
   $monthF=$ GET['monthFrom'];
   $yearT=$ GET['yearTo'];
   $monthT=$ GET['monthTo'];
   \text{Scolum} = \frac{1}{2} \text{ GET}['column'];
   $stats = $ GET['stats'];
   $dateFrom = $yearF. "-". $monthF. "-01".\texttt{SdateTo} = \texttt{SyearT} \cdot \text{-} \text{-} \cdot \texttt{SmonthT} \cdot \text{-} \text{-} \cdot \text{01}
```
Εικόνα 4: Επικοινωνία client-serverμε PHPγια ορισμό χρονικού υποσυνόλου δεδομένων

## 3.3 Πελάτης - Client

To interface του client είναι προσβάσιμο στο χρήστη μέσω ενός περιηγητή ιστού (web browser). Είναι διαμορφωμένο με HTML έτσι ώστε να δίνονται στον χρήστη τα απραίτητα εργαλεία για διαχείριση και επεξεργασία δεδομένων αλλά και να του παρουσιάζονται τα απαραίτητα στοιχεία για να μπορεί να κατανοεί το αποτέλεσμα.

Οι λειτουργικές ιδιότητες του client σχεδιάστηκαν με χρήση βιβλιοθηκών ανοιχτού κώδικα Javascript. Αυτές είναι:

- OpenLayers APΙ
- jQuery
- Geostats
- Bootstrap
- Jscolor
- $\bullet$  Proj4js

### 3.3.1 Οpen Layers

To OpenLayers είναι μία βιβλιοθήκη ανοιχτού κώδικα, σε γλώσσα JavaScript, που επιτρέπει τη δημιουργία δυναμικών χαρτών σε κάθε ιστοσελίδα, έχοντας τη δυνατότητα να παρουσιάσει διανυσματικά δεδομένα, επίπεδα χάρτη, δείκτες πάνω στο χάρτη, έχοντας ακόμα το πλεονέκτημα να προσδίδει ελευθερία προσαρμογής λειτουργιών αναλόγως του σκοπού που

χρησιμοποιείται.Προσδίδει εργαλεία για ανάπτυξη γεωγραφικών εφαρμογών όπως το GoogleMaps.

Υποστηρίζει αρχεία ΚΜL, GML, GeoJSON, αλλά και δεδομένα χαρτών που χρησιμοποιούν πρότυπα OGC όπως τα WMS και WFS. Έχει τη δυνατότητα να δεχτεί πρόσθετα add-ons και είναι συμβατή με HTML και CSS3.

### 3.3.2 MapServer

Η χωρική αναπαράσταση είναι βασικό μέρος των GIS, η αποτελεσματική απεικόνιση χωρικών δεδομένων και αντικειμένων σε διαδικτυακό περιβάλλον είναι αρκετά πολύπλοκη και δύσκολη λόγω του μεγέθους αλλά και του αριθμού των χωρικών δεδομένων.

Για την εφαρμογή μας χρειαζόμαστε μία υπηρεσία WMS, η οποία παράγει γεωαναφερμένες εικόνες χάρτη. Θα μπορούσαμε να χρησιμοποιήσουμε ένα dedicated mapserver ο οποίος να λειτουργεί μέσα στον Apache HTTP. Όμως μέσω του Open Layers, ο client συνδέεται απευθείας με Map servers που επιλέγει ο χρήστης, επιλέγοντας υπόβαθρο (Open street maps, GoogleSat, toner). Στη συνέχεια παράγεται εικόνα δυναμικού χάρτη που μας εξυπηρετεί. Με αυτό τον τρόπο, λόγω των δυνατοτήτων του Open Layers, δε χρειάστηκε να στηθεί ένας Map Server από εμάς

Αυτό καθιστά τον Apache HTTP server πιο ανταποκρίσιμο και σταθερό στις απαιτήσεις που του αποστέλλονται από τους χρήστες για επεξεργασία και παρουσίαση δεδομένων. Επιπλέον, επιτρέπει τη δημιουργία εικόνας χάρτη, αφού βασίζεται σε map servers μεγάλων και αξιόπιστων εφραμογών.

### 3.3.3 JQuery

H JQuery η οποία επιτρέπει την διαδραστικότητα μεταξύ της ΗΤΜL και της JavaScript, είναι μία ελαφριά βιβλιοθήκη που πραγματοποιεί τη επικοινωνία μεταξύ JavaScript εφαρμογών και HTML που αναλύονται παρακάτω.

### 3.3.4 Bootstrap

Η bootstrap είναι μία βιβλιοθήκη που συνδυάζει HTML, CSS, και Javascript, στην οποία μπορούν να ενσωματωθούν plug-ins της JQuery. Επιτρέπει τη διαδραστικότητα μεταξύ της ΗΤΜL και της JavaScript.Βασικό της χαρακτηριστικό είναι ότι είναι responsive. Αυτό σημαίνει ότι δίνει τη δυνατότητα, το interface μιας εφαρμογής να προσαρμόζεται ανάλογα με το μέγεθος της οθόνης της συσκευής του χρήστη.

Το webpage της web-GIS πλατφόρμας δηλαδή είναι αναγνώσιμο και λειτουργικό, ανεξάρτητα από τη συσκευή που έχει στην κατοχή του ένα άτομο που το επισκέφτηκε. Ακόμη πολύ σημαντικό είναι το γεγονός ότι προσδίδει στα αντικείμενα του interface, ιδιότητες χειρισμού σε οθόνες αφής. Επομένως η πλατφόρμα λειτουργεί πλήρως και σε κινητά τηλέφωνα smartphone, χωρίς να παρουσιάζεται κανένα πρόβλημα.

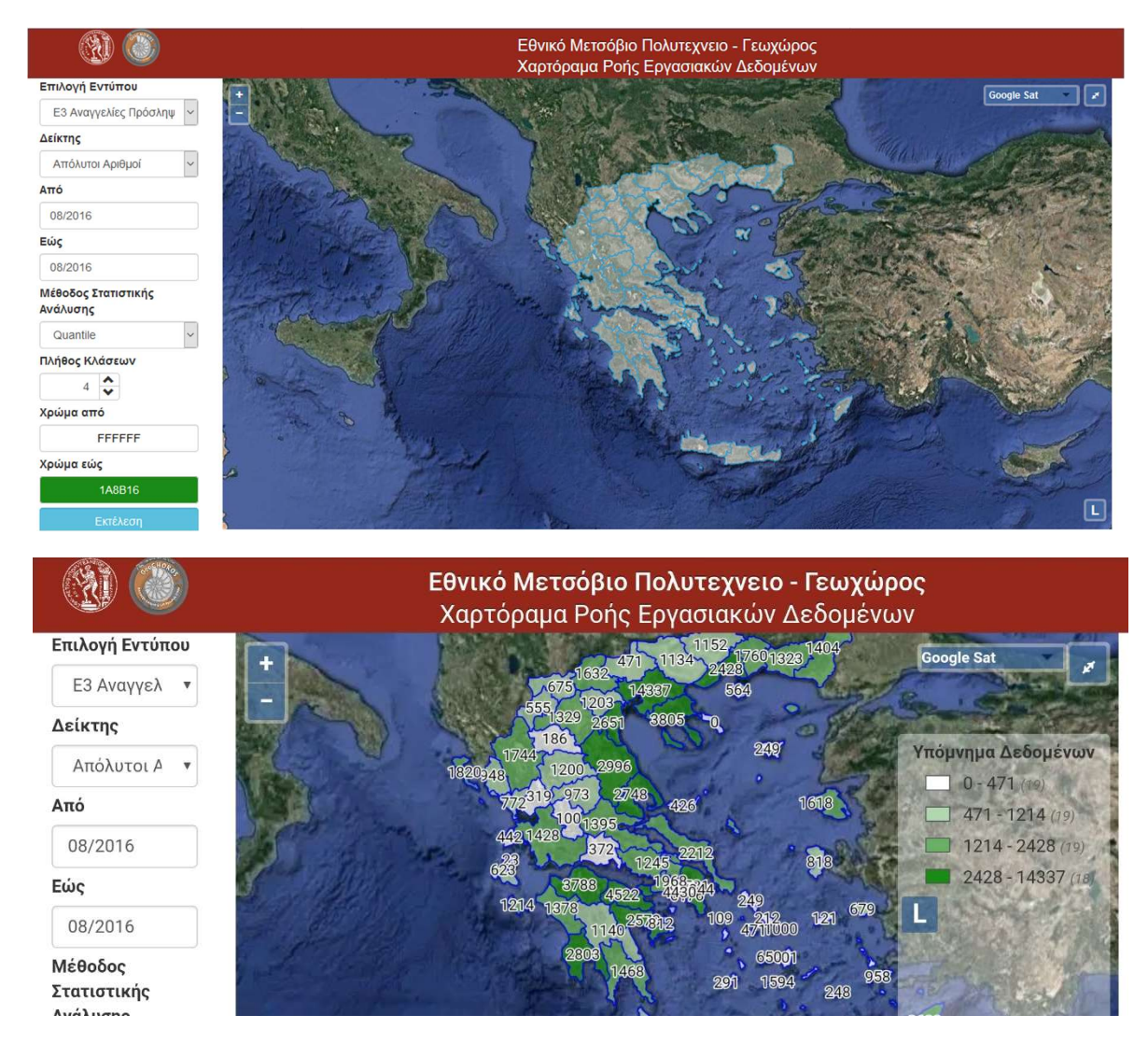

Εικόνα 5: ΣύγκρισηDesktop-Mobile Interface

### 3.3.5 Geostats-jsColor

Η Geostats είναι μία μικρή βιβλιοθήκη Javascript που περιέχει εργαλεία και λειτουργίες για στατιστική αλλά και χωρική ανάλυση δεδομένων. Η προσαρμογή της βιβλιοθήκης επιτρέπει στην πλατφόρμα να πραγματοποιεί πολλές διαδικασίες και υπολογισμούς που συναντούμε σε εμπορικά προγράμματα GIS.

Σε συνδυασμό με την jsColor, μία εξίσου μικρή βιβλιοθήκη, πραγματοποιήθηκε η παρουσίαση των αποτελεσμάτων των διαδικασιών στην οθόνη του χρήστη.

### 3.3.6 proj4js-Μετασχηματισμός Συντεταγμένων

Με βάση τη βιβλιοθήκη αυτή αναπτύχθηκε κώδικας με τον οποίο οι χωρικές συντεταγμένες του αρχείου geoJSON που περιέχει τα όρια των νομών της Ελλάδος μετασχηματίστηκαν από χαρτογραφική προβολή EPSG:2100 σε χαρτογραφική προβολή ESPG:3857, έτσι ώστε να είναι συμβατές με το layer χάρτη που προβάλλεται από τον mapserver.

## 3.4 Πλαίσιο Λειτουργίας Πλατφόρμας

Η πλατφόρμα αποτελεί ένα web-GIS με χρήση βιβλιοθηκών και γεωχωρικών εργαλείων ανοιχτού κώδικα. Η αλληλεπίδραση με τον χρήστη ξεκινά όταν αυτός, μέσω του webbrowser που χρησιμοποιεί, εισάγει παραμέτρους ενός ερωτήματος, για παράδειγμα, το είδος των δεδομένων που επιθυμεί να επεξεργαστεί, τη χρονική περίοδο που τον ενδιαφέρει, σε τι υπόβαθρο θέλει να παρουσιαστούν, με ποιά μέθοδο ταξινόμησης. Μέσω PHP, στέλλονται στον server τα ερωτήματα του χρήστη που αφορούν δεδομένα, ο οποίος ανατρέχει στη βάση δεδομένων, κάνει όποια επεξεργασία του έχει υποβάλει ο χρήστης και τα αποστέλλει πίσω.

Ταυτόχρονα γίνεται επικοινωνία με τον MapServer, ο οποίος δημιουργεί και στέλνει πίσω ένα rastertile εικόνας χάρτη. Μέσω της JavaScript βιβλιοθήκης OpenLayers ενώνονται τα χωρικά στοιχεία, που αποστέλλει ο server με την εικόνα χάρτη, σε ένα δυναμικό παραμετροποιημένο αποτέλεσμα, το οποίο περιέχει τα στοιχεία που ζήτησε ο χρήστης καθώς και ενημερωμένο υπόμνημα με βάση αυτά. Για τη δημιουργία της εικόνας του τελικού αποτελέσματος συμβάλλουν λειτουργίες και ιδιότητες όλων των βιβλιοθηκών που αναφέρθηκαν παραπάνω.

Οι περισσότερες από αυτές, λόγω σχεδιασμού, συμβαίνουν από τη μεριά του client.

Αυτή η μοντέρνα πρακτική προγραμματισμού ακολουθείται τα τελευταία χρόνια από μεγάλο αριθμό web-GIS εφαρμογών. Το κύριο αποτέλεσμά της είναι να μεταφέρει το ένα σημαντικό βάρος υπολογιστικών διαδικασιών στον εξοπλισμό του χρήστη, και όχι στον server. Έτσι ο server δύναται να εξυπηρετεί τον σκοπό του σε βέλτιστο επίπεδο, ανεξάρτητα από τον αριθμό των clients που είναι συνδεδεμένοι σε αυτόν και τον χρησιμοποιούν.

Παρακάτω αναφέρονται τα βασικά στάδια και τα λογισμικά που επιτρέπουν τη λειτουργία της πλατφόρμας:

- Εγκατάσταση του εξυπηρετητή παγκόσμιου ιστού (web)ApacheHTTP, μέσω XAMPP
- Εγκατάσταση του Συστήματος Διαχείρισης Βάσεων Δεδομένων MySQL
- Κατασκευή της βάσης δεδομένων της πλατφόρμας μέσω της εφαρμογής phpMyAdmin
- Διασύνδεση με τους MapServers των αντίστοιχων υπόβαθρων που χρησιμποιούνται στην πλατφόρμα μέσω της βιβλιοθήκης JavaScriptOpenLayers3
- Δημιουργία του γραφικού περιβάλλοντος της πλατφόρμας μέσω γλωσσών προγραμματισμού HTML, CSS, JavaScript και της χαρτογραφικής βιβλιοθήκης OpenLayers3 , JQuery, Geostats, Bootstrap, jscolor

# ΚΕΦΑΛΑΙΟ 4. Σχεδίαση και Κατασκευή Βάσης Δεδομένων

Τα δεδομένα αποτελούν ένα από τα βασικότερα κομμάτια μίας εφαρμογής WEB-GIS. Το πόσο αποτελεσματική και χρηστική είναι η εφαρμογή κρίνεται από το πόσο αποτελεσματικά μπορεί να επεξεργαστεί χωρικά και μη δεδομένα και να τα παρουσιάσει προς περεταίρω χρήση.

Το πώς αυτά αρχειοθετούνται, πώς εισάγονται και εξάγονται, πώς κωδικοποιούνται για επεξεργασία, είναι βασικές μεταβλητές που επηρεάζουν την απόδοση της εφαρμογής.

Κύριος παράγοντας σε αυτό είναι η βάση δεδομένων database μέσα στην οποία και βρίσκονται.

## 4.1 Πηγές δεδομένων

Η εφαρμογή χρησιμοποιεί τόσο χωρικά όσο και μη χωρικά πακέτα δεδομένων. Τα χωρικά δεδομένα αποκτήθηκαν από την ιστοσελίδα http://geodata.gov.gr/και αφορούν τους Καλλικρατικούς νομούς, την τοπολογία τους, τις συντεταγμένες τους.

Τα μη χωρικά δεδομένα αποκτήθηκαν από την http://www.statistics.gr/ τη σελίδα δηλαδή της Ελληνικής Στατιστικής Υπηρεσίας, από το https://government.gov.gr/, από το πληροφοριακό σύστημα ΕΡΓΑΝΗ, και από το https://www.taxheaven.gr/.

### 4.1.1 Χωρικά Δεδομένα

Από το deodata.gov.gr αποκτήθηκε ένα αρχείο shapefile (.shp) το οποίο περιέχει τα όρια των 74 δευτεροβάθμιων ΟΤΑ που θεσπίστηκαν το 2010 (ΦΕΚ 87/Τ.Α'/2010) με το σχέδιο Καλλικράτης. Αυτό στη συνέχεια μετατράπηκε σε geoJSON και αυτό μέσω της εφαρμογής MapShaper, απλοποιήθηκε έτσι ώστε οι γεωμετρίες του να εκπροσωπούνται με τόξα αντί διακριτικά, εξαλείφοντας τυχόν πλεονασμούς, όπως στα κοινά όρια νομών που πολύ συχνά υπάρχει διπλή γραμμή, χωρίς όμως να αλλοιώνεται η γεωμετρία και τα χαρακτηριστικά των σχημάτων.

Με τις παραπάνω ενέργειες, από το αρχικό αρχείο μεγέθους 6ΜΒ, καταλήξαμε να χρησιμοποιούμε για την εφαρμογή ένα αρχείο geoJSON μεγέθους 200ΚΒ μόνο, με την ίδια αξιοπιστία ορίων, γεωμετρίας και τοπολογίας για τον σκοπό που προορίζεται η χρήση του.

Αυτό κάνει τη λειτουργία της εφαρμογής πολύ πιο γρήγορη και ανταποκρίσιμη, αφού η παραγωγή και η εμφάνιση των σχημάτων στην οθόνη είναι αρκετά ελαφρύτερη, όσον αφορά υπολογιστικούς πόρους, κάτι που είναι ιδιαίτερα θεμιτό, τόσο από ένα χρήστη, διότι λαμβάνει τα αποτελέσματα που επιθυμεί γρηγορότερα, όσο και για την ίδια την εφαρμογή, αφού μειώνεται σημαντικά η πιθανότητα ύπαρξης δυσλειτουργιών.

Το αρχείο geoJSON βρίσκεται αποθηκευμένο στη βάση δεδομένων και λειτουργεί σε συνεργασία με τα μη χωρικά δεδομένα που περιέχει η βάση για την παραγωγή των στοιχείων του χάρτη της εφαρμογής.

#### ("type": "FeatureCollection", "features": [

["type":"Feature","geometry": ["type":"Folygon","coordinates": [[[2883921.49789432,5057785.63376093], [2884553.03070787,5056897.77647282], [2886070.67254898,5053222.72982076], [2885598.89319] ["type":"Feature","geometry":["type":"Polygon","coordinates":[[[2758652.07781218,5065461.84734692],[2753720.19194438,5062375.63072376],[2749984.22864074,5064351.94974525],[278142.23926] ["type":"Feature","geometry":{"type":"MultiPolygon","coordinates":[[[[2846570.96600142,4940189.21074728], [2856098.788129,4937900.13892017], [2860850.45961575,4933591.32691526], [28595351.32691526], [2859535.8] ["type":"Feature","geometry":{"type":"Polygon","coordinates":[[[2744528.79485164,4982747.74682329], [2746076.15481324,4980460.44896214], [2752710.91507567,4979223.49823718], [2756336.61770] ["type":"Feature","geometry": ["type":"Polygon","coordinates": [[[2749160.42459375,5037667.98504211], [2746299.1864698,5036539.92200158], [2746666.52867477,5034887.18449914], [2748978.455182] ["type":"Feature","geometry":{"type":"Polygon","coordinates":[[[2805482.9089304,5049756.07299485], [2803234.61817915,5047744.71912217], [2802111.94619833,5045543.24913816], [2796869.579815] ["type":"Feature","geometry": ["type":"Polygon","coordinates": [[[2544132.60288034,4955702.01640596], [2544239.57672009,4952231.53760979], [2537426.72076826,4948187.20675384], [2531612.07563 ("type":"Feature","geometry":{"type":"Polygon","coordinates":[[[2457928.5554096,4973204.86479734], [2460538.09336783,4971212.16950917], [2462124.11099247,4969273.9673476], [2467911.8205759 ("type":"Feature","geometry":("type":"Polygon","coordinates":[[[2546799.88609548,5060122.52435004], [2547290.43196048,5058687.11885025], [2547126.53874338,5053306.58349761], [2548137.04599] [12484683.3967220], [2484683.3967220] [[12486033.07597346,5027385.3607851], [2485916.73893019,5024576.6996391] [2484864.08489666,502283.13826998], [2484864.08489666,5022883.13826998], [2484864.08489666,5022883.13826998]  $11$ 12 ("type":"Feature","geometry":{"type":"Polygon","coordinates":[[[2509985.67868887,4945333.94576673], [2509741.75063639,4944818.70563263], [2512682.24192818,4945557.55896728], [2514876.85918]  $13$ "type":"Peature","geometry":{"type":"Polygon","coordinates":[[[2629820.98397067,5067886.2512026], [2630775.17980468,5062352.61688108], [2632947.53125695,5058747.78248537], [263349. 14 ("type":"Feature","geometry":{"type":"MultiPolygon","coordinates":[[[2597464.32225242,4894571.57084068], [2600743.65783093,4887246.92099014], [2606791.57414083,4884351.34604134], [2612566] 15 ["type":"Feature","geometry":{"type":"Polygon","coordinates":[[[2433243.2753855,4967491.8051089], [2437260.80853915,4966012.86269056], [2438566.0571808,4965562.78319284], [2436454.39614538] 16 ("type":"Feature","geometry": ("type":"Polygon","coordinates": [[[2387357.98070367,4900000.05609924], [2389592.16780987,4900646.90731733], [2395614.70535774,4898036.64200462], [2396165.37249 {"type":"Feature","geometry":{"type":"Polygon","coordinates":[[[2368829.72133861,4969694.02666605], [2370223.48486833,4967011.80863625], [2372418.30801892,4966042.15292904], [2373979.20813 17 ["type":"Feature","geometry": ["type":"Polygon","coordinates": [[[2425363.47608633,5002177.09628446], [2427523.53545359,4998868.12478935], [2427121.93020824,4994630.08137391], [2419388.34621] 18 ["type":"Feature","geometry":{"type":"Polygon","coordinates":[[[2338155.89334737,4888356.14946773], [2335058.7408813,4886885.63138623], [2334176.12826923,4885520.81393472], [2334598.890114  $19\,$ ["type":"Feature","geometry":{"type":"MultiPolygon","coordinates":[[[2313151.03927124,4728268.70121515], [2311341.12769646,4736181.35654594], [2314455.10137933,4737608.22346251], [2313151  $20$ ["type":"Feature","geometry":{"type":"Polygon","coordinates":[[[2246286.5033977,4798169.71970043], [2246305.32444512,4798108.24346519], [2241548.70365562,4797543.48275096], [2247240.927354  $21$ 22 ["type":"Feature","geometry":{"type":"MultiPolygon","coordinates":[[[2272987.54125367,4766360.31404076], [2278857.58271748,4766243.10536191], [2276607.71157017,4765086.99549565], [2274672] ["type":"Feature","geometry":{"type":"Polygon","coordinates":[[[2470380.95198293,4894502.55007947], [2473751.43051598,4891619.73908052], [2472273.91240193,4891235.43878899], [2470463.37052] 23 24 ["type":"Feature","geometry": ["type":"Polygon","coordinates": [[[2454390.07001115,4798123.46410507], [2459150.99720544,4801742.98559161], [2466988.74645616,4800995.89525439], [2468773.6477] 25 ("type":"Feature","geometry": ("type":"Polygon","coordinates": [[[2560324.26149145,4722050.00056985], [2559044.37155416,4720203.31068979], [2556125.06659291,4718003.58099613], [2549053.01891]  $26$ ["type":"Feature","geometry":{"type":"MultiPolygon","coordinates":[[[[2627659.37292576,4751848.60034192], [2632702.55874287,4746280.86437034], [2640633.84451657,4742812.9505472], [2640633.84451657,4746280.86437034]  $27$ ["type":"Feature","geometry": ["type":"Polygon","coordinates": [[[2390425.5216077,4851496.59236844], [2396048.88510294,4851440.44137247], [2405073.23079321,4847582.06714511], [2409846.200381] 28 ["type":"Feature","geometry":{"type":"Polygon","coordinates":[[[2480116.86641758,4758775.56688492], [2481033.80347873,4755719.94655951], [2492268.89601047,4754544.1613056], [2493005.659905] 29 ("type":"Feature","geometry": ("type":"Polygon","coordinates": [[[2543719.59129852,4663192.37277879], [2546637.51901783,4657432.68290182], [2554594.21648941,4659531.44781588], [2561242.36406 30 ("type":"Eeature","geometry": ("type":"MultiPolygon","coordinates": [[[2700699.73449681,4582060.17209411], [2702345.92073906,4576211.53301679], [2697160.6634693,4577303.77807543], [2700699.

Εικόνα 6: Γεωμετρική-Χωρική πληροφορία δεδομένων αποθηκευμένη σε geoJSON

Για την επίτευξη αυτού του σκοπού το geoJSON αρχείο υπέστη περεταίρω μία εσωτερική επεξεργασία,όπου δόθηκαν σε κάθε χωρική εγγραφή που περιέχει ορισμένα επιπλέον χαρακτηριστικά (properties), ώστε να μπορεί να αντιστοιχιστεί με την κατάλληλη εγγραφή,η οποία περιέχει στοιχεία που την αφορούν εκτός του αρχείου geoJSON.

Τα propertiesαυτά είναι το :

- LEKTIKO: το όνομα του νομού
- ID: το βασικό κλειδί που αποτελεί μία μοναδική τιμή που αντιστοιχίζεται σε κάθε νομό, επιτρέπει τη συνένωση χωρικών ιδιοτήτων των στοιχείων με μη χωρικές ιδιότητες
- KALCODE:τιμή που χρησιμοποιείται για κωδικοποίηση και απόδοση χρωματισμού στα αποτελέσματα των υπολογισμών, για την κατηγοριοποίησή τους και οπτική τους παρουσίαση στον χάρτη

", 4888356.14946773]]]}, "properties": {"KALCODE": "18", "LEKTIKO": "ΠΕΡΙΦΕΡΕΙΑΚΗ ΕΝΟΤΗΤΑ ΙΩΑΝΝΙΝΩΝ"}, "id":17},

### 4.1.2 Μη Χωρικά Δεδομένα

Τα μη χωρικά δεδομένα αφορούν τα μηνιαία στοιχεία που δημοσιεύει το πληροφοριακό σύστημα ΕΡΓΑΝΗ. Αυτά αποκτήθηκαν από την Κυβερνητική Σελίδα http://geodata.gov.gr/ καθώς και από το https://www.taxheaven.gr/.

Τα στοιχεία αυτά δημοσιεύονται σε μορφή αρχείων PDF, τα οποία δεν προσφέρονται για άμεση περεταίρω επεξεργασία, ιδιαίτερα διότι πολλές φορές τα αρχεία PDF είναι αποθηκευμένα με format που δεν επιτρέπει την αντιγραφή δεδομένων από αυτά.

Χρειάστηκε λοιπόν η μετατροπή των πινάκων στοιχείων που παρουσιάζει το ΕΡΓΑΝΗ μέσω του PDF σε πίνακες excel, διαδικασία για την οποία χρησιμοποιήθηκε το δωρεάν site https://online2pdf.com/pdf2excel. Τα στοιχεία αυτά στη συνέχεια τοποθετήθηκαν σε κατάλληλα τροποποιημένα αρχεία excel, για την εισαγωγή τους τελικώς στη βάση δεδομένων μέσω της πλατφόρμας phpMyAdmin με χρήση γλώσσας SQL.

| ID | <b>NAME</b>                    | <b>CODE</b>    | <b>YEAR</b> | <b>MONTH</b><br>$\mathcal{P}$<br>$\mathbf{1}$ | E <sub>3</sub> | E <sub>5</sub> | E <sub>6</sub> | E7   | E 5 6 7 | E 3 5 6 7 |
|----|--------------------------------|----------------|-------------|-----------------------------------------------|----------------|----------------|----------------|------|---------|-----------|
| 75 | ΔΡΑΜΑΣ                         | $\overline{2}$ | 2013        | 12                                            | 909            | 241            | 331            | 291  | 863     | 46        |
| 79 | ΞΑΝΘΗΣ                         | 6              | 2013        | 12                                            | 1108           | 263            | 275            | 296  | 834     | 274       |
| 80 | ΡΟΔΟΠΗΣ                        | 1              | 2013        | 12                                            | 1060           | 402            | 163            | 122  | 687     | 373       |
| 82 | <b>BOPEIOY TOMEA</b><br>ΑΘΗΝΩΝ | 46             | 2013        | 12                                            | 8741           | 2958           | 1840           | 2403 | 7201    | 1540      |
| 83 | ΔΥΤΙΚΗΣ ΑΤΤΙΚΗΣ                | 50             | 2013        | 12                                            | 1796           | 819            | 645            | 269  | 1733    | 63        |
| 86 | ΝΗΣΩΝ                          | 52             | 2013        | 12                                            | 319            | 111            | 118            | 160  | 389     | $-70$     |
| 87 | ΝΟΤΙΟΥ ΤΟΜΕΑ ΑΘΗΝΩΝ            | 48             | 2013        | 12                                            | 6726           | 2790           | 1334           | 1064 | 5188    | 1538      |
| 89 | ΙΚΑΡΙΑΣ                        | 54             | 2013        | 12                                            | 42             | $\overline{1}$ | $\overline{7}$ | 28   | 36      | 6         |
| 90 | ΛΕΣΒΟΥ                         | 53             | 2013        | 12                                            | 762            | 146            | 71             | 187  | 404     | 358       |
| 94 | ΑΙΤΩΛΟΑΚΑΡΝΑΝΙΑΣ               | 38             | 2013        | 12                                            | 1123           | 243            | 209            | 283  | 735     | 388       |
| 95 | <b>ΑΧΑΪΑΣ</b>                  | 37             | 2013        | 12                                            | 3493           | 848            | 493            | 1190 | 2531    | 962       |
| 99 | ΚΟΖΑΝΗΣ                        | 14             | 2013        | 12                                            | 1528           | 451            | 667            | 290  | 1408    | 120       |
| 96 | ΗΛΕΙΑΣ                         | 39             | 2013        | 12                                            | 1232           | 219            | 268            | 178  | 665     | 567       |
| 93 | <b>XIOY</b>                    | 57             | 2013        | 12                                            | 463            | 98             | 78             | 52   | 228     | 235       |
| 76 | <b>EBPOY</b>                   | 3              | 2013        | 12                                            | 1151           | 393            | 313            | 319  | 1025    | 126       |

Εικόνα 7: Μέρος μή χωρικών δεδομένων όπως βρίσκονται αποθηκευμένα στην Βάση

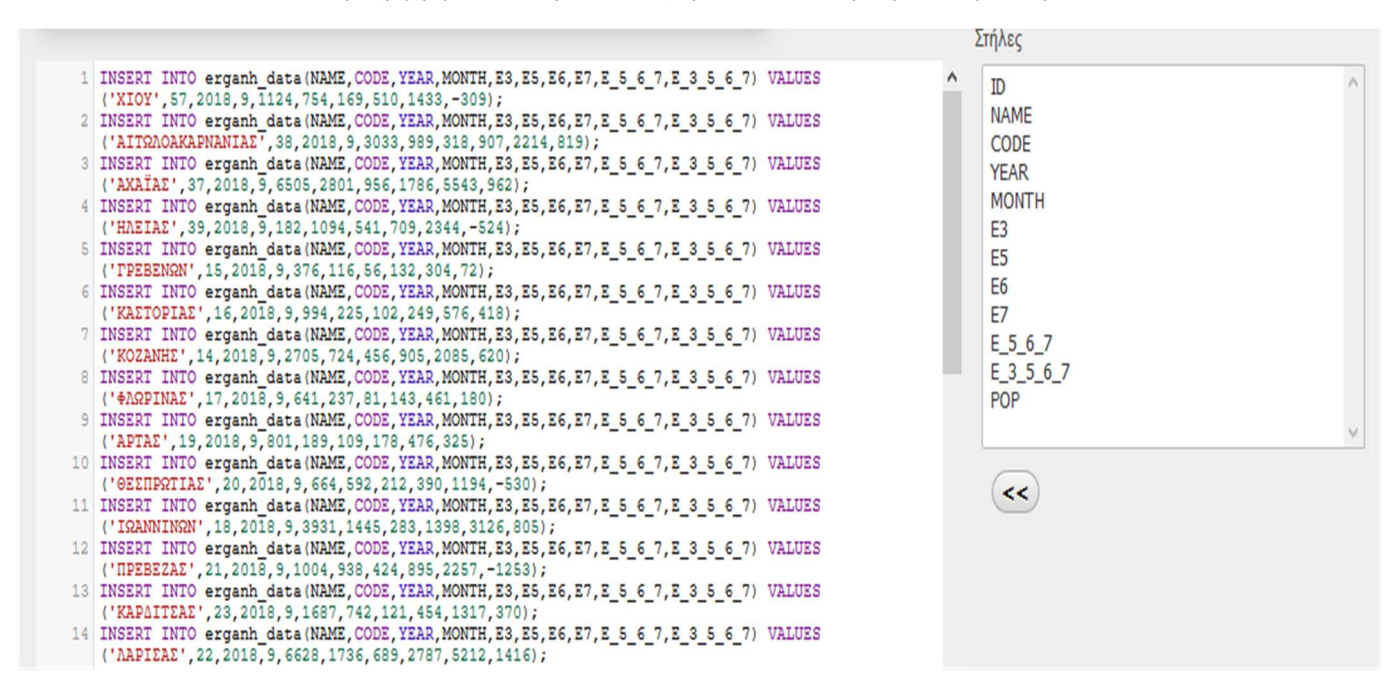

#### Εικόνα 8: Μέρος Εντολών SQLγια εισαγωγή δεδομένων στην Βάση

Τα πληθυσμιακά δεδομένα αποκτήθηκαν από την Ελληνική Στατιστική Υπηρεσία, με βάση τα αποτελέσματα της απογραφής πληθυσμού Ελλάδος που διεξήχθη τον Μάϊο του 2011, τα οποία εισήχθησαν και αυτά στη βάση δεδομένων με χρήση γλώσσας SQL.

## 4.2 Λειτουργίες της Βάσης

Η Βάση δεδομένων που κατασκεύαστηκε έχει τις εξής ιδιότητες :

- 1. Κάθε εγγραφή ενός πίνακα έχει το ίδιο σύνολο μεταβλητών
- 2. Οι πίνακες δεδομένων είναι απαραίτητο να είναι ορθογώνιοι και κάθε γραμμή έχει τον ίδιο αριθμό κελιών. Εάν σε μία γραμμή λείπει μία τιμή λόγω έλλειψης δεδομένων, αποθηκεύεται ως 0.
- 3. Κάθε γραμμή αντιστοιχεί σε ένα μοναδικό στοιχείο και έχει μία μοναδική τιμή που της αντιστοιχεί , το « πρωτεύον κλειδί». Το «κλειδί» είναι κοινό σε διαφορετικούς πίνακες δεδομένων, σε σειρές που περιέχουν χαρακτηριστικά για την εγγραφή. Με αυτόν τον τρόπο επιτυγχάνεται συσχέτιση και αποθήκευση στην ίδια βάση των χωρικών χαρακτηριστικών σε ένα πίνακα και μη χωρικών σε άλλον, ενός στοιχείου.Ακόμη είναι βασικό να μην υπάρχουν διπλές εγγραφές για το ίδιο στοιχείο.

Τα παραπάνω καθιστούν τη βάση κανονιστικής μορφής και επιτρέπουν την επεξεργασία δεδομένων από την εφαρμογή και τον προγραμματισμό λειτουργιών για απάντηση ερωτημάτων. Επίσης ένας χρήστης, ο οποίος αναζητεί δεδομένα απευθείας μέσα από τη βάση δύναται να την ανατρέξει και να να βρει τα αποτελέσματα που θέλει.Είναι μία βασική πρακτική που ακολουθείται κατά την κατασκευή βάσεων δεδομένων, η οποία βοηθά εξίσου τη μηχανή του Η/Υ αλλά και τον άνθρωπο.

# ΚΕΦΑΛΑΙΟ 5. Επιφάνεια Εργασίας Ιστοσελίδας – UserInterface

## 5.1 MainInterface

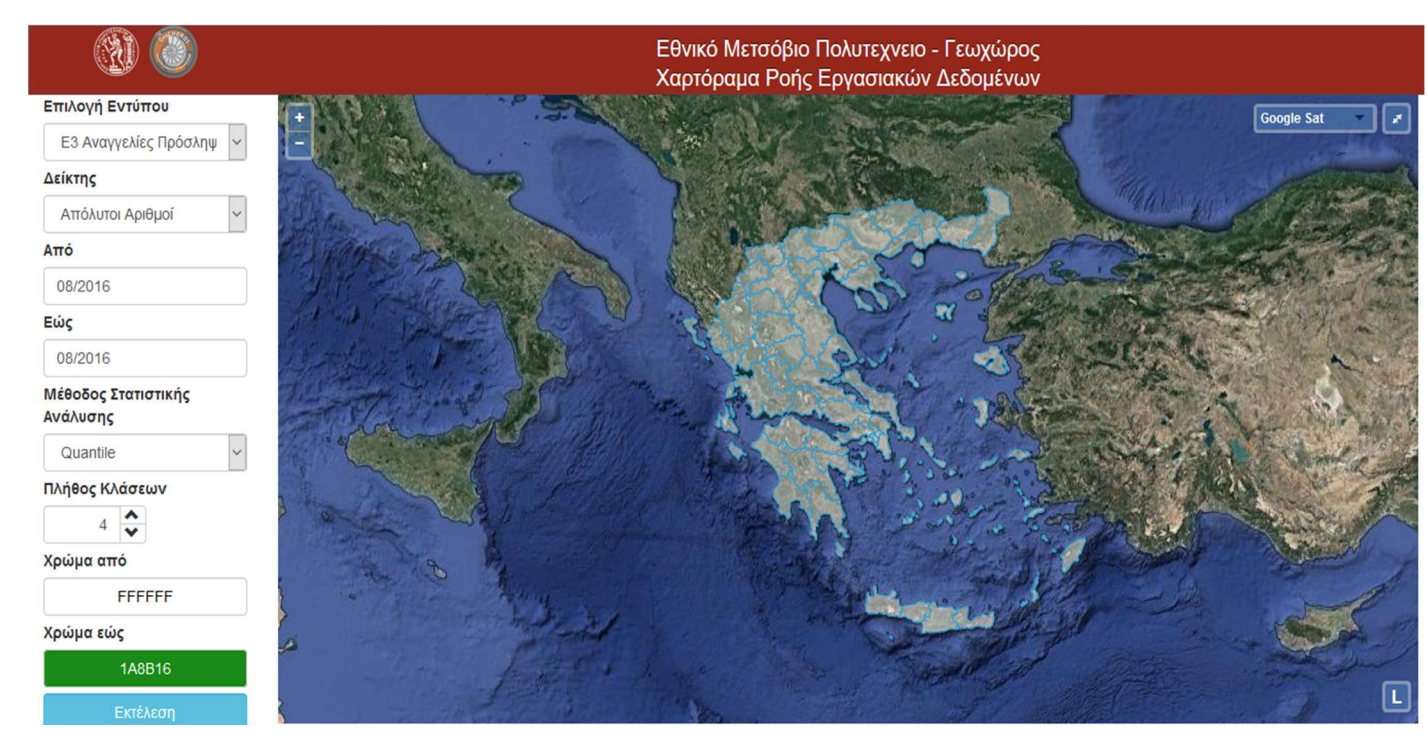

Εικόνα 9: Το UIτης εφαρμογής

H παραπάνω είναι η πρώτη εικόνα που αντικρίζει ένας χρήστης, όταν επισκεφθεί την ιστοσελίδα της εφαρμογής με έναν web-browser, το βασικό περιβάλλον μέσα στο οποίο θα κάνει χρήση των εργαλείων ανάλυσης GIS που προσφέρει η πλατφόρμα. Η εμφάνιση των εργαλείων της πλατφόρμας στη σελίδα, η τοποθέτησή τους σε αυτήν καθώς και το στυλ τους προγραμματίζεται με γλώσσα HTML και CSS. H λειτουργικότητά τους βασίζεται στη γλώσσα JavaScript και των βιβλιοθηκών της OpenLayers και Jquery και διαφόρων add-ons.

Στο αριστερό μέρος παραθέτονται εργαλεία οργανωμένα σε μία κάθετη στήλη, προς επιλογή υποσυνόλου δεδομένων της βάσης, τεχνικές ανάλυσής τους, επιλογές τρόπων παρουσίασης, καθώς και το βασικό κομβίο που εκτελεί τις εντολές που έχει επιλέξει ο χρήστης.

Το μεγαλύτερο μέρος της σελίδας καλύπτεται από τον παραγόμενο χάρτη. Σκοπός της επιλογής αυτής είναι το αποτέλεσμα των εργασιών που πραγματοποιούνται να είναι εύκολα ευκρινές, χωρίς άμεση απαίτηση μεγέθυνση της εικόνας.

Μέσα στο χάρτη, και συγκεκριμένα στις γωνίες του πλαισίου όπου περιέχεται, τοποθετήθηκαν κομβία που ελέγχουν την κλίμακα και τo zoom, στο πάνω αριστερά μέρος, την επέκταση ή την απόκρυψη του δυναμικού υπομνήματος χάρτη που παράγεται στο κάτω δεξιά μέρος, όπως και έλεγχος του υποβάθρου του χάρτη καθώς και είσοδος/έξοδος από προβολή πλήρους οθόνης των αποτελεσμάτων στο πάνω δεξιά μέρος.

## 5.1.1 Εφαρμογή Αρχών ΗCI

Πρόκειται για βασικούς κανόνες που κατευθύνουν τη διαδικασία σχεδιασμού μίας ιστοσελίδας ώστε να βελτιστοποείται η αλληλεπίδραση ανθρώπου με υπολογιστή (Ηuman – Computer Interaction, HCI).

Το interface της ιστοσελίδας βασίστηκε στις κύριες αρχές σχεδιασμού του Jacob Nielsen και του Don Norman

1. Ορατότητα κατάστασης του συστήματος

Ο χρήστης οποιαδήποτε χρονική στιγμή μπορεί να ξέρει εάν τα δεδομένα που έχει επιλέξει βρίσκονται υπό επεξεργασία ή εάν έχουν επιστραφεί και προβληθεί στον χάρτη

2. Ταίριασμα συστήματος με τον πραγματικό κόσμο

Οι όροι που χρησιμοποιούνται στην πλατφόρμα ως προς τα ονόματα μεταβλητών, των επιλογών εργαλείων και δεικτών διατηρούνται απλοί και συνάδουν με τους όρους που χρησιμοποιεί το ΕΡΓΑΝΗ ώστε να υπάρχει σαφήνεια και συνοπτικότητα.

3. Ελευθερία και Έλεγχος λειτουργιών

Ο χρήστης έχει τη δυνατότητα να ξέρει άμεσα ποιές επιλογές έχει κάνει και τον τρόπο που έχουν παραχθεί τα αποτελέσματα που βλέπει. Μπορεί να κάνει διαφορετική επιλογή, άμεσα και εύκολα.

4. Συνοχή

Κάθε όρος πού συναντάται περισσότερες από μία φορές έχει το ίδιο νόημα.Ενέργειες με τις ίδιες επιλογές επιφέρουν πάντα το ίδιο αποτέλεσμα

5. Πρόληψη Λάθους

Δεν υπάρχει δυνατότητα δημιουργίας λανθασμένων αποτελεσμάτων ή λάθος επεξεργασίας δεδομένων

6. Ανάγνωση αντί για ανάκληση

Τα διαφορετικά εργαλεία, καθώς και οι επιλογές που έχουν γίνει είναι συνεχώς φανερά και προσβάσιμα στο χρήστη και δεν τον αναγκάζουν να καταφύγει στην μνήμη του.

7. Αισθητική

Ο σχεδιασμός της σελίδας και η τοποθέτηση λογοτύπων δεν εμποδίζει σε κανένα σημείο τη χρηστικότητα της σελίδας και την ορατότητα των αποτελεσμάτων.

## 5.2 Ανάλυση Περιεχομένων Interface

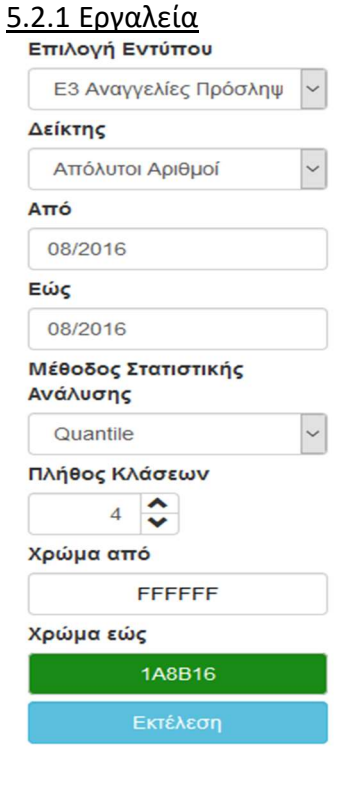

Εικόνα 10: Το menu εργαλείων της εφαρμογής

Σε αυτό το τμήμα περιλαμβάνονται όλα τα εργαλεία προς επεξεργασία και ανάλυση των εργασιακών δεδομένων του ΕΡΓΑΝΗ. Με τη χρήση τους, θέτονται ερωτήματα στον server και εμφανίζονται τα επιθυμητά αποτελέσματα. Είναι δυνατόν να επιλεγούν δεδομένα εντός μίας συγκεκριμένης χρονικής περιόδου, η στατιστική ανάλυση την οποία θα υποστούν, η χρωματική διαβάθμιση τους, αλλά και το πλήθος των διαβαθμίσεων, προς την παρουσίασή τους στον χάρτη.

### Επιλογή Εντύπου

Με αυτό το menu επιλέγεται το είδος εντύπου προς παρουσίαση, το είδος της εργασιακής μεταβλητής στην οποία θα ανατρέξει και θα επιστρέψει ο διακομιστής στον χρήστη.

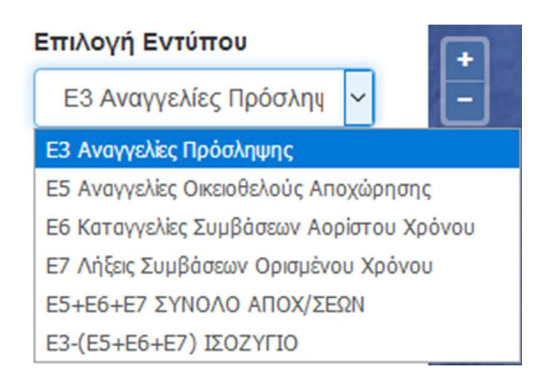

Εικόνα 11: Menuεπιλογής εντύπου

Στη συνέχεια παρουσιάζεται ο κώδικας σε γλώσσα HTML που επιτρέπει την εμφάνιση του menu επιλογής στην ιστοσελίδα της εφαρμογής καθώς και ο κώδικας JavaScript που του προσδίδει λειτουργικότητα.

```
<div class="form-group">
<label for="signifierselector">Επιλογή Εντύπου</label>
<select id="signifierselector" class="form-control">
    <option value="E3" >Ε3 Αναγγελίες Πρόσληψης</option>
    <option value="E5" >Ε5 Αναγγελίες Οικειοθελούς Αποχώρησης</option>
     <option value="Ε6" >Ε6 Καταγγελίες Συμβάσεων Αορίστου Χρόνου</option>
    <option value="Ε7" >Ε7 Λήξεις Συμβάσεων Ορισμένου Χρόνου</option>
    <option value="E 5 6 7" >E5+E6+E7 EYNOAO AΠOX/EEΩN</option>
    <option value="E 3 5 6 7">E3-(E5+E6+E7) IEOZYFIO</option>
\langle/select>
\langle/div>
```
Κώδικας 1: Κώδικας ΗΤΜLεπιλογής εντύπου

```
var signLabel = "";
if (signifier =="E3"){
signLabel = "Ε3 Αναγγελίες Πρόσληψης";
} else if (signifier == "ES" ) {
signLabel = "Ε5 Αναγγελίες Οικειοθελούς Αποχώρησης";
} else if (signifier == "E6" ) {
signLabel = "Ε6 Καταγγελίες Συμβάσεων Αορίστου Χρόνου";
} else if (signifier ==="E7") {
signLabel = "Ε7 Λήξεις Συμβάσεων Ορισμένου Χρόνου";
} else if (signifier ===E_5_6_7"){
signal = "E5+E6+E7 \t\Sigma YNOAO AIOX/EEQN<";
} else if (signifier === "E_3_5 6_7" ){
signal = "E3 - (E5 + E6 + E7) IEOZYTIO";} else {
alert ("error: no such signifier.")
\mathbf{r}
```
### Δείκτης

Απο το menu Δείκτης επιλέγεται ο τρόπος επεξεργασίας των δεδομένων.

### Δείκτης

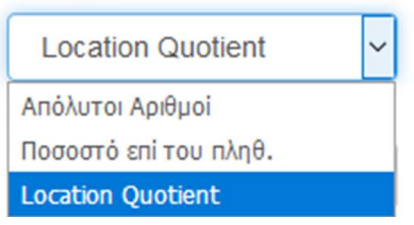

- Η επιλογή «Απόλυτοι Αριθμοί» επιστρέφει το άθροισμα των δεδομένων χωρίς περεταίρω επεξεργασία.
- Το ποσοστό επί του πληθυσμού ανάγει την παραπάνω μεταβλητή προς τον πληθυσμό του αντίστοιχου Νομού στην οποία αντιστοιχεί
- Η επιλογή LQ πρόκειται για τον δείκτη τοπικής συγκέντωσης LQ (Location Quotient). O δείκτης αυτός είναι ένας δείκτης τοπικής συγκέντρωσης (index of spatial concentration). Χρησιμοποιήθηκε στην εφαρμογή ως ένας τρόπος αποτύπωσης της τοπικής διαφοροποίησης των εργασιακών στοιχείων ενός Νομού σε σχέση με την Ελλαδική Επικράτεια. Συγκρίνει τοπικά ποσοστά της μεταβλητής που επιλέγεται επί του πληθυσμού του Νομού, με το εθνικό ποσοστό του συνόλου, δηλαδή του αθροίσματος της μεταβλητής όλων των Νομών, προς το συνολικό πληθυσμό της Ελλάδας. Αποδίδει μία εικόνα ως προς το βαθμό συγκέντρωσης ενός φαινομένου.

Ο τύπος του δείκτη είναι:

 $QL = \frac{A_{ni}}{A_{i7}}/$ 

Όπου :

- Αn = το μέγεθος της τοπικής μεταβλητής
- Αi = το μέγεθος του πληθυσμού του Νομού
- ΑnT = το άθροισμα της μεταβλητής όπως παρουσιάζεται σε όλους τους Νομούς της Ελλάδας
- ΑΤ = ο συνολικός πληθυσμός της Ελλάδας

```
<div class="form-group">
<label for="stat selector">Δείκτης</label>
<select id="stat_selector" class="form-control">
     <option value="numbers" >Απόλυτοι Αριθμοί</option>
     <option value="percentage" >Ποσοστό επί του πληθ.</option>
     <option value="lq" >Location Quotient</option>
\langle/select>
\langle/div>
```
### Εργαλείο επιλογής χρονικής περιόδου

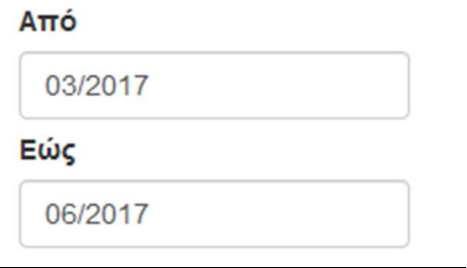

Εικόνα 12: Εργαλείο Επιλογής Χρονικής Περιόδου Μελέτης

Στη συνέχεια φαίνεται το αναδυόμενο παράθυρο που εμφανίζεται όταν ο χρήστης χρησιμοποιεί το εργαλείο.

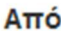

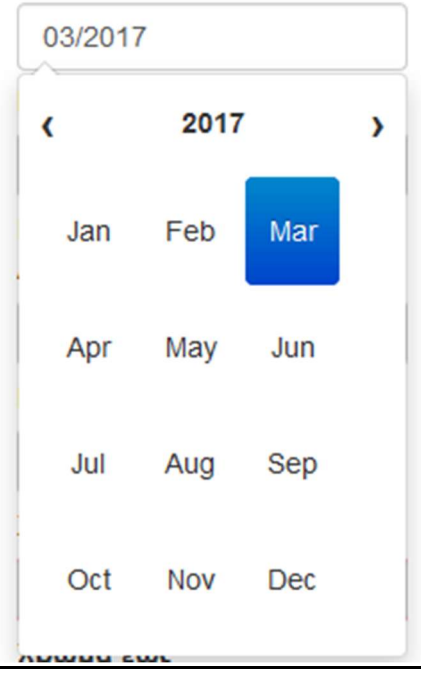

Επιλέγεται ένα συγκεκριμένο χρονικό διάστημα, ώστε να ληφθούν υπόψη τιμές μεταβλητών που περιέχονται μόνο σε αυτό προς ανάλυση. To εργαλείο αυτό χρησιμοποιεί προσαρμοσμένο κώδικα JavaScript της βιβλιοθήκης bootstarp-datepicker.js .

### Μέθοδος Στατιστικής Ανάλυσης

Επιλογή μεθόδου κατηγοριοποίησης και στατιστικής ανάλυσης των εργασιακών δεδομένων που έχουν επιλεχθεί.

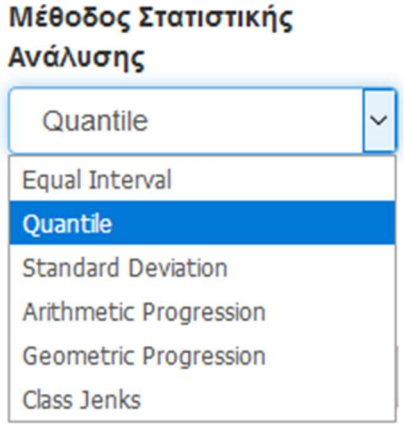

Εικόνα 13: Εργαλείο Επιλογής Μεθόδου Στατιστικής Ανάλυσης

```
<div class="form-group">
<label for="methodselector">Μέθοδος Στατιστικής Ανάλυσης</label>
<select id="methodselector" class="form-control">
     <option value="method EI" >Equal Interval</option>
     <option value="method Q" selected>Quantile</option>
     <option value="method SD" >Standard Deviation</option>
     <option value="method AP" >Arithmetic Progression</option>
     <option value="method_GP" >Geometric Progression</option>
     <option value="method CJ">Class Jenks</option>
\langle/select>
\langle/div>
```
Κώδικας 3: Κώδικας Επιλογής Στατιστικής Ανάλυσης σε ΗΤΜL

### Standard Deviation

H μέθοδος τυπικής απόκλισης είναι ένα μέτρο που χρησιμοποιείται για να υπολογιστεί το ποσό της μεταβολής ή διασποράς ενός συνόλου δεδομένων.

# Tuniκή απόκλιση (standard deviation) **THE STANDARD DEVIATION S** The variance  $s^2$  of a set of observations is an average of the squares of the deviations of the observations from their mean. In symbols, the variance of *n* observations  $x_1, x_2, ..., x_n$  is  $s^{2} = \frac{(x_{1} - \overline{x})^{2} + (x_{2} - \overline{x})^{2} + \cdots + (x_{n} - \overline{x})^{2}}{n-1}$ or, more compactly,  $s^{2} = \frac{1}{n-1} \sum_{i} (x_{i} - \overline{x})^{2}$ The standard deviation s is the square root of the variance  $s^2$ :  $\overline{\mathbf{s}}$

$$
s = \sqrt{\frac{1}{n-1} \sum (x_i - \overline{x})^2}
$$

### Equal Interval:

Όπως δηλώνει το όνομα, αυτή η μέθοδος δημιουργεί κλάσεις οι οποίες έχουν το ίδιο μέγεθος. H διακύμανση των τιμών (η μεγαλύτερη και η μικρότερη), καθώς και ο αριθμός των κλάσεων καθορίζει το μέγεθός τους

Αν για παράδειγμα οι τιμές κυμαίνονται από 0 έως 100 και θέλουμε 10 κλάσεις, αυτή η μέθοδος θα δημιουργήσει μια κλάση από 0-10, 10-20, 20-30 και ούτω καθ'εξής, συνεχίζοντας κάθε κλάση στο ίδιο μέγεθος των 10 μονάδων.

### Quantile

Αυτή η μέθοδος αποφασίζει τις κλάσεις ώστε ο αριθμός των τιμών σε κάθε κλάση να είναι ο ίδιος. Αν υπάρχουν 100 τιμές και θέλουμε 4 κλάσεις, η quantile μέθοδος θα αποφασίσει τις κατηγορίες έτσι ώστε κάθε κλάση να έχει 25 τιμές.

### ClassJenks

Αυτός ο αλγόριθμος προσπαθεί να βρει φυσικές ομαδοποιήσεις των δεδομένων για να δημιουργήσει κλάσεις. Οι κλάσεις που προκύπτουν θα είναι τόσες ώστε να υπάρχει μέγιστη διακύμανση μεταξύ των επιμέρους κλάσεων και ελάχιστη διακύμανση με την κάθε κλάση ξεχωριστά.

### Arithmetic Progression

Εργαλείο το οποίο εξασφαλίζει ότι η κάθε κλάση διαφέρει από την προηγούμενή της κατά ένα σταθερό αριθμό.

### Geometric Progression

Εργαλείο το οποίο εξασφαλίζει ότι τα όρια κάθε κλάσης είναι ίσα με τα όρια της προηγούμενης κλάσης πολλαπλασιασμένα με ένα σταθερό αριθμό.

### Πλήθος Κλάσεων

Εργαλείο που ορίζει τον αριθμό των κλάσεων που επιθυμεί ο χρήστης να χωρίσει τα δεδομένα για παρουσίαση

### Πλήθος Κλάσεων

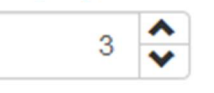

Εικόνα 14: Πλήθος Κλάσεων

### Επιλογέας Χρωματικής κατανομής

Επιλέγονται δύο (2) χρώματα τα οποία αποδίδονται στην πρώτη και δεύτερη κλάση από τον χρήστη και στη συνέχεια προσδίδονται αυτόματα αποχρώσεις στις υπόλοιπες κλάσεις με βάση αυτές τις επιλογές

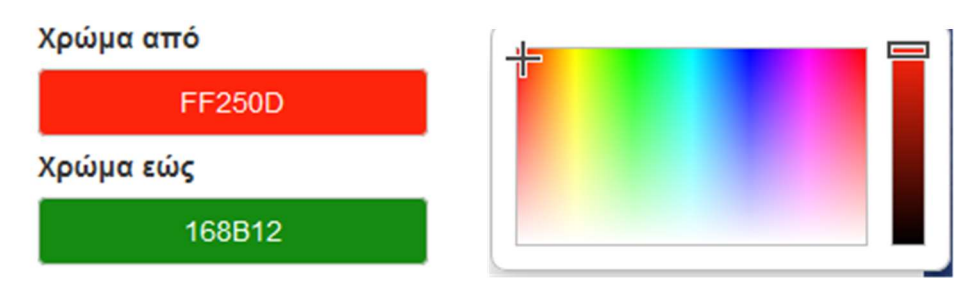

Εικόνα 15: Επιλογέας Χρωματικής Απεικόνησης - Αναδυόμενο menu

```
<div class="form-group">
  <label for="classspiner">Πλήθος Κλάσεων</label>
   <div id="classspiner" class="input-group spinner">
     <input id="classpsinerval" type="text" class="form-control" value="4">
      <div class="input-group-btn-vertical">
       <button class="btn btn-default" type="button"><i class="glyphicon glyphicon-chevron-up"></i></button>
       <br />button class="btn btn-default" type="button"><i class="glyphicon glyphicon-chevron-down"></i></button>
      \langle/div>
    \langle/div>
  \langle/div>
  <div class="form-group">
    <label for="colorpickerl">Χρώμα από</label>
    <input type="button" id="colorpickerl" class="form-control jscolor btn btn-default" value="FFFFFF" >
\langle/div>
<div class="form-group">
   <label for="colorpicker2">Χρώμα εώς</label>
   <input type="button" id="colorpicker2" class="form-control jscolor btn btn-default" value="1A8B16" >
\langle/div>
```
Κώδικας 4: Κώδικας HTMLεπιλογέα χρωμάτων- πλήθους κλάσεων

#### Εκτέλεση

Με το πάτημα αυτού του κουμπιού αποστέλλονται οι επιλογές που γίνονται απο τα παραπάνω εργαλεία στον server σε μορφή ερωτήματος (Query), ώστε αυτός να επιστρέψει τα δεδομένα που ενδιαφέρουν τον χρήστη και να παρουσιαστούν στο χάρτη.

Εκτέλεση

```
$con = mysqli connect ("localhost", "ntua public", "123456", "ntua sample db");
   if (!$con)
\Box\mathbf{f}die('Could not connect: ' . mysqli error($con));
     J.
   mysqli query($con, "SET NAMES 'utf8'");
   mysqli query($con, "SET CHARACTER SET 'utf8'");
   $yearF=$ GET['yearFrom'];
   $monthF=$ GET['monthFrom'];
   $yearT=$ GET['yearTo'];
   $monthT=$ GET['monthTo'];
   % column = $ GET['column']:
   $stats = $ GET['stats'];
   \texttt{SdateTo} = \texttt{SyearT} \cdot \text{-} \cdot \text{-} \cdot \text{SmoothT} \cdot \text{-} \cdot \cdot \cdot \cdot
```
Κώδικας 5: Μέρος Κώδικα Επικοινωνίας Client/Serverκατά την εκτέλεση

### 5.2.2 Περιοχή Προβολής Χάρτη

### Χάρτης

Η περιοχή προβολής του χάρτη, η οποία καταλαμβάνει και το μεγαλύτερο μέρος της σελίδας οπτικά, είναι η περιοχή στην οποία προβάλλονται τα αποτελέσματα που επιλέγει ο χρήστης.

Η default κατάσταση στην οποία βρίσκεται ο χάρτης όταν ένας χρήστης επισκεφθεί την ιστοσελίδα της πλατφόρμας, έχει σχεδιαστεί έτσι ώστε να προβάλλεται η πλήρης γεωγραφική έκταση της Χώρας μας καθώς επίσης και τα όρια των 74 νομών της. Το αρχικό υπόβαθρο είναι το δορυφορικό υπόβαθρο GoogleSat, αφού είναι άμεσα αναγνωρίσιμο από το μέσο χρήστη και έχει τις περισσότερες πιθανότητες να το έχει περιεργαστεί ξανά στο παρελθόν.

Έπειτα από αναζήτηση δεδομένων και προβολή τους στο χάρτη, η επιλογή ενός σημείου από το χρήστη με ποντίκι, ανοίγει ένα αναδυόμενο παράθυρο το οποίο παρουσιάζει πληροφορίες ως προς το νομό στον οποίο ανήκει το σημείο αυτό, καθώς και το μέγεθος της μεταβλητής που περιέχεται σε αυτό.

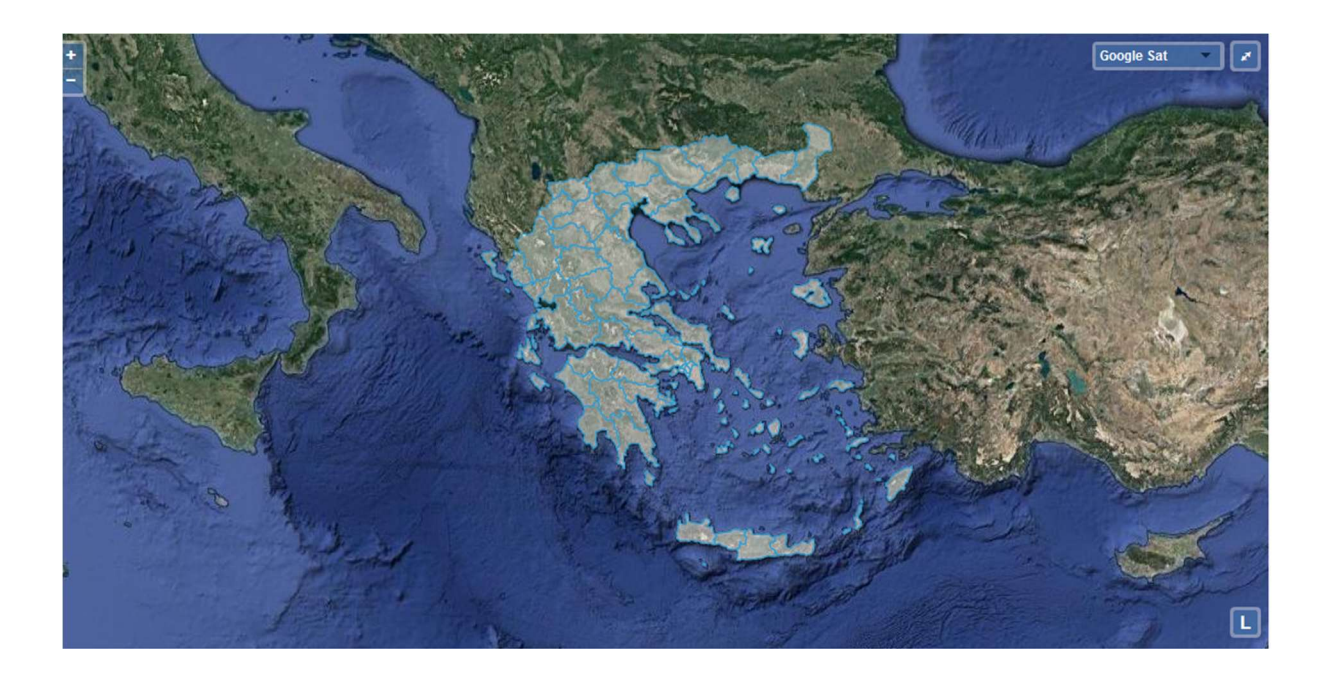

```
\Box var attribution = new ol.control.Attribution({
    // className: "legendCntl"
  H\Box map = new ol. Map ({
    layers: [rasterl, raster2, raster3, nomoiLayer],
    target: document.getElementById('map'),
보다
    controls: ol.control.defaults({attribution: false}).extend([ new app.LegendControl()]),
    view: new ol.View({
      center: [2579291, 4639666],
      maxZoom: 19,
      zoom: 6)+ });
自早早
  var listenerKey = nomoiLayer.getSource().on('change', function(e) {
    if (nomoiLayer.getSource().getState() == 'ready') {
        nomoiLayer.getSource().getFeatures().forEach(function(feat) {
            feat.set("STYLEVAL", null);
           ) :
    ol.Observable.unByKey(listenerKey);
    $('#dvLoading').fadeOut(2000);
    -P
  ) :
```
Κώδικας 6: Κώδικας παραγωγής χάρτη σε Javascript

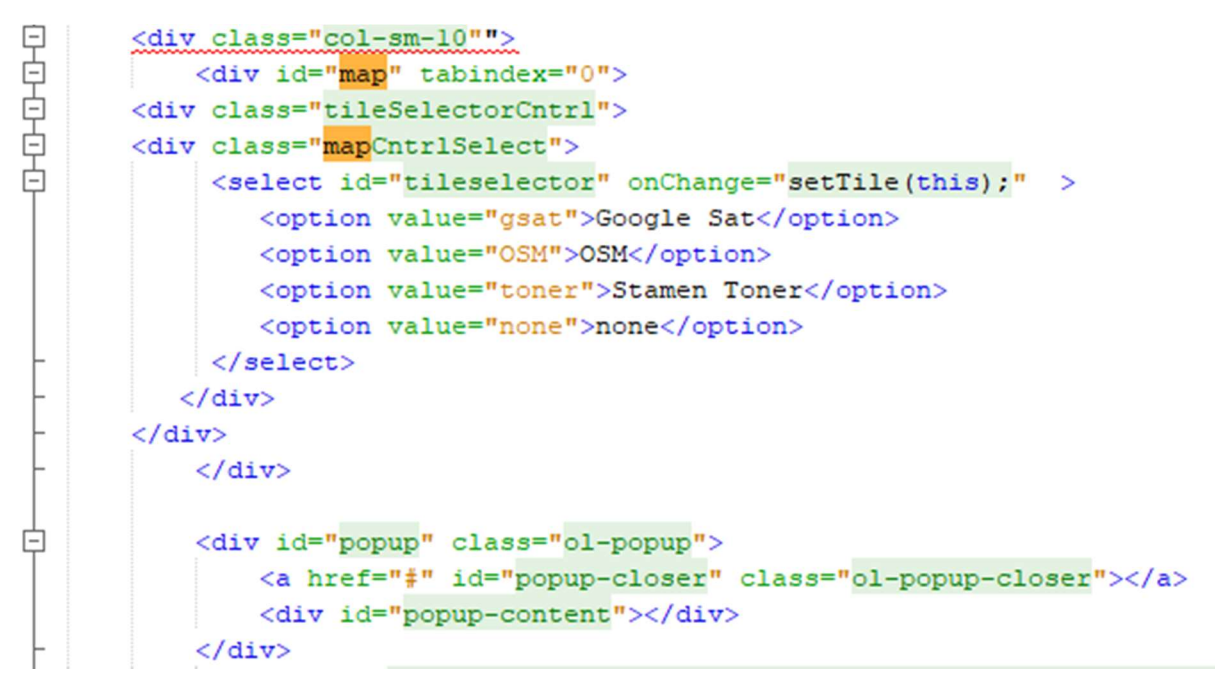

Κώδικας 7: Κώδικας εμφάνισης χάρτη στην ιστοσελίδα, σε ΗΤΜL

Ακόμα πρσφέρονται εργαλεία για zoom και για είσοδο σε προβολή πλήρους εικόνας

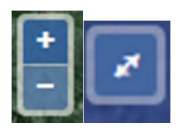

### Υπόβαθρα

Μέσω του εργαλείου αυτού προσφέρονται επιλογές αλλαγής του προβαλλόμενου υπόβαθρου. Οι επιλογές αυτές είναι : το GoogleSat, το υπόβαθρο του ΟpenStreetMaps, το υπόβαθρο toner της Stamen και η επιλογή να μην προβάλλεται κανένα υπόβαθρο παρά μόνο τα αποτελέσματα της επεξεργασίας των εργασιακών δεδομένων και τα όρια των νομών.

Παρακάτω παρατίθεται ο κώδικας που αναπτύχθηκε για προβολή των υποβάθρων καθώς και για την επιλογή: ποιό από αυτά να είναι ορατό

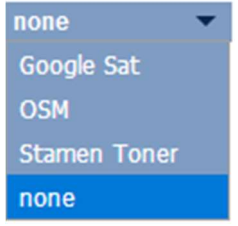

```
<div id="map" tabindex="0">
<div class="tileSelectorCntrl">
<div class="mapCntrlSelect">
     <select id="tileselector" onChange="setTile(this);" >
        <option value="gsat">Google Sat</option>
        <option value="OSM">OSM</option>
        <option value="toner">Stamen Toner</option>
        <option value="none">none</option>
     \langle/select>
   \langle/div>
\langle/div>
    \langle/div>
```
Κώδικας 8: Κώδικας υπεύθυνος για την εμφάνση του επιλογέα υποβάθρου, σε ΗΤΜL

```
\Box function setTile(obj){
  console.log("obj", obj.value);
\Box if (obj.value === 'gsat'){
  rasterl.setVisible(true);
  raster2.setVisible(false);
  raster3.setVisible(false);
\Box } else if (obj.value === 'OSM') {
  rasterl.setVisible(false);
  raster2.setVisible(true);
  raster3.setVisible(false);
\Box } else if (obj.value === 'toner'){
  rasterl.setVisible(false);
  raster2.setVisible(false);
 raster3.setVisible(true);
\Box } else if (obj.value === 'none') {
  rasterl.setVisible(false);
  raster2.setVisible(false);
  raster3.setVisible(false);
  \mathbf{F}\mathbf{B}
```
Κώδικας 9: Mέρος κώδικα για αλλαγή υποβάθρου, σε γλώσσα JavaScript

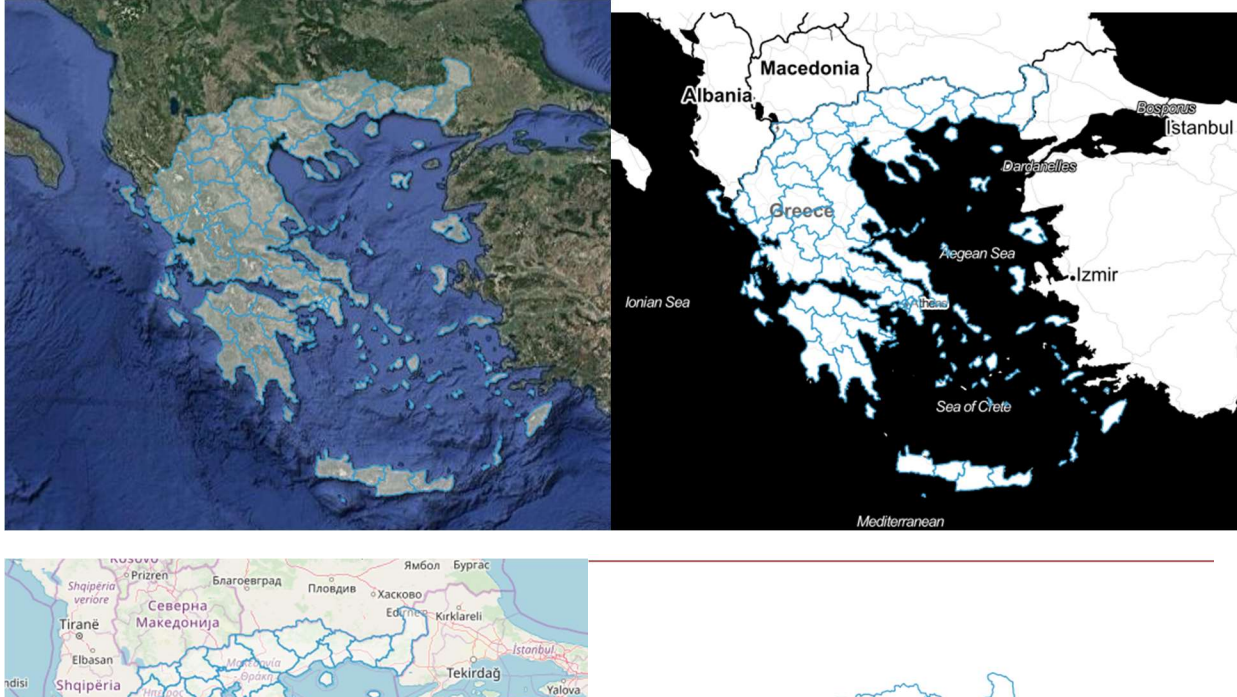

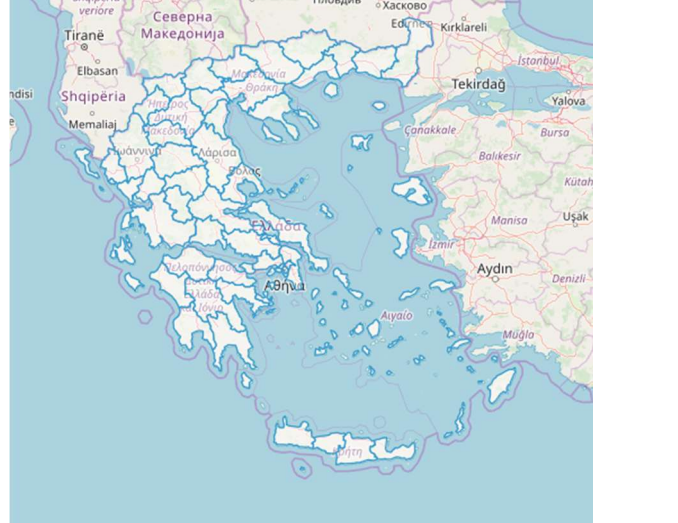

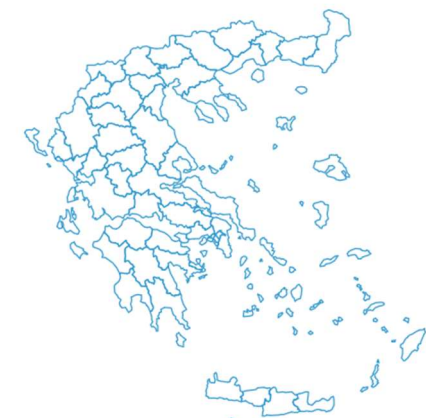

Εικόνα 16: Τα διαθέσιμα υπόβαθρα της εφαρμογής

#### Υπόμνημα

Το δυναμικό υπόμνημα κατασκευάζεται σε πραγματικό χρόνο τη στιγμή που ο χρήστης θα ζητήσει δεδομένα από τον server. Έχει τη δυνατότητα toggle, πρόκειται δηλαδή γιά ένα αναδυόμενο παράθυρο, το οποίο ανανεώνεται δυναμικά κατά την εκτέλεση διαδικασιών επεξεργασίας από τον χρήστη.

```
Υπόμνημα Δεδομένων
      \bullet 0.00 - 0.56 (26)
       \Box 0.56 - 1.15 (24)
       1.15 - 16.90(25)app.LegendControl = function(opt options) {
 var options = opt options ||\{\}\ranglevar button = document.createElement('button');
 button.innerHTML = 'L;
 var this = this;var toggleLegend = function() {
   //this .getMap().getView().setRotation(0);
  $('.geostats-legend').toggle("slow");
 17
 button.addEventListener('click', toggleLegend, false);
 button.addEventListener('touchstart', toggleLegend, false);
 var element = document.createElement('div');var legendelement = document.createElement('div');
 legendelement.id= 'legend';
 element.className = 'legend-control ol-unselectable ol-control';
 element.appendChild(legendelement);
 element.appendChild(button);
 ol.control.Control.call(this, {
   element: element,
   target: options.target
```
Κώδικας 10: Κώδικας λειτουργίας δυναμικού υπομνήματος, σε γλώσσα JavaScript

# ΚΕΦΑΛΑΙΟ 6. Σενάριο τυπικής χρήσης της πλατφόρμας

Στο κεφάλαιο αυτό, γίνεται μία παρουσίαση των βημάτων που θα ακολουθούσε ένας υποθετικός χρήστης, ο οποίος έχει επισκεφθεί την πλατφόρμα μέσω ενός περιηγητή (browser), καθώς και μία ανάλυση των αποτελεσμάτων που παράγονται. Σκοπός είναι να γίνει κατανοητή η λειτουργία και η χρηστικότητα που παρέχει στην πράξη.

Στο σενάριο, η επιθυμία του χρήστη είναι να μελετήσει τη σχέση των νέων αναγγελιών πρόσληψης που έγιναν στη χώρα μας κατά τη χρονική περίοδο 2014-2018, σε σύγκριση με τις αναγγελίες οικειοθελούς αποχώρησης, καταγγελίες συμβάσεων αορίστου χρόνου και λήξεων συμβάσεων, καθώς και πώς αυτή μεταβάλλεται με την πάροδο των ετών.

O τρόπος που το πληροφοριακό σύστημα ΕΡΓΑΝΗ προσφέρει δεδομένα για τα παραπάνω στοιχεία, είναι μέσω δημοσίευσης ανά μήνα της καταχώρησης των ακόλουθων εντύπων από τις επιχειρήσεις:

- Ε3 (αναγγελία πρόσληψης)
- Ε5 (αναγγελία οικειοθελούς αποχώρησης)
- Ε6 (καταγγελία συμβάσεως αορίστου χρόνου)
- Ε7 (λήξη σύμβασης ορισμένου χρόνου)
- Ε8 (ισοζύγιο των παραπάνω)

Ο όγκος των στοιχείων για το χρονικό διάστημα που ενδιαφέρεται ο χρήστης είναι πολύ μεγάλος, (ξεπερνάει τις 20000), επομένως η χρήση της πλατφόρμας θα τον διευκολύνει σε πολύ μεγάλο επίπεδο.

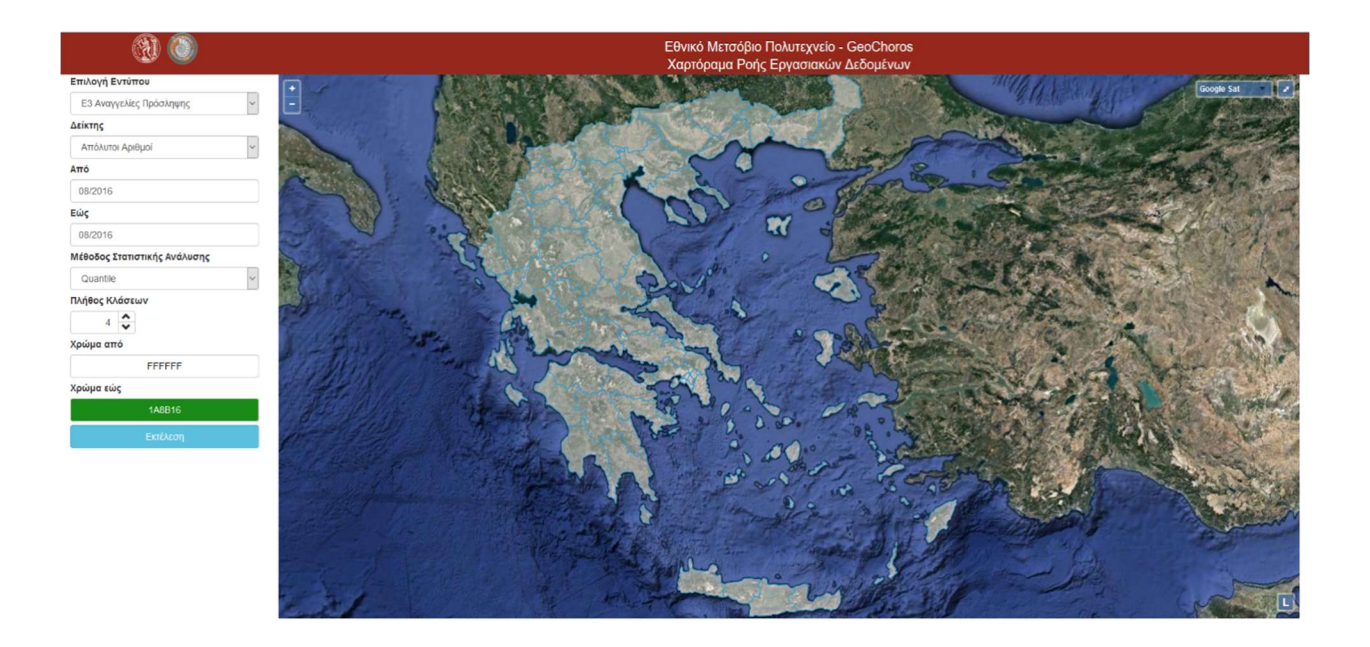

H παραπάνω εικόνα είναι η πρώτη εικόνα που εμφανίζεται στην οθόνη του χρήστη κατά την είσοδό του στην πλατφόρμα.

Στα αριστερά της ιστοσελίδας βλέπει τα εργαλεία καθώς και τις επιλογές που του προσφέρει.

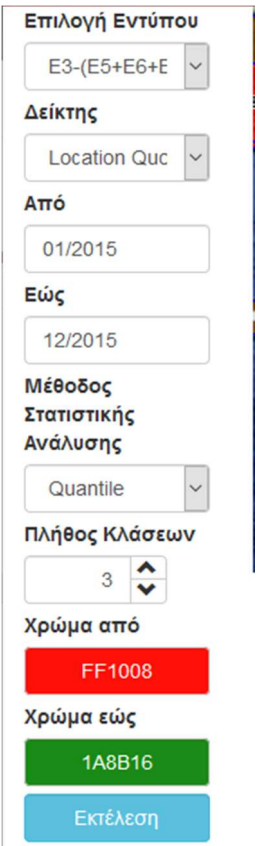

Από την πρώτη επιλογή μπορεί άμεσα να επιλέξει το ισοζύγιο των αναγγελιών. Η επόμενη επιλογή του επιτρέπει να εμφανίσει είτε καθαρούς αριθμούς, είτε ποσοστό επί του πληθυσμού, είτε τον δείκτη LQ.

Ο χρήστης θέλει να λάβει πληροφορίες και για τους τρεις αυτούς δείκτες, επομένως αρχικά επιλέγει απόλυτους αριθμούς.

Στη συνέχεια, μέσω του εργαλείου επιλογής χρονικής περιόδου, επιλέγει την πρώτη χρονική περίοδο από την οποία θέλει να απομονώσει δεδομένα

### Επιλογή Εντύπου

E3-(E5+E6+E

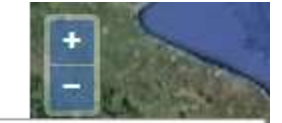

Ε3 Αναγγελίες Πρόσληψης

Ε5 Αναγγελίες Οικειοθελούς Αποχώρησης Ε6 Καταγγελίες Συμβάσεων Αορίστου Χρόνου

Ε7 Λήξεις Συμβάσεων Ορισμένου Χρόνου

Ε5+Ε6+Ε7 ΣΥΝΟΛΟ ΑΠΟΧ/ΣΕΩΝ

### E3-(E5+E6+E7) IZOZYFIO

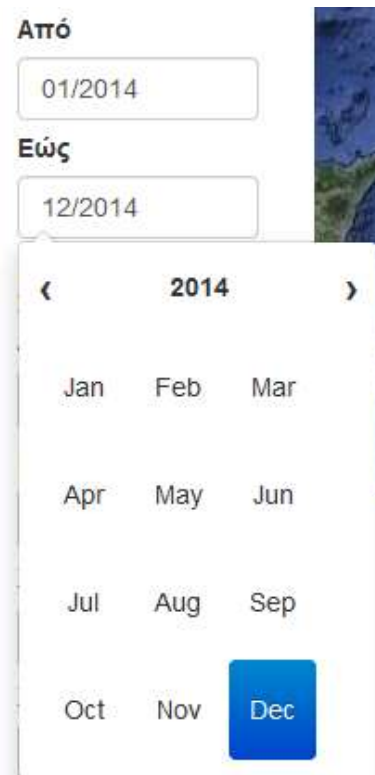

### Δείκτης

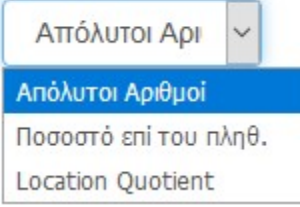

Τέλος, επιλέγει τον τρόπο ανάλυσης των δεδομένων, για το παράδειγμα η επιλογή είναι η Quantile Μέθοδος, τις κλάσεις στις οποίες θα διαχωριστούν τα δεδομένα, καθώς και τη χρωματική απεικόνιση της πρώτης και τελευταίας κλάσης. Η απεικόνιση των ενδιάμεσων κλάσεων γίνεται αυτόματα από την πλατφόρμα με βάση τις παραπάνω επιλογές του. Το menu εργαλείων, ύστερα από την επεξεργασία του, θα έχει την παρακάτω εικόνα. Πατώντας το κουμπί «εκτέλεση» πραγματοποιείται η επεξεργασία των δεδομένων που έχει επιλέξει.

### Μέθοδος Στατιστικής Ανάλυσης

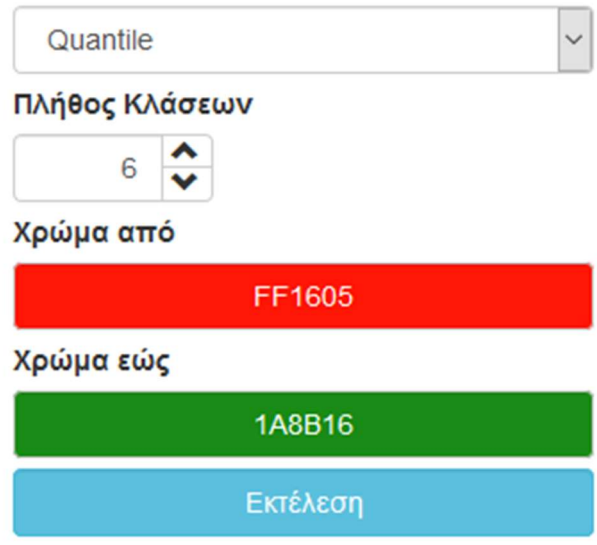

### ΕΤΟΣ 2014:

Τα δεδομένα επεξεργάζονται και αποστέλλονται από τον server και στη συνέχεια ο client τα εμφανίζει στην οθόνη του Η/Υ του χρήστη.

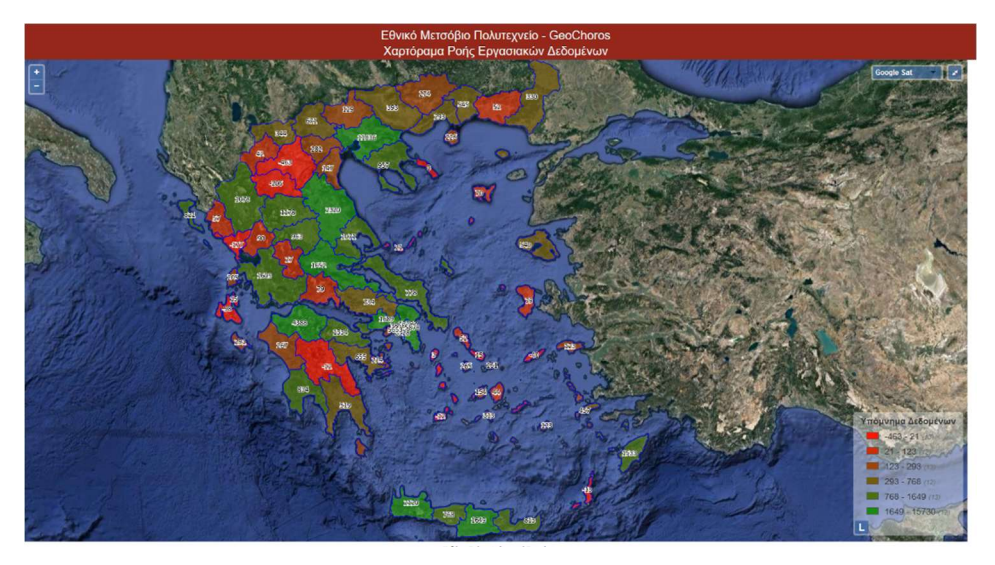

Χάρτης 1: Κατανομή Ισοζυγίου εντύπων του έτους 2014

Αλλάζοντας την επιλογή «Δείκτη» σε «Ποσοστό επί του πληθυσμού» και «LocationQuotient» αντίστοιχα και εκτελώντας τη διαδικασία επεξεργασίας της πλατφόρμας λαμβάνει τα εξής αποτελέσματα:

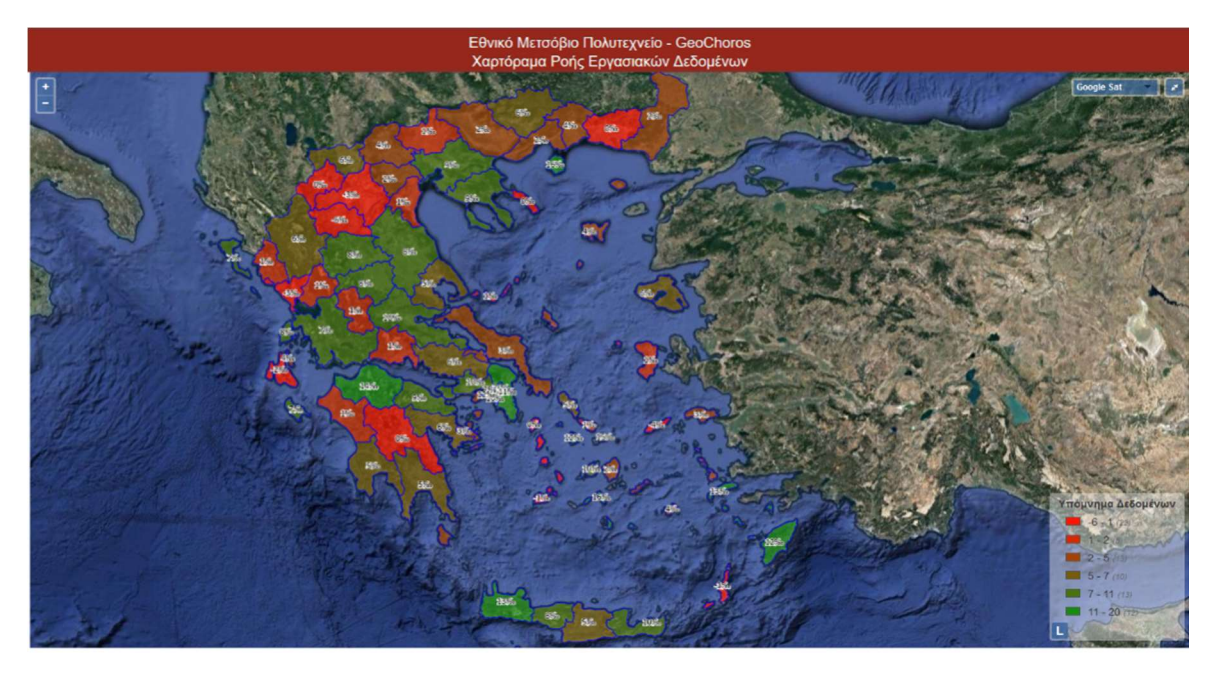

Χάρτης 2: Κατανομή Ισοζυγίου ανά τον πλυθησμό Περιφέρειας του έτους 2014

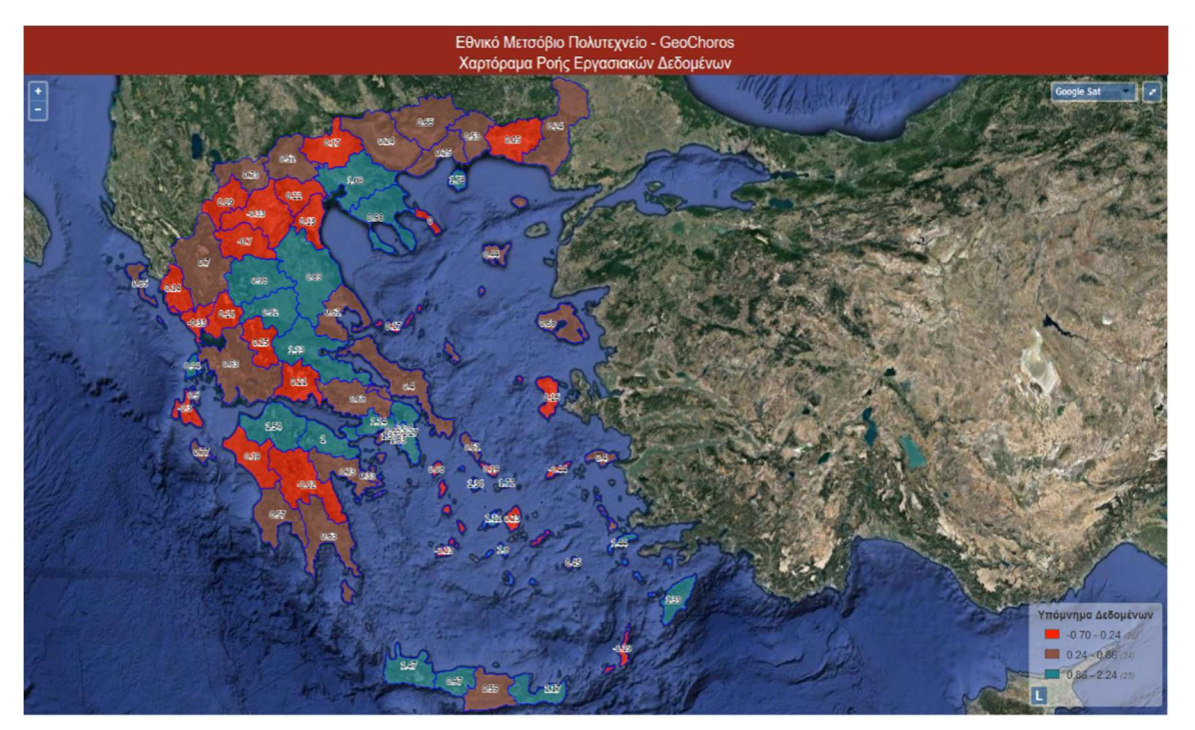

Χάρτης 3: Κατανομή LQ Ισοζυγίου εντύπων του έτους 2014

Οι απόλυτοι αριθμοί δείχνουν ότι το ισοζύγιο αναγγελιών πρόσληψης είχε τις μεγαλύτερες τιμές στα αστικά κέντρα της Ελλάδος, δηλαδή στους Κεντρικό, Βόρειο, Νότιο και Ανατολικό τομέα Αθηνών και στις Περιφέρειες Δυτικής Αττικής και Ανατολικής Αττικής. Επίσης στην Περιφεριακή Ενότητα Αχαΐας, στη Λάρισσα και στη Θεσσαλονίκη, καθώς και στις περιοχές του Ηρακλείου και Χανίων Κρήτης.

Το ισοζύγιο παρουσιάζει τις μεγαλύτερες αρνητικές τιμές του, στην Καστοριά, στα Γρεβενά, στην Πρέβεζα και στην Κεφαλληνία.

Ανάγοντας τα παραπάνω στον πληθυσμό του εκάστοτε Νομού, με την επιλογή «ποσοστό επί του πληθυσμού» τα αποτελέσματα διαφοροποιούνται στα Ελληνικά νησιά της Μυκόνου και Θήρας που παρουσιάζουν μεγάλα ποσοστά αναγγελιών σε σχέση με τον πληθυσμό τους. Τα μεγαλύτερα ποσοστά βρίσκονται στο Βόρειο τομέα Αθηνών και στην Περιφεριακή Ενότητα της Θήρας.

Μέσω του δείκτη τοπικής συγκέντρωσης LQ βλέπουμε ότι Πάρος, Ρόδος, Κως, Θήρα, Χανιά και Αχαΐα παρουσιάζουν μεγάλες συγκεντρώσεις. Η μεγαλύτερη παρουσιάζεται στο Βόρειο καθώς και στο Νότιο Τομέα Αθηνών.

Ακολουθώντας την ίδια διαδικασία ο χρήστης λαμβάνει αποτελέσματα και για τα επόμενα διαδοχικά έτη που τον ενδιαφέρουν, ώστε να μελετήσει το πώς μεταβλήθηκε το ισοζύγιο των αναγγελιών εργασίας της χώρας σε επίπεδο Νομού κατά τα έτη αυτά.

## ΕΤΟΣ 2015

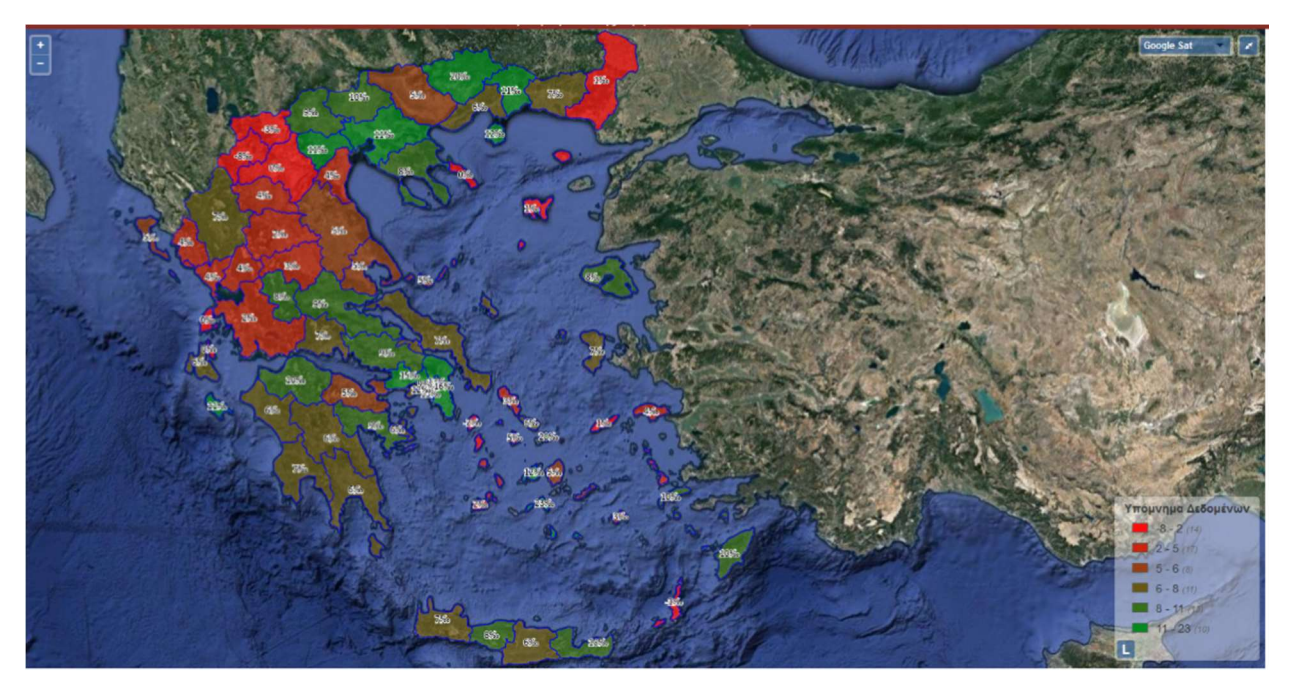

Χάρτης 4: Κατανομή Ισοζυγίου εντύπων του έτους 2015

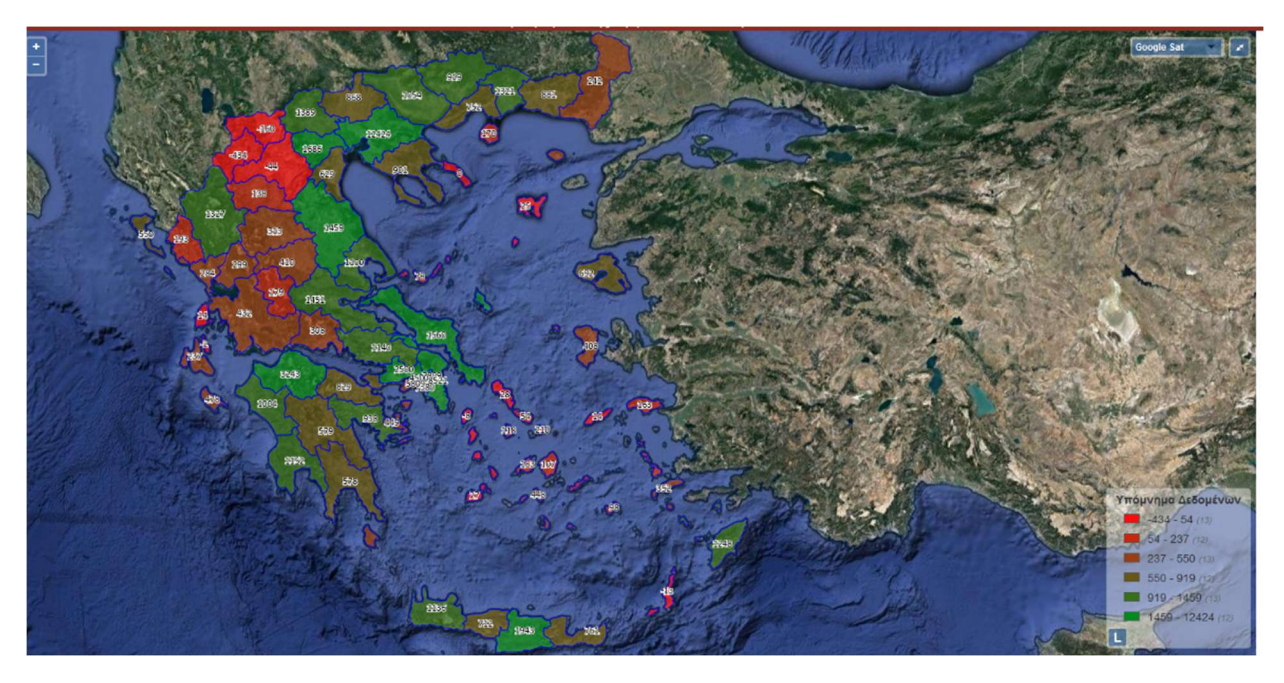

Χάρτης 5: Κατανομή Ισοζυγίου ανά τον πλυθησμό Περιφέρειας του έτους 2015

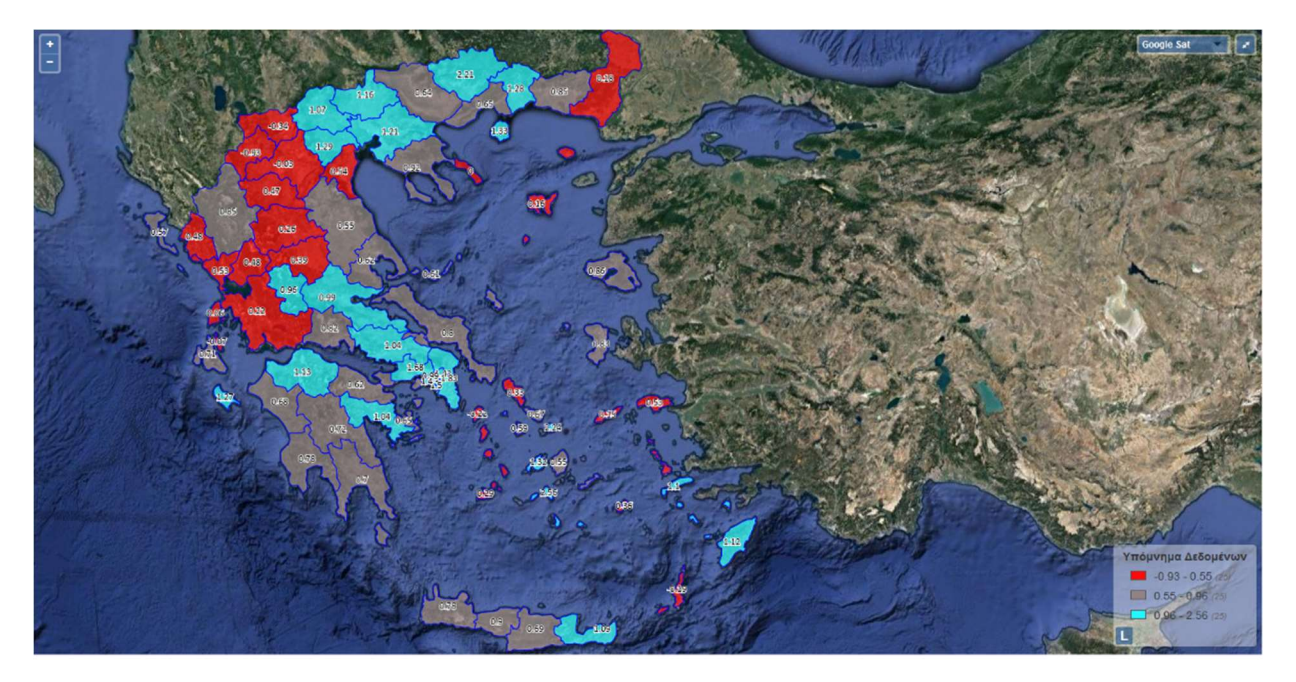

Χάρτης 6: Κατανομή LQ Ισοζυγίου εντύπων του έτους 2015

Κατά την περίοδο του έτους 2015, σύμφωνα με τον πρώτο χάρτη που παρουσιάζει καθαρούς αριθμούς, το ισοζύγιο παίρνει τη μεγαλύτερη τιμή του στην περιφερειακή ενότητα Θεσσαλονίκης. Οι περιφέρειες της Στερεάς Ελλάδας παρουσιάζουν και αυτή τη χρονιά μεγάλες τιμές, αλλά μικρότερες συγκριτικά με αυτές του 2014, όπως και η περιφερειακή ενότητα Αχαΐας. Σημαντική αύξηση από την προηγούμενη χρονιά, παρουσιάζεται στη βόρεια Ελλάδα και συγκεκριμένα στη Ροδόπη, στη Δράμα, στις Σέρρες, καθώς και στην Πιερία και Ημαθία. Η μικρότερη τιμή παρουσιάζεται στην Καστοριά και ακολουθούν, η Φλώρινα και η Κοζάνη.

Όσον αφορά τα ποσοστά επί του πληθυσμού, τα μεγαλύτερα ποσοστά εμφανίζονται στη Θήρα, στη Μύκονο, καθώς επίσης και στη Δράμα που έχει και τη μεγαλύτερη ποσοστιαία αύξηση σε σχέση με την περσινή χρονιά. Σημαντικές αυξήσεις στα ποσοστά έχουν οι περιοχές της βόρειας Ελλάδας: Πέλλα, Κιλκίς, Ροδόπη, Ξάνθη. Η Στερεά Ελλάδα έχει μεγάλα ποσοστά αλλά μικρότερα από το 2014.

Η Καστοριά, Φλώρινα και Κοζάνη παρουσιάζουν και πάλι τις μεγαλύτερες αρνητικές τιμές.

Ο χάρτης του δείκτη τοπικής συγκέντωσης LQ δείχνει αύξηση της συγκέντωσης στην Βόρεια Ελλάδα. Οι πεφέρειες της Δράμας, Κιλκίς, Ξάνθης και Θεσσαλονίκης έχουν σημαντικές αυξήσεις του δείκτη LQ.

Τη μεγαλύτερη τιμή του την παίρνει στην περιφερειακή ενότητα Θήρας και ακολουθεί η περιφερειακή ενότητα Μυκόνου. Οι περιφέρειες της Αττικής έχουν συγκέντρωση μεγαλύτερη της μονάδας αλλά μικρότερη από τη συγκέντρωση που παρουσίαζαν το έτος 2014.

### ΕΤΟΣ 2016

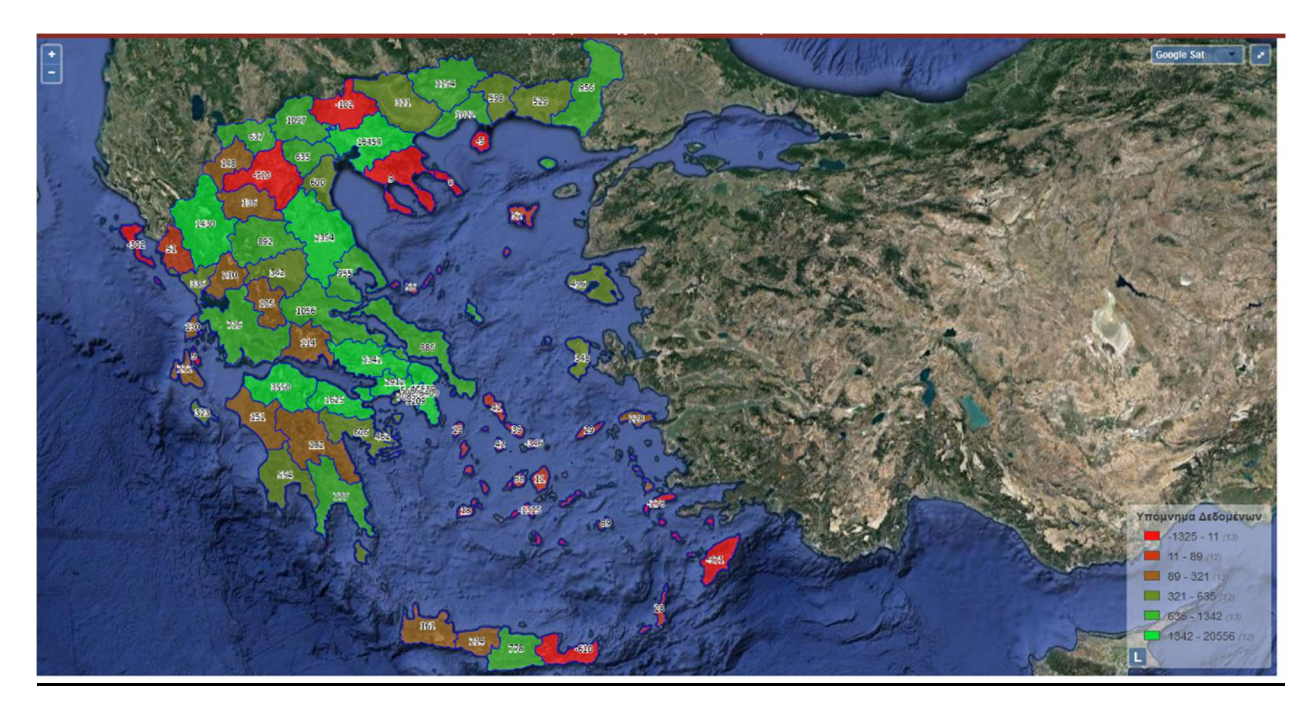

Χάρτης 7: Κατανομή Ισοζυγίου εντύπων του έτους 2016

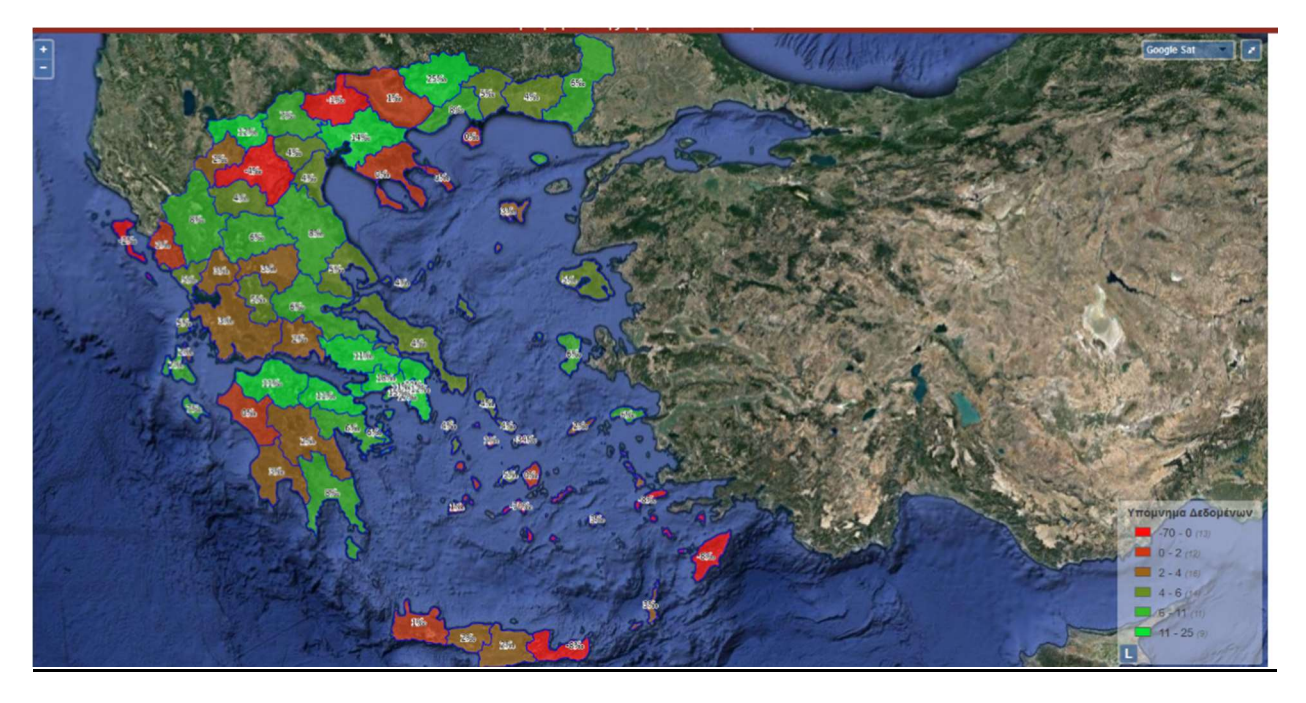

Χάρτης 8: Κατανομή Ισοζυγίου ανά τον πλυθησμό Περιφέρειας του έτους 2016

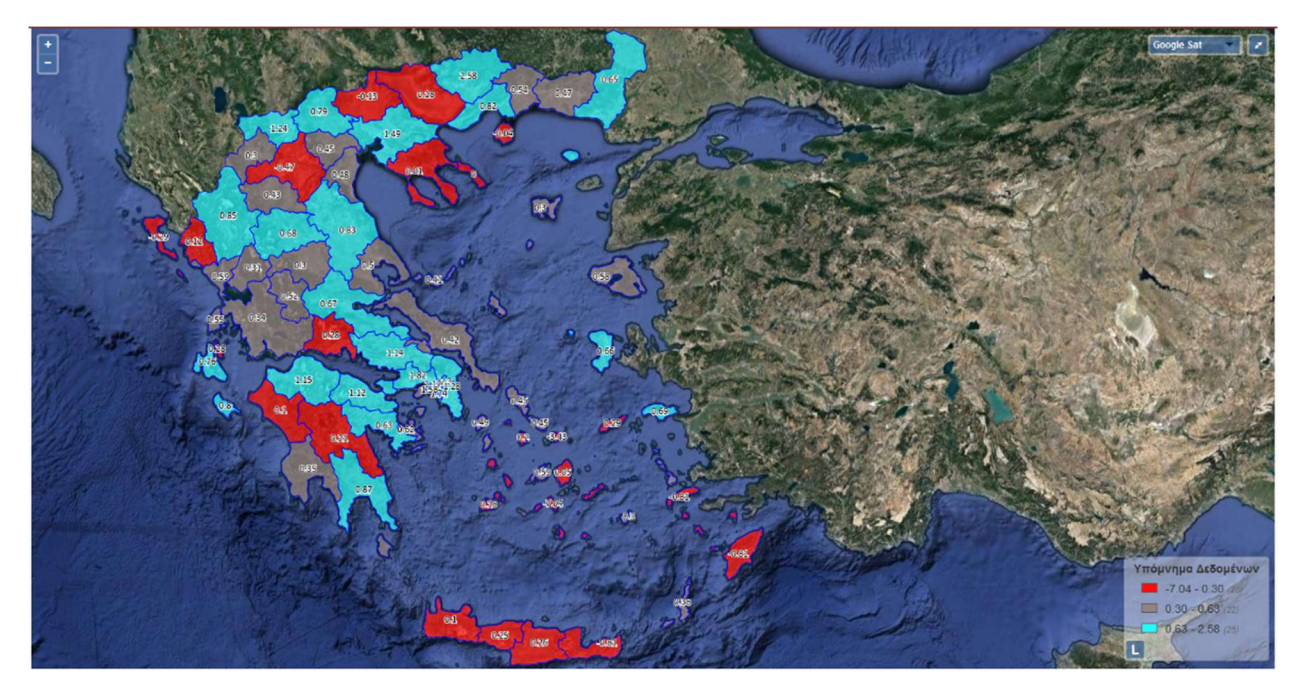

Χάρτης 9: Κατανομή LQ Ισοζυγίου εντύπων του έτους 2016

Ο χάρτης καθαρών αριθμών του ισοζυγίου δείχνει αύξηση των τιμών στις περιφέρειες της Αττικής και Θεσσαλονίκης. Οι περιφέρειες του Εύρου και της Φλώρινας έχουν μεγάλες αυξήσεις σε σχέση με την προηγούμενη χρονιά.

Τα νησιά: Μύκονος, Θήρα, Ρόδος και Κως παρουσιάζουν αρνητικό ισοζύγιο ενώ μέχρι την προηγούμενη χρονιά είχαν θετικό. Σημαντική μείωση παρουσιάζεται και στις περιφέρειες της Κρήτης για το 2016. Η μικρότερη τιμή του ισοζυγίου βρίσκεται στην περιφερειακή ενότητα Κοζάνης.

Τα ποσοστά επί του πληθυσμού των νομών, έχουν παρόμοιες μεταβολές, με το μεγαλύτερο ποσοστό να παρουσιάζεται στην περιφερειακή ενότητα της Δράμας. Οι περιφέρειες Αττικής και Θεσσαλονίκης έχουν και αυτή τη χρονιά μεγάλα ποσοστά, ελαφρώς αυξημένα από το 2015.

Οι περιφέρειες της Θήρας, Μυκόνου, Ρόδου και Κω, εμφανίζουν τα μικρότερα ποσοστά. Μεγάλες μειώσεις εμφανίζονται και στις περιφέρειες τις Κρήτης.

Για το 2016 ο δείκτης τοπικής συγκέντωσης παρουσιάζει μεγάλες τιμές στη Στερεά Ελλάδα, με τις περιφερειακές ενότητες της Αττικής να έχουν αυξημένη συγκέντωση από την προηγούμενη χρονιά.

Η Βόρεια Ελλάδα έχει μειωμένους δείκτες συγκέντρωσης από την προηγούμενη χρονιά, με εξαίρεση την περιφερειακή ενότητα Δράμας που έχει τη μεγαλύτερη συγκέντρωση του 2016.

Θήρα, Μύκονος και Ρόδος έχουν τις μικρότερες συγκεντώσεις του έτους καθώς και τις μεγαλύτερες διαφοροποιήσεις σε σχέση με το 2015.

### ΕΤΟΣ 2017

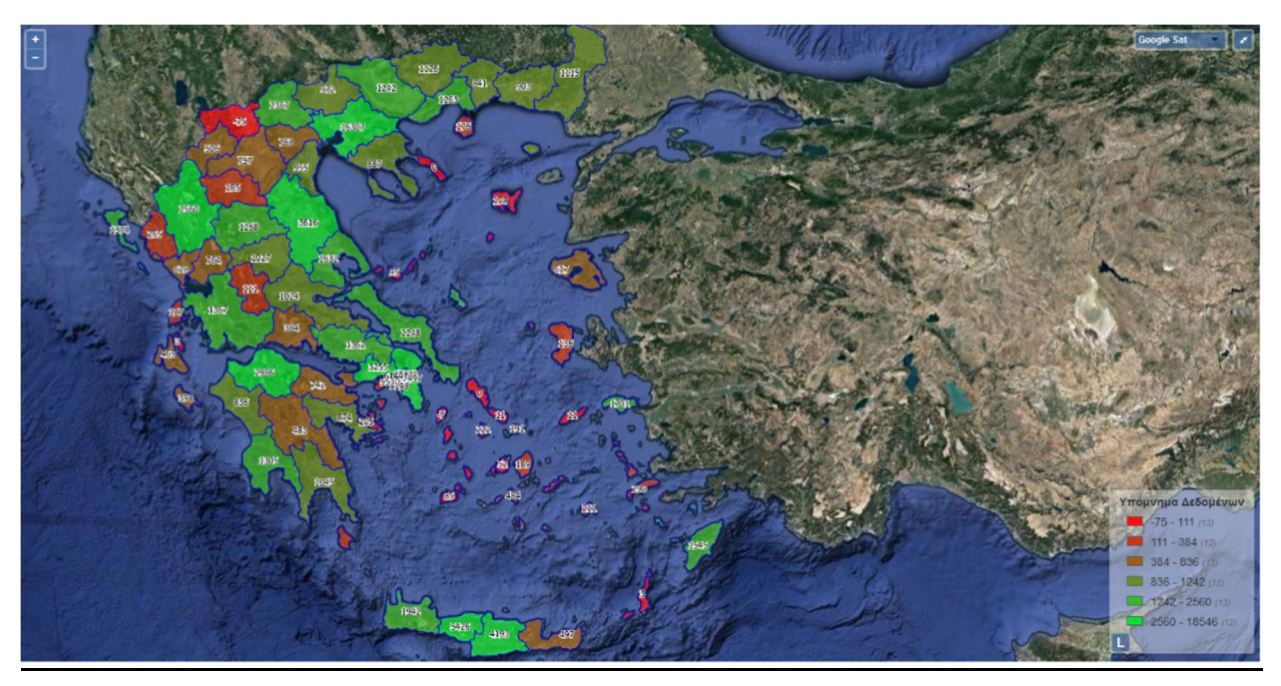

Χάρτης 10: Κατανομή Ισοζυγίου εντύπων του έτους 2017

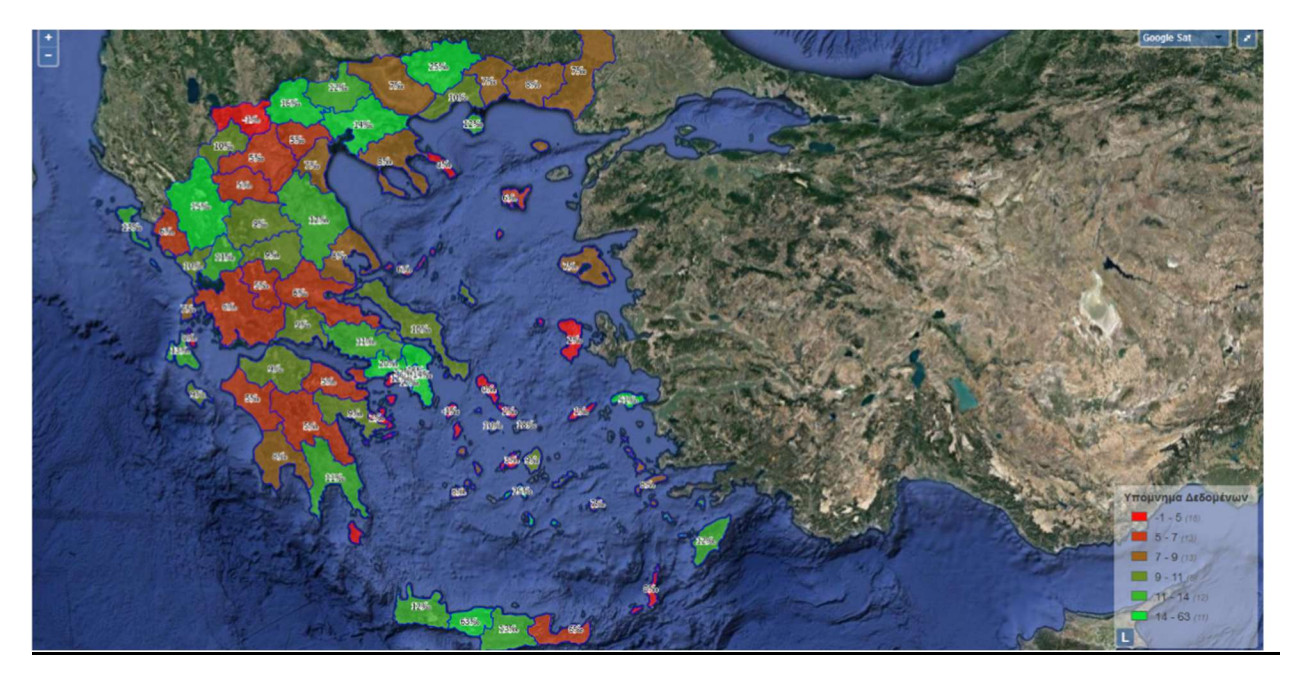

Χάρτης 11: Κατανομή Ισοζυγίου ανά τον πλυθησμό Περιφέρειας του έτους 2017

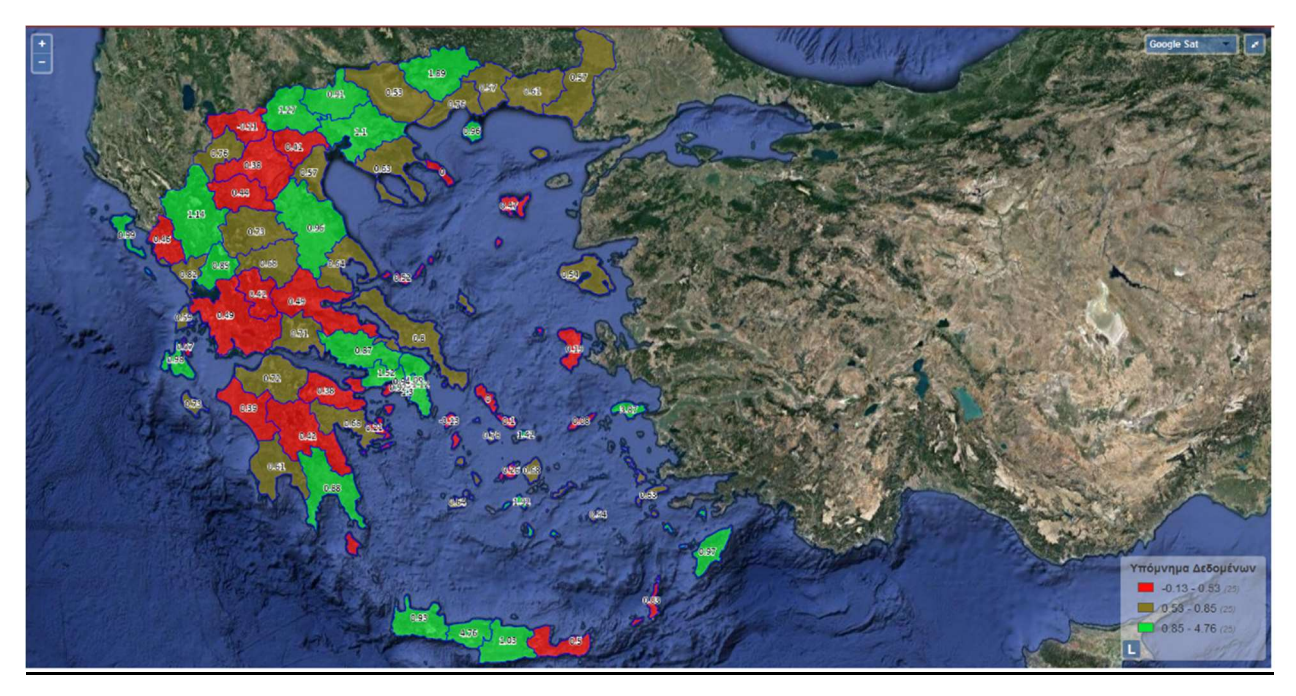

Χάρτης 12: Κατανομή LQ Ισοζυγίου εντύπων του έτους 2017

Το 2017, πέρα των περιφερειακών ενοτήτων της Φλώρινας και της Κύθνου-Κέας, δεν παρουσίασε άλλη περιφέρεια αρνητικό ισοζύγιο. Οι περιφέρειες τις Αττικής δεν εμφάνισαν μεγάλες διαφορές με το 2016. Στην βόρεια Ελλάδα παρουσιάστηκε αύξηση του ισοζυγίου των περιφερειών της, και πιο συγκεκριμένα η μεγαλύτερη αύξηση εμφανίστηκε στην περεφέρεια των Σερρών. Ακόμη μεγάλη αύξηση του ισοζυγίου είχαν οι περιφερειακές ενότητες της Σάμου, Ρόδου, και οι περιφέρειες της Κρήτης, κυρίως του Ρεθύμνου και Ηρακλείου.

Τα ποσοστά επί του πληθυσμού των περιφερειών, δείχνουν σημαντικές αυξήσεις στο Ρέθυμνο και στη Σάμο που παίρνουν και τις μεγαλύτερες τιμές για το 2017. Ακόμη περιοχές του Κιλκίς, Πέλλας, Ρόδου, Μυκόνου και Θήρας έχουν μεγάλες αυξήσεις των ποσοστών τους από το 2016. Το ίδιο ισχύει και για τις υπόλοιπες περιφερειακές ενότητες της Κρήτης, Ιωαννίνων και Κέρκυρας. Τα μικρότερα ποσοστά του έτους παρουσιάζονται στην περιφερειακή ενότητα Φλώρινας, Κύθνου και Κω.

Η τοπική συγκέντωση LQ λαμβάνει τη μεγαλύτερη τιμή της στην περιφερειακή ενότητα Ρεθύμνου και ακολουθεί η περιφερειακή ενότητα της Σάμου. Η συγκέντωση στις περιφέρειες της Αττικής είναι μικρότερη από το προηγούμενο έτος, όπως και στη Θεσσαλονίκη. Θήρα, Μύκονος και Δράμα έχουν μεγάλο δείκτη τοπικής συγκέντωση για το έτος αυτό καθώς επίσης αύξηση παρουσιάζεται στην Κέρκυρα, στην Πέλλα και στο Κιλκίς.

Το 2017 σαν έτος, όσον αφορά τα εργασιακά δεδομένα είναι σαφώς καλύτερη χρονιά από το 2016 στο σύνολο του Ελλαδικού χώρου.

### ΕΤΟΣ 2018

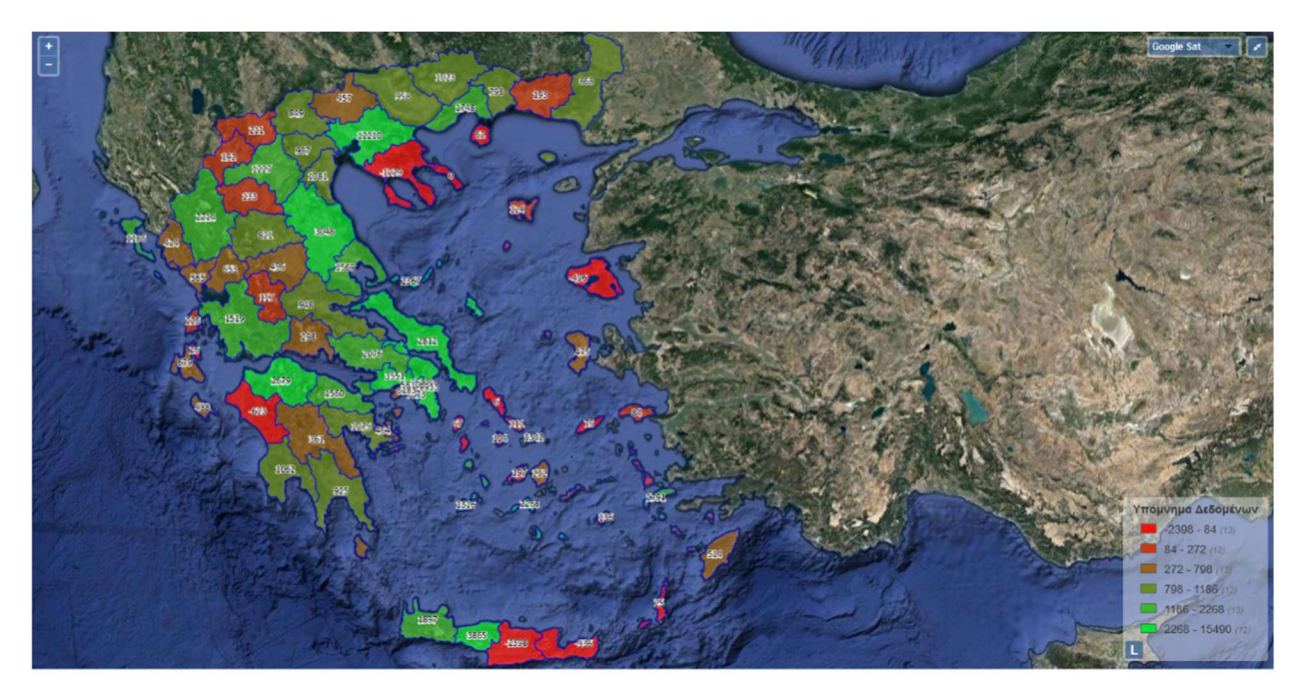

Χάρτης 13: Κατανομή Ισοζυγίου εντύπων του έτους 2018

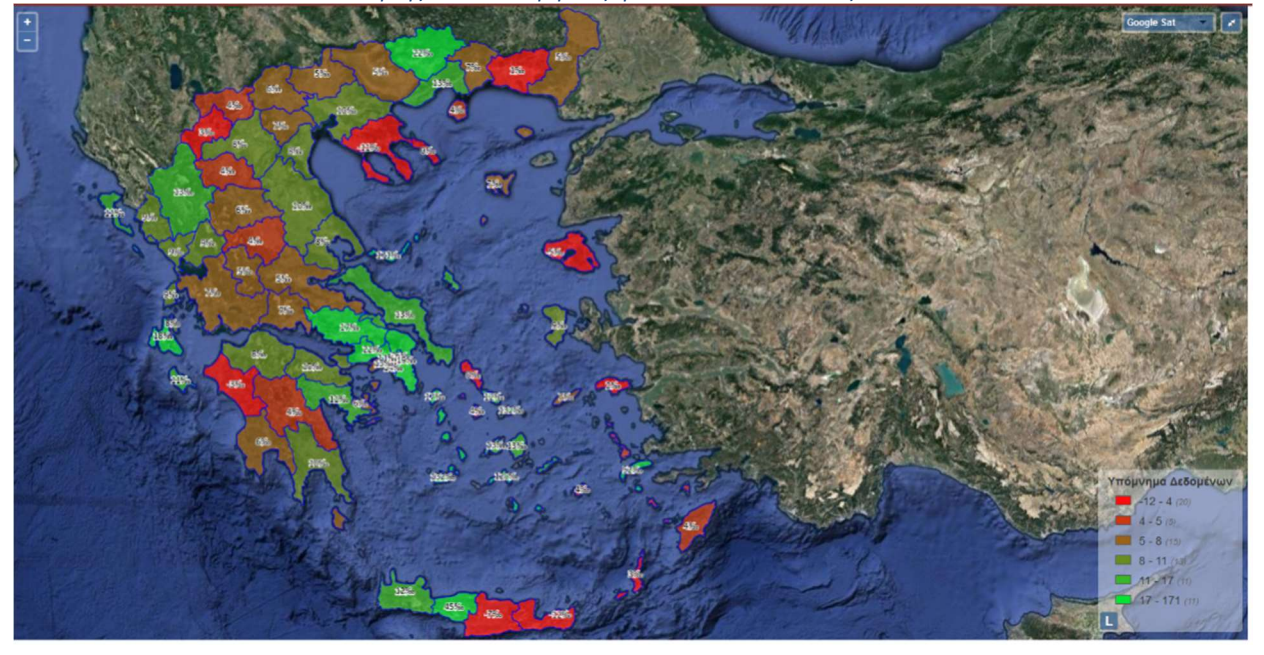

Χάρτης 14: Κατανομή Ισοζυγίου ανά τον πλυθησμό Περιφέρειας του έτους 2018

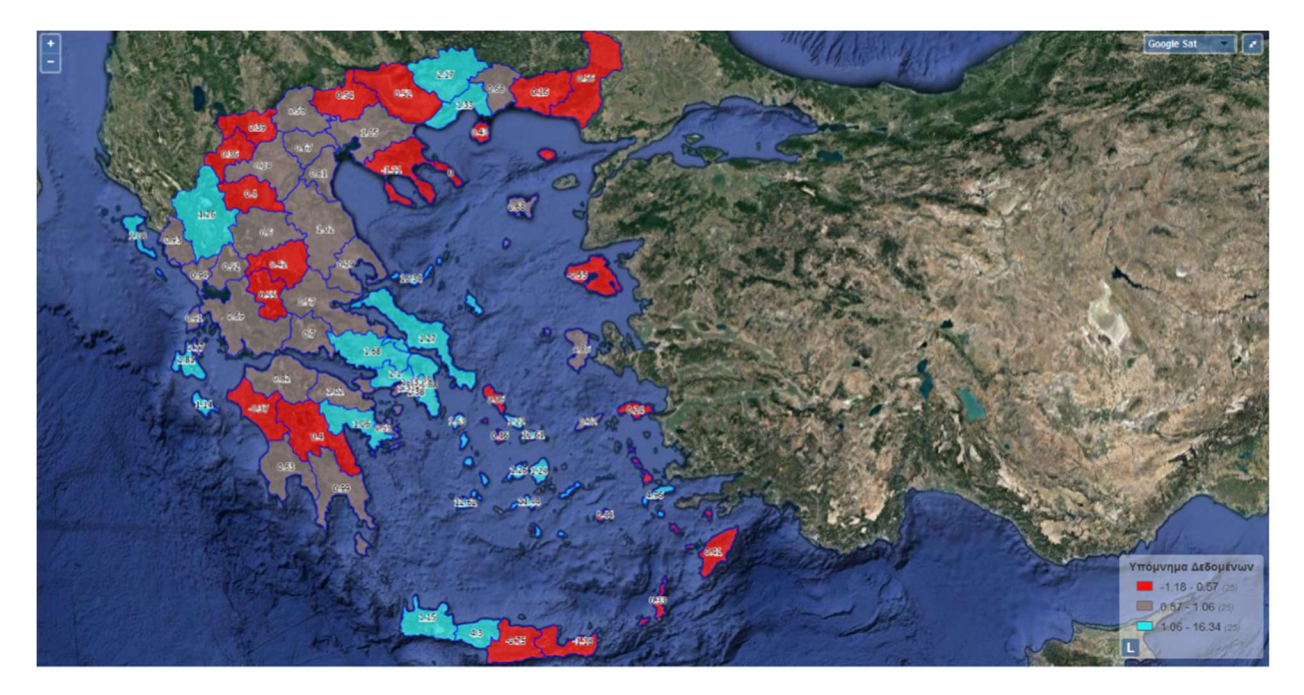

Χάρτης 15: Κατανομή LQ Ισοζυγίου εντύπων του έτους 2018

Το 2018 το ισοζύγιο σύμφωνα με τον πρώτο χάρτη είναι μειωμένο σε πολλές περιφέρειες τις Ελλάδας. Στην βόρεια Ελλάδα παρότι παραμένει θετικό στις περισσότερες περιφέρειες, με εξαίρεση την περιφερειακή ενότητα της Χαλκιδικής, είναι μικρότερο από ότι ήταν το 2017. Το ίδιο ισχύει και για τις περιφερειακές ενότητες της Αττικής που παρουσιάζουν μία μικρή μείωση απο το 2017, παρότι το ισοζύγιο έχει τις μεγαλύτερες τιμές του σε αυτές. Η μεγαλύτερη αρνητική τιμή του ισοζυγίου παρουσιάζεται στο Ηράκλειο, σε αντίθεση με το 2017 που παρουσίαζε μία από τις μεγαλύτερες θετικές τιμές. Αρνητικές τιμές έχουν επίσης οι περιφερειακές ενότητες Λασιθίου, Ηλείας και Λέσβου.

Τα αποτελέσματα που λαμβάνονται από το χάρτη ποσοστών επί του πληθισμού είναι παρόμοια, όμως με πολύ σημαντικές αυξήσεις στα ποσοστά των περιφερειακών ενοτήτων των Σποράδων, της Θήρας, της Μυκόνου, και της Μύλου. Μεγάλα ποσοστά παρουσιάζονται επίσης και στην περιφερειακή ενότητα Ρεθύμνου και Κω. Το ποσοστό επί του πληθυσμού του ισοζυγίου στην Περιφερειακή Ενότητα του Κεντρικού Τομέα Αθηνών λαμβάνει τη μικρότερη τιμή το 2018 ανάμεσα σε όλα τα προηγούμενα χρόνια. Οι υπόλοιπες περιφερειακές ενότητες τις Αττικής κυμαίνονται στα ίδια επίπεδα με το 2017.

Ο δείκτης τοπικής συγκέντρωσης έχει τις μεγαλύτερες τιμές του στις περιφερειακές ενότητες των Σποράδων, της Μύλου, Μυκόνου και Θήρας. Κως, Ρέθυμνο, Δράμα και Κεφαλληνία έχουν και αυτές μεγάλη τοπική συγκέντρωση όπως και οι περιφέρειες της Αττικής, με εξαίρεση τον Κεντρικό τομέα Αθηνών. Οι μικρότερες τιμές παρουσιάζονται στο Λασίθι, στη Χαλκιδική και στο Ηράκλειο.

# ΚΕΦΑΛΑΙΟ 7. Συμπεράσματα-Μελλοντικός Σχεδιασμός

Τέλος, οι δυνατότητες που προσφέρει ηεφαρμογή μπορούν να εξελιχθούν και να προσαρμοστούν ανάλογα με τις μελλοντικές απαιτήσεις που παρουσιάζονται. Αυτό το στοιχείο είναι βασικό χαρακτηριστικό εφαρμογών ανοιχτού κώδικα και ένα από τα μεγαλύτερα πλεονεκτήματά τους σε συνδυασμό με την ευελιξία χρήσης, τη δυναμικότητα και τις δυνατότητες προσαρμογής τους.

Οι επόμενες ενέργειες που είναι σχεδιασμένες να γίνουν για την εξέλιξη και ανάπτυξη της πλατφόρμας είναι:

- Η βελτίωση του κώδικα, ώστε να είναι περισσότερο κατανοητός στη λειτουργία του από τρίτους.
- Η δημιουργία διαδικασίας εξαγωγής των αριθμητικών δεδομένων που παρουσιάζει ο χάρτης άμεσα από την επιφάνεια εργασίας της πλατφόρμας χωρίς να απαιτείται πρόσβαση στην Βάση Δεδομένων της, σε μορφή φύλλου excel.
- Η προσθήκη σύγκρισης αποτελεσμάτων μεταξύ δύο διαφορετικών χρονικών συνόλων και η παρουσίασή τους ως ενός νέου χάρτη.

Στα πλαίσια διεκπεραίωσης της εργασίας αυτής, πραγματοποιήθηκε ο σχεδιασμός και η υλοποίηση ενός πλήρως λειτουργικού, δυναμικού περιβάλλοντος διαδικτυακού ΓΣΠ. Σκοπός ήταν η δημιουργία μίας πλατφόρμας με χρήση εξολοκλήρου τεχνολογιών και εφαρμογών ανοιχτού κώδικα και συμβατής με τα διεθνή πρότυπα OGC, διαθέσιμης στον καθένα μέσω ενός απλού internet browser. Επιλέχθηκε η χρήση των δεδομένων του πληροφοριακού συστήματος ΕΡΓΑΝΗ, καθώς προσφέρονται για αναλυτική επιστημονική μελέτη από κάποιον ενδιαφερόμενο, αλλά επίσης αφορούν και ενδιαφέρουν και κάθε πολίτη της Χώρας μας ακόμη και εάν δεν έχει ιδιαίτερη σχέση με επεξεργασία και μελέτη χωρικών δεδομένων. Η παραγωγή των δυναμικών χαρτών επομένως, είναι ένας πολύ χρήσιμος και εύκολος τρόπος για τη μελέτη των εργασιακών δεδομένων του ΕΡΓΑΝΗ, δεδομένων που αφορούν όλους τους πολίτες της Χώρας μας καθώς η μεταβολή τους έχει άμεσα αισθητά αποτελέσματα στον καθένα μας.

Είναι προφανές ότι ένα εμπορικό λογισμικό ΓΣΠ έχει τις ίδιες και παραπάνω δυνατότητες ανάλυσης με αυτές που προσφέρει η πλατφόρμα. Το γεγονός όμως ότι η χρήση της είναι ανοιχτή και διαθέσιμη στον καθένα, σε αντίθεση με τα εμπορικά λογισμικά που απαιτούν αγορά με μεγαλά χρηματικά αντίτιμα, όπως επίσης και η χρήση τους απαιτεί υψηλούς υπολογιστικούς πόρους, την καθιστούν αρκετά ελκυστική για χρήση, σε συνδυασμό με τον ελάχιστο χρόνο που απαιτείται για την εκμάθηση των λειτουργιών της και την ευκολία αλληλεπίδρασης ενός χρήστη με αυτήν. Ακόμη, το γεγονός ότι η πλατφόρμα διαδικτυακού ΓΣΠ που κατασκευάστηκε είναι προσβάσιμη είτε από ένα Η/Υ, είτε από κινητό smartphone, διευρύνουν σημαντικά το κοινό που θα προτιμούσε την χρήση της από ένα εμπορικό πρόγραμμα.

## Βιβλιογραφία

Menno-Jan Kraak, (2004). «The role of the map in a Web-GIS environment», Journal of Geographic System, 6:83–93.

Open Geospatial Consortium Inc., (2005). « Web Feature Service Implementation Specification », version 1.1.0 .

Open Geospatial Consortium Inc., (2006). «Web Map Server Implementation Specification», Version 1.3.0

Penq Z.R. and Tsou M.H. (2003). «Internet GIS: Distributed Geographic Information Services for the Internet and Wireless Networks»

Cromley, R. G. (1996). A comparison of optimal classification strategies for choroplethic displays of spatially aggregated data, International Journal of Geographical Information Systems, 10: 405-424 Davis, R. & Stimson, R. (2000). A GIS based model to evaluate policy impact and voter behaviour, Regional Policy and Practice, 9 (1): 21–25

Peng, Z-R. & Tsou, M-H. (2003). Internet GIS: Distributed Geographic Information Services for the Internet and Wireless Networks, New Jersey: John Wiley & Sons

Shyy, T-K., Stimson, R. & Murray, A. T. (2003). An Internet GIS and Spatial Model to Benchmark Local Government Socio-economic Performance, Australasian Journal of Regional Studies, 9 (1): 31- 47

Shyy, T-K., Stimson, R. & Chhetri, P. (2007). Web-based GIS for mapping voting patterns at the 2004 Australian federal election, Applied GIS, 3(11): 1-20

D. Kotzinos and P. Prastacos (2001). GAEA, Java-based applet for performing GIS on the web. Systems Analysis Modelling and Simulation, 41 (4), pp. 593-606

Lirong Xia (2012). Computing the Margin of Victory for Various Voting Rules

Gillavry EM (2000) Cartographic aspects of Web GIS-software. Department of Cartography Utrecht University, Submitted thesis for degree of Ph.D

Ladstätter P (2001) GIS on the Internet: Applications, Technologies and Trends.

O'Reilly, T. (2007). What is Web 2.0: Design Patterns and Business Models for the Next Generation of Software. Communications and Strategies. 1: 17.

Paulson, L.D. (2005). Building rich web applications with Ajax. Computer. 38(10): 14-17.

Vatsavai, RR, Shekhar, S, Burk T.E., Lime, S. (2006). UMN-MapServer: A highperformance, interoperable, and open source web mapping and geo-spatial analysis system. Lecture Notes in Computer Science. 4197/2006: 400-417.

Adnan, M., Singleton, A.D., and Longley, P.A. (2010). Developing Efficient Web-based GIS Applications.

Wei Chen. (2009). The Design and Implementation of a Web-based GIS for Political Redistricting. Hachler T. (2003). Online visualization of spatial data. Department of Geography, University of Zurich.

Ali Asghar Alesheikh , H. Helali.(2002). Web GIS: Technologies and its applications.

Raper, J.F. (2009). «Geographic science», Annual Review of Information Science and Technology, volume 43

Yano K. (2000). «GIS and quantitative geography», GeoJournal, volume 52, p 173-180

Jamen Dean Underwood (2015). Campaign financing for the u.s. house of representatives: an interactive web map.

Hachler T. (2003). Online visualization of spatial data.

Alexey Eskov (2013). Spatial patterns and irregularities of the electoral data: General elections in Canada

Monika Turynaa (2010). Spatial Analysis of the Polish Parliament 2007-2010.

Dr. Anupama Verma (2015). Spatial analysis of voting patterns in reserved constituencies: delhi assembly election, 2015

Karteek Kommana (2013). Implementation of a Geoserver application for GIS data distribution and manipulation.

Κουτσόπουλος Κ. (2005), «Γεωγραφικά Συστήματα Πλήροφοριών και Ανάλυση Χώρου», Εκδόσεις Παπασωτηρίου

Θεοδωρίδης Γ. (2005), «Συστήματα και επιστήμη των γεωγραφικών πλγροφοριών», Εκδόσεις Κλειδάριθμος

Φώτης Γ. ( 2009) , «Ποσοτική Χωρική Ανάλυση», Εκδόσεις Γκοβόστη

Κ. Τζιμόπουλος, Σ. Τσομπάνογλου, Γ. Ν. Φώτης. «Ανάπτυξη διαδικτυακών εφαρμογών gis ως εργαλείο της ανοικτής διακυβέρνησης σε επίπεδο τοπικής αυτοδιοίκησης» .Πανεπιστήμιο Θεσσαλίας.